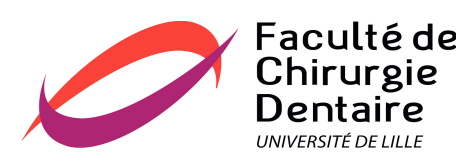

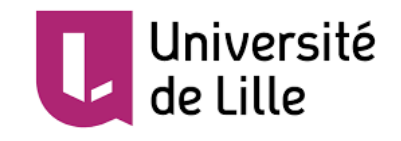

# **UNIVERSITE DU DROIT ET DE LA SANTE DE LILLE 2 FACULTE DE CHIRURGIE DENTAIRE**

Année de soutenance : 2018

THESE POUR LE

**DIPLOME D'ETAT DE DOCTEUR EN CHIRURGIE DENTAIRE**

Présentée et soutenue publiquement le 29 Juin 2018 Par François-Xavier Debarre Né le 31 Aout 1992 à Arras – France

## ELABORATION D'UNE APPLICATION SMARTPHONE A USAGE CLINIQUE DANS L'UF DE DENTISTERIE RESTAURATRICE ENDODONTIE DE LILLE

### **JURY**

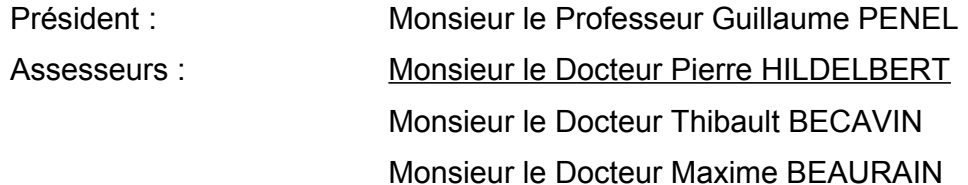

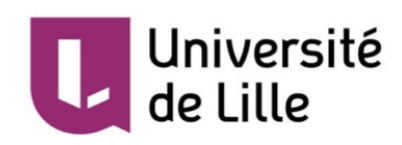

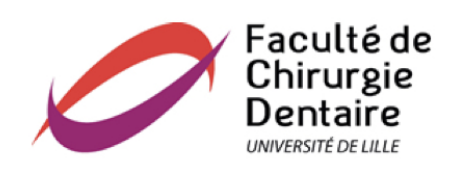

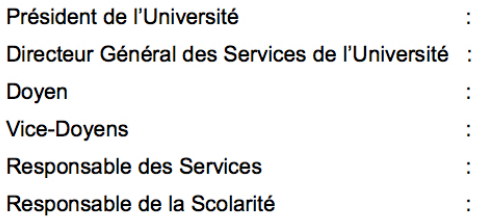

Pr. J-C. CAMART P-M. ROBERT Pr. E. DEVEAUX Dr. E. BOCQUET, Dr. L. NAWROCKI et Pr. G. PENEL S. NEDELEC **M.DROPSIT** 

## PERSONNEL ENSEIGNANT DE L'U.F.R.

#### **PROFESSEURS DES UNIVERSITES:**

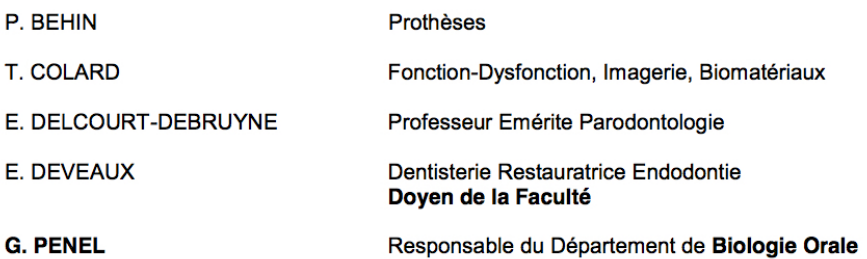

#### **MAITRES DE CONFERENCES DES UNIVERSITES**

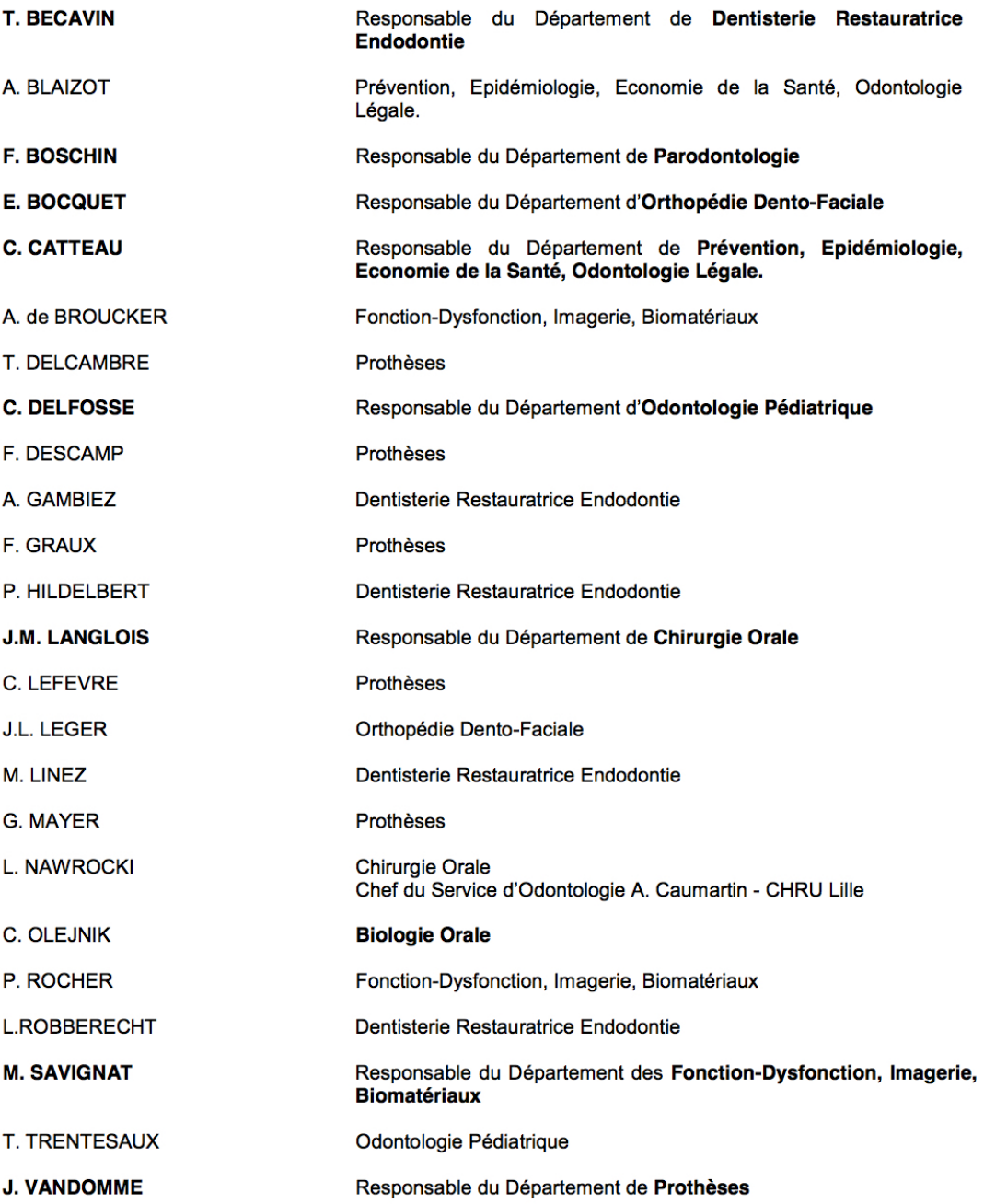

#### *Réglementation de présentation du mémoire de Thèse*

Par délibération en date du 29 octobre 1998, le Conseil de la Faculté de Chirurgie Dentaire de l'Université de Lille 2 a décidé que les opinions émises dans le contenu et les dédicaces des mémoires soutenus devant jury doivent être considérées comme propres à leurs auteurs, et qu'ainsi aucune approbation, ni improbation ne leur est donnée.

# **Remerciements**

*Aux membres du Jury,*

## *Monsieur le Professeur Guillaume PENEL*

**Professeur des Universités – Praticien Hospitalier des CSERD** *Section de Chirurgie Orale, Parodontologie, Biologie Orale Département de Biologie Orale*

 Docteur en Chirurgie Dentaire Docteur en Odontologie de l'Université René DESCARTES (PARIS V) Certificat d'Etudes Supérieures d'Odontologie Chirurgicale Habilité à Diriger des Recherches

Vice-Doyen Recherche de la Faculté de Chirurgie Dentaire de Lille Responsable du Département de Biologie Orale

> *Vous me faites l'honneur de présider ce jury. Veuillez croire en l'expression de mon plus grand respect, de mon admiration et de ma profonde reconnaissance.*

# *Monsieur le Docteur Pierre HILDELBERT*

**Maitre de Conférences des Universités - Praticien Hospitalier des CSERD** *Section de réhabilitation orale Département de Dentisterie Restauratrice Endodontie*

Docteur en Chirurgie Dentaire Docteur en Odontologie de l'Université de Lille 2

> *Je suis honoré que vous ayez accepté la direction de cette thèse. Vos conseils ont été d'une aide précieuse. Merci pour votre bonne humeur, votre écoute et votre gentillesse. Veuillez trouver dans cette thèse l'expression de ma gratitude et de ma reconnaissance. Puisse ce travail être à la hauteur de vos espérances.*

# *Monsieur le Docteur Thibault BECAVIN*

**Maître de Conférences des Universités - Praticien hospitalier des CSERD**

*Section de réhabilitation orale Département de Dentisterie Restauratrice Endodontie*

Docteur en Chirurgie Dentaire Master 1 en Informatique Médical Master 2 en Biologie et Santé Docteur en Odontologie de l'Université de Lille 2 Responsable du Département de Dentisterie Restauratrice Endodontie

> *Tu as accepté spontanément de siéger dans ce jury et j'en suis honoré et reconnaissant. Pour ta sympathie, ton écoute et ton accompagnement tout au long de mon cursus universitaire et hospitalier, je te prie de croire en mon profond respect. Puisse le fruit de ce travail compter dans l'avenir.*

# *Monsieur le Docteur Maxime BEAURAIN*

**Assistant Hospitalier Universitaire**

*Section de réhabilitation orale Département de Dentisterie Restauratrice Endodontie*

Docteur en Chirurgie Dentaire Master 1 en Biologie et Santé – parcours Biomatériaux Master 2 en dispositifs médicaux et biomatériaux CES d'Odontologie Chirurgicale mention médecine buccale CES d'Odontologie Conservatrice - Endodontie

> *Maxime, je ne pourrai jamais assez te remercier pour ton aide au cours de ces nombreuses années. C'est grâce à ton idée que cette thèse a pu voir le jour. Tu as toujours su être disponible, à l'écoute, avec ton énergie habituelle et ta bonne humeur. Pour ce travail, tu as toujours proposé spontanément ton aide et su répondre à chacune de mes interrogations. J'ai pris beaucoup de plaisir à bénéficier de tes conseils. Je n'oublierai jamais le rôle que tu as joué dans mon cursus de formation et ce partage de ta passion pour la discipline. Je te souhaite sincèrement de continuer à réussir l'ensemble de tes projets personnels et professionnels. Que les futures générations d'étudiants puissent avoir la chance de profiter de ta passion pour l'enseignement.*

# **Table des matières**

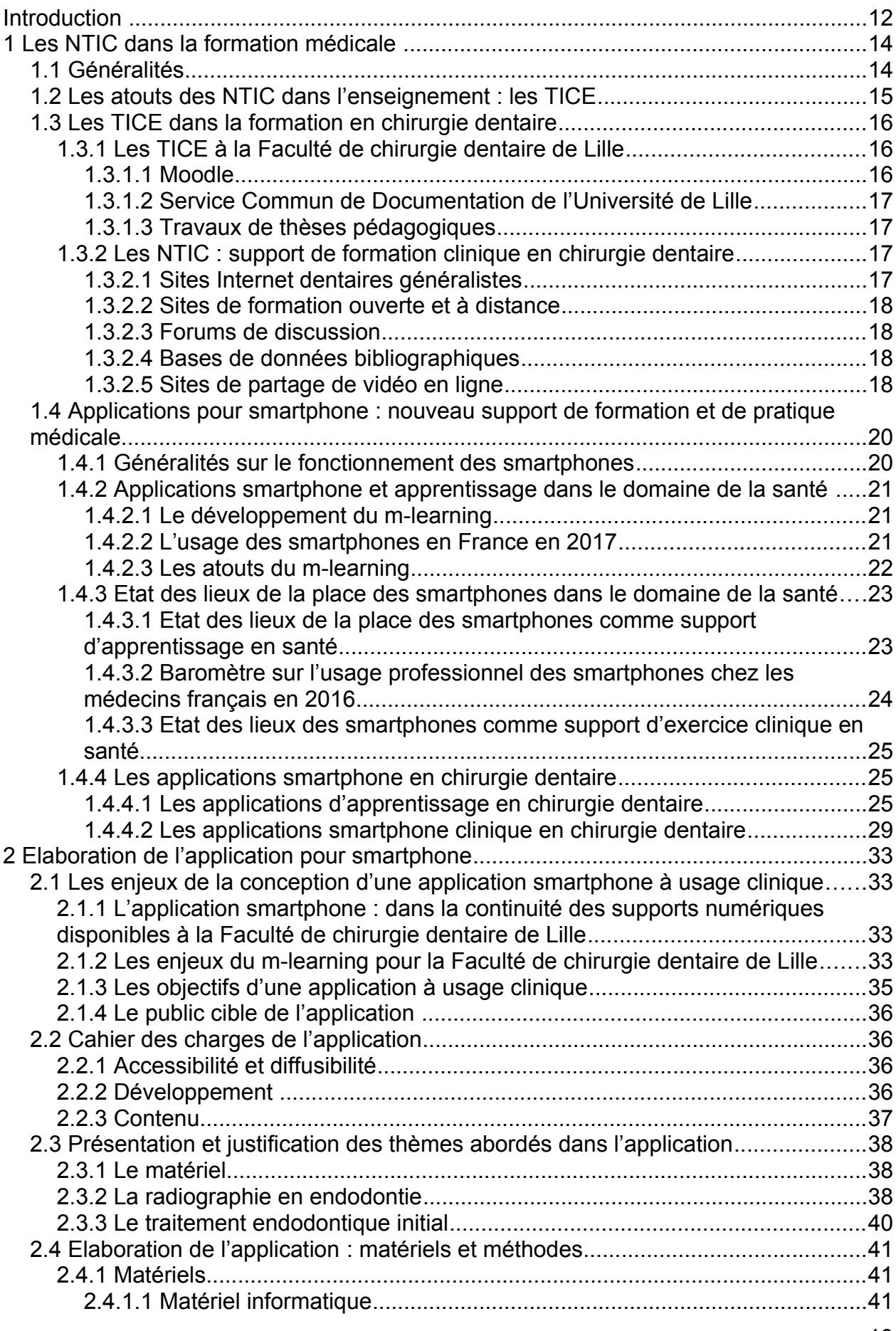

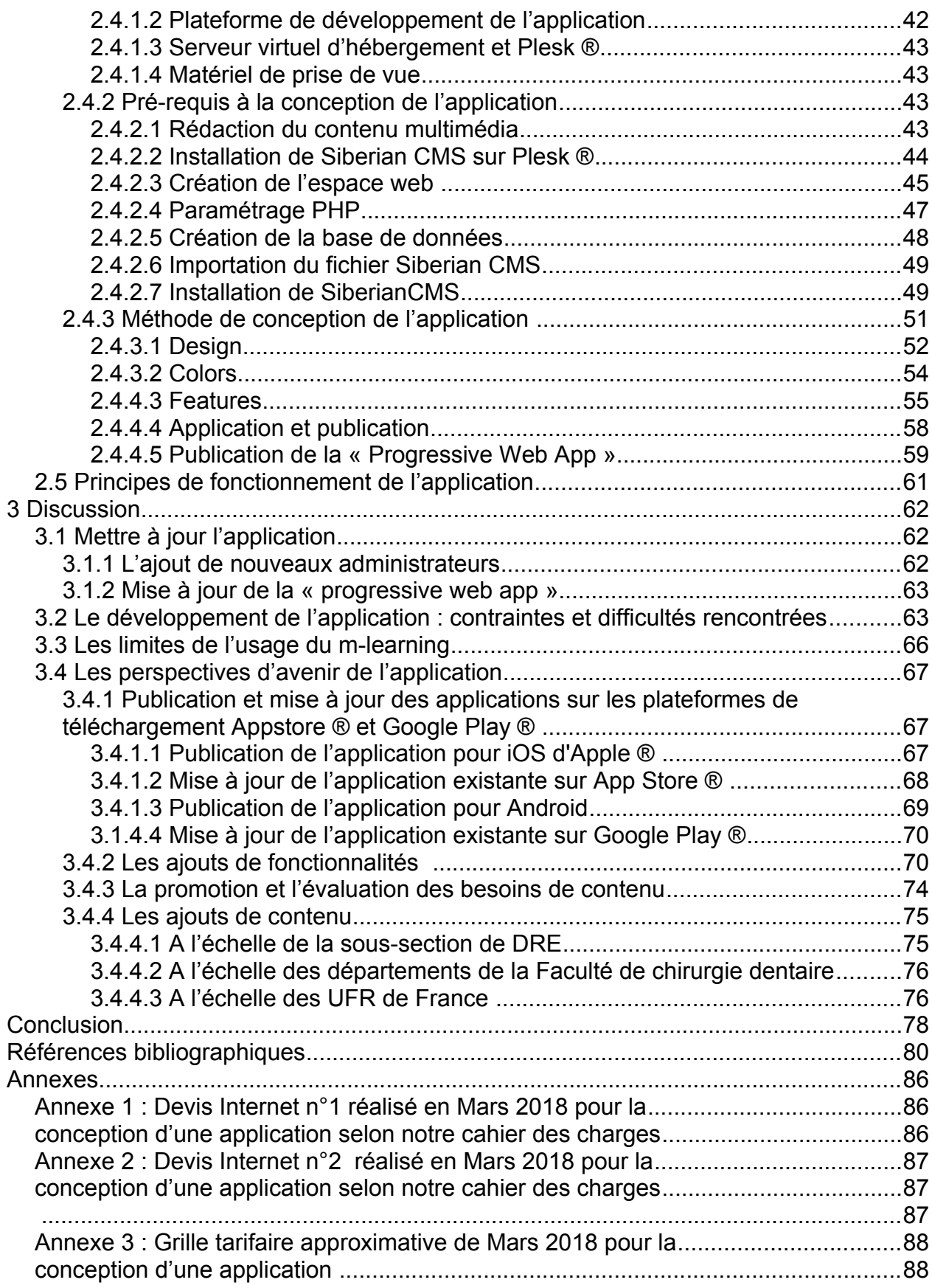

# **Introduction**

Les nouvelles technologies désignent, d'une manière générale, des domaines évolutifs et des techniques diverses recouvrant les technologies avancées et les nouvelles technologies de l'information et de la communication.

Les nouvelles technologies font désormais partie intégrante de la vie quotidienne. Elles ont permis le développement d'outils numériques dans l'industrie, l'emploi, la santé, l'économie, le commerce ou encore les loisirs. L'apprentissage ne fait pas exception.

Au XX<sup>e</sup> siècle, dans l'enseignement médical, l'accès à l'information se résumait principalement aux cours magistraux prodigués et à l'étude des ouvrages bibliographiques. Les étudiants du XXI<sup>e</sup> siècle vivent de plus en plus dans des environnements riches en informations numériques fournis par les nouvelles technologies. Cette tendance est croissante. Une très grande majorité des étudiants possède désormais un appareil numérique. Les sociologues ont décrit l'utilisation des nouvelles technologies par ces jeunes générations : ce fut la génération Y et désormais la génération Z.

Née entre 1995 et 2010, la génération Z a entre 8 et 23 ans aujourd'hui. Entre 1997 et 2011, 27% de la population mondiale est née, soit 2 milliards d'individus. Cette génération occupe donc une place importante pour l'avenir. Elle a commencé à intégrer les études d'enseignements supérieures dont le cursus de chirurgie dentaire.

Soixante pour cent de la vie sociale de la génération Z a lieu sur smartphone (téléphone intelligent) : leurs réservations de voyage, les achats sur l'e-commerce, la consultation de vidéos ou des réseaux sociaux. Leur communication est majoritairement virtuelle bien que réelle. Ils accordent du crédit à ce qui est présent sur Internet et les réseaux sociaux. Pour exemple, huit d'entre eux sur dix accordent plus de foi à YouTube ® qu'à la télévision.

L'endodontie est une discipline complexe, nombre d'étudiants en redoutent sa réalisation en clinique. Conscient de cette appréhension, la création de ressources cliniques sur les environnements numériques où les nouvelles générations cherchent leurs informations serait opportune pour la formation initiale et post-universitaire. La finalité étant d'aborder l'exercice en endodontie, d'une manière différente mais complémentaire des dispositifs d'apprentissage déjà existants.

Ce travail a pour objectif d'élaborer une application pour smartphone et tablette à l'usage de l'endodontie. Seront abordés dans un premier temps, la situation actuelle des outils numériques disponibles dans l'apprentissage puis les atouts et les raisons qui justifient l'intégration des smartphones et tablettes comme support d'apprentissage. Dans un second temps, le matériel, la méthode de conception, les thèmes et éléments du contenu de l'application seront décrits. Enfin, une discussion abordera les limites, les difficultés rencontrées et les perspectives d'avenir de l'application développée comme outil clinique en chirurgie dentaire.

# **1 Les NTIC dans la formation médicale**

# **1.1 Généralités**

Les NTIC (abréviation de : Nouvelles Technologies de la Communication et de l'Information) couvrent un ensemble d'outils basés sur l'informatique et sur les réseaux permettant l'accès et la mise en partage de données : textes, images, sons et vidéos codées de manière numérique [17][38].

Durant des siècles, les personnes ont été le réservoir et le vecteur des informations : c'est la tradition orale. Puis est venue l'écriture.

Une révolution est apparue avec l'imprimerie : l'information peut alors être reproduite à des coûts acceptables. Le savoir se diffuse et se conserve dans les bibliothèques. L'information devient alors tributaire de son support.

Une autre étape est franchie lors de la dissociation de l'information et de son support : c'est le téléphone, la radio puis la télévision.

Une nouvelle évolution apparaît en 1970 : les ordinateurs deviennent des outils personnels puis s'organisent en réseaux. Cette évolution progressive permettra de remplacer l'analogique par le numérique. Les documents deviennent compressibles et modifiables. Le numérique permet de coder de manière similaire des documents de nature différente (image, son, texte) et de les utiliser en même temps : c'est le multimédia [59].

Le vrai tournant des NTIC correspond à l'introduction en 1992 des serveurs WWW (abréviation de : World Wide Web) : c'est la diffusion d'Internet.

Le dernier avancement des NTIC résulte du lancement du téléphone mobile [39]. Apple ® en a révolutionné l'usage en 2007 avec l'apparition de son smartphone : l'iPhone ®. Pour la première fois, les téléphones permettent la combinaison d'une manipulation simple avec une grande variété de fonctions. Ils deviennent de véritables micro-ordinateurs disponibles au quotidien.

# **1.2 Les atouts des NTIC dans l'enseignement : les TICE**

Les NTIC dans l'enseignement se définissent en TICE (abréviation de : Technologie de l'Information et de la Communication destinée à l'Enseignement).

Les TICE sont un ensemble d'outils logiciels, informatiques, multimédias (images, sons, vidéos) permettant l'enseignement en salle de cours ou à distance.

Les TICE présentent 4 grands avantages :

- la diffusibilité correspond à la capacité de partager une information. Les nouvelles technologies facilitent l'accès à l'information à un large public. Par exemple, il est possible d'écouter la même musique ou regarder la même image indépendamment des conditions spatio-temporelles [17] ;
- l'interactivité correspond aux échanges entre l'émetteur et le destinataire, elle est rendue possible au sein des nouvelles technologies par les forums de discussion, la messagerie électronique par exemple. Les TICE sont des outils d'échanges interactifs entre apprenants et enseignants [17] ;
- le synchronisme est un transfert d'informations où le receveur reçoit le message au moment même où il est émis par l'émetteur. La vidéoconférence en direct est un outil synchrone : tous les acteurs de la formation sont dans un temps précis en contact les uns avec les autres. Les outils asynchrones correspondent à des supports d'informations comme des séquences vidéos utilisées en temps différé via Internet : l'apprenant peut bénéficier des ressources à tout instant [17] ;
- l'autonomisation est rendue possible par les TICE. La mise à disposition d'informations numériques facilite l'apprentissage individuel et donc l'acquisition par l'apprenant d'une autonomie plus grande [31].

Dans une méthode traditionnelle d'enseignement, l'information est détenue par l'enseignant puis « délivrée » à l'étudiant lors de cours magistraux. Les TICE définissent un modèle plus dynamique, le savoir est accessible aussi bien à l'étudiant qu'à l'enseignant.

Les modalités de la formation médicale ont évolué parallèlement aux NTIC. Les livres ont traditionnellement été la principale source d'information pour les étudiants en santé. Avec les progrès actuels, le nombre d'étudiants utilisant les ressources numériques a considérablement augmenté permettant aux apprenants d'acquérir plus facilement toutes les informations nécessaires [9][14][39][52][55][75].

# **1.3 Les TICE dans la formation en chirurgie dentaire**

# **1.3.1 Les TICE à la Faculté de chirurgie dentaire de Lille**

## **1.3.1.1 Moodle**

Moodle (abréviation de : Modular Object-Oriented Dynamic Learning Environment) est une plateforme pédagogique en ligne sous licence libre. Moodle est utilisée par 75% des Universités dont l'Université de Lille. Elle se présente comme un support d'enseignement présentiel et un outil d'enseignement à distance. La plateforme permet l'instauration d'un environnement d'apprentissage favorisant les échanges et les interactions entre étudiants et enseignants autour de ressources pédagogiques. La plateforme permet le stockage et le partage avec les étudiants de supports d'informations nécessaires à leur apprentissage théorique et pratique.

Les ressources pédagogiques publiées peuvent se présenter sous plusieurs formats numériques :

- des fichiers : au format « pdf », « zip » ;
- des fichiers multimédias : vidéos, sons ;
- des pages : html ou texte simple ;
- des liens : vers un site web ou un fichier public d'un site web ;
- des dossiers.

### **1.3.1.2 Service Commun de Documentation de l'Université de Lille**

L'Université de Lille permet aux étudiants inscrits en cursus universitaire d'accéder gratuitement à plusieurs bases de données bibliographiques, de consulter et télécharger l'intégralité de nombreux articles scientifiques. Pour bénéficier de cet accès, l'étudiant doit passer par l'adresse Internet : [http://bu.univ-lille2.fr.](http://bu.univ-lille2.fr/) Il faut ensuite se rendre dans la section « Chercher... Trouver », puis « Ressources en ligne » et enfin « Chirurgie dentaire ». Les différentes bases de données bibliographiques mises à disposition s'affichent.

## **1.3.1.3 Travaux de thèses pédagogiques**

A l'issue de travaux de thèse de Docteur en chirurgie dentaire, des supports pédagogiques sous forme de vidéos ou de fiches numériques sont régulièrement réalisés puis diffusés aux étudiants lors des travaux pratiques ou sur la plateforme Moodle. Elles permettent de soutenir la formation des étudiants dans le cadre de leur formation pré-clinique et clinique.

## **1.3.2 Les NTIC : support de formation clinique en chirurgie dentaire**

### **1.3.2.1 Sites Internet dentaires généralistes**

Les sites Internet destinés aux chirurgiens-dentistes sont nombreux. Ils permettent la diffusion d'informations sur les évolutions de la profession d'un point de vue clinique, technologique et social.

Les principaux sites proposent :

– des articles (clinique, pratique et conseil) ;

– l'actualité (nouveaux produits, actualité scientifique et institutionnelle) ;

- des vidéos (protocole, équipement et interview) ;
- un agenda des formations et événements à venir ;
- des petites annonces.

#### **1.3.2.2 Sites de formation ouverte et à distance**

Les sites de formation ouverte et à distance sont nombreux dans le domaine de la chirurgie dentaire depuis l'obligation de formation continue pour le chirurgien dentiste [32]. Ils permettent de se former simplement à l'aide d'un ordinateur et d'une connexion Internet. Ces sites mettent à disposition des conférences (en direct ou différées), des vidéos et des articles rédigés par des praticiens. Un abonnement est généralement requis.

### **1.3.2.3 Forums de discussion**

Les forums de discussion sont des plateformes d'échange de messages sur Internet. Des forums dédiés à la profession sont disponibles sur Internet permettant aux utilisateurs d'échanger leurs expériences, leurs avis et leurs conseils.

#### **1.3.2.4 Bases de données bibliographiques**

Les bases de données bibliographiques sont des sites Internet de référencement documentaire qui rassemblent de nombreuses informations sous forme de publication scientifique. Internet a permis l'essor des « banques » de données bibliographiques. Elles sont un moyen de répondre à des problématiques rencontrées lors de l'activité clinique.

#### **1.3.2.5 Sites de partage de vidéo en ligne**

Le leader des sites de partage de vidéo en ligne est YouTube ® (http://www.youtube.com) consultable par ordinateurs, smartphones et tablettes [45].

De nombreuses Revues scientifiques médicales possèdent désormais leur 18 propre chaine de vidéos YouTube ® [69].

Concernant la chirurgie dentaire, le nombre de résultats de recherche et de vues sont importants. La plupart des vidéos proposées sont de haute qualité visuelle [36].

Les vidéos YouTube ® pourraient être un outil précieux pour l'enseignement et devenir une méthode éducative courante en chirurgie dentaire [47].

Dans la continuité de YouTube ®, MEDtube [\(http://www.medtube.fr\)](http://www.medtube.fr/) est un site Internet de partage de vidéos dédié exclusivement aux professionnels de santé. Les ressources sont fournies par des médecins, des cliniciens, des sociétés médicales, des centres hospitaliers et des Universités du monde entier.

La bibliothèque contient :

- des vidéos médicales et chirurgicales ;
- des animations ;
- des interviews ;
- des présentations ;
- des conférences en différé ;
- des rapports de cas ;
- des podcasts (fichiers audio enregistrés).

La qualité et la publication des vidéos respectent les normes médicales. Les documents téléchargés sont examinés et validés par une équipe éditoriale de professionnels de santé avant publication. Ils ont une expertise approfondie pour chacune des spécialités médicales. Les vidéos controversées ou sans valeurs éducatives claires ne sont pas publiées.

# **1.4 Applications pour smartphone : nouveau support de formation et de pratique médicale**

## **1.4.1 Généralités sur le fonctionnement des smartphones**

En 2017, plus de 3 milliards de smartphones étaient utilisés dans le monde. 1,47 milliard ont été vendus dans le monde en 2016 [64]. Apple ® (43%) et Samsung ® (29%) se partagent le marché français en 2016, tous les autres constructeurs représentent 28% des ventes [54].

Il n'existe pas de définition standard pour le smartphone. Néanmoins, un smartphone peut se qualifier comme un appareil mobile qui offre des capacités de calcul et de connectivité avancées permettant d'avoir une intelligence similaire à celle des ordinateurs personnels.

Le smartphone présente un accès facile et complet à Internet, un écran tactile de grande taille, des applications logicielles et un système d'exploitation OS (abréviation de : Operating System) spécialement conçus pour l'informatique mobile. Le système d'exploitation fournit une interface et une plateforme normalisées pour les développeurs d'applications.

Il existe six plates-formes principales de systèmes d'exploitation pour smartphones : iOS, Android, Symbian OS, Palm OS, Windows Phone et BlackBerry.

iOS a été développé par Apple ® pour les appareils iPhone ®, iPod ® et iPad ®. L'iPhone ® est le seul appareil smartphone disponible sous iOS. Quant à Android, il s'agit d'un système d'exploitation initialement développée par Android et acquis ultérieurement par Google. Android et iOS représentent 87% des systèmes d'exploitation utilisés en France en 2016 [54].

Les systèmes d'exploitation sont capables d'exécuter des applications logicielles, ce qui constitue un grand avantage des smartphones [46]. Des applications standards sont initialement installées dans le smartphone incluant les courriels, les calendriers, les listes de contacts, les listes de tâches, les capacités photo et vidéo ainsi que le navigateur Internet [29].

L'écran d'accueil du smartphone est personnalisable pour permettre à l'utilisateur d'installer ou supprimer des applications téléchargées sur les plateformes officielles : App Store ® pour iOs et Google Play ® pour Android. Les utilisateurs français installent en moyenne 26 applications logicielles sur leur smartphone mais seules 6 d'entre elles sont utilisées régulièrement [54].

Le nombre d'applications sur les plateformes de téléchargement ne cesse de croitre. Il était de 2,8 millions d'applications téléchargeables sur le Google Play ® et 2,26 million sur l'App Store ® en 2016 [7]. La plateforme Google Play ® comptait également davantage de développeurs avec près de 724 000 contre 494 000 sur iOS [7].

## **1.4.2 Applications smartphone et apprentissage dans le domaine de la santé**

### **1.4.2.1 Le développement du m-learning**

Le m-learning (mobile learning ou apprentissage mobile) résulte de la combinaison des TICE et de la technologie mobile des smartphones et tablettes.

Le m-learning permet la mise en place d'un environnement d'apprentissage flexible centré sur l'apprenant. Cela permet la construction de connaissances, la formation au développement des compétences et le soutien à la performance dans une variété de lieux et de contextes [3]. Cet environnement est soutenu par l'utilisation de smartphones ou tablettes comme supports. Ils permettent un accès direct aux ressources d'apprentissage, indépendamment des conditions spatio-temporelles.

Le concept de m-learning est apparu au début des années 2000, cependant les obstacles étaient nombreux et fortement restrictifs [50][51]. En effet, Le m-learning supposait des avancées technologiques et une diffusion élevée des smartphones et tablettes dans la population, afin de toucher un maximum d'apprenants potentiels [14].

#### **1.4.2.2 L'usage des smartphones en France en 2017**

Depuis 2014, le temps passé sur smartphone a doublé. A l'inverse, le temps passé sur ordinateur a baissé de 8%. En moyenne, les français passent près de 2h30 par jour sur leur smartphone. Cela représente 53% du temps passé sur le numérique contre 47% pour l'ordinateur [54].

71% des français de plus de 15 ans sont équipés d'un smartphone. 96% des 15- 34 ans privilégient le smartphone à l'ordinateur. A l'inverse, 92% des 34-49 ans privilégient toujours l'ordinateur [54]. L'audience totale des applications smartphone dépasse désormais celle des sites Internet [54].

Aujourd'hui, l'évolution, l'utilisation et la diffusion des smartphones étant importantes, l'intérêt est croissant pour l'exploitation du m-learning.

#### **1.4.2.3 Les atouts du m-learning**

L'accès aux ressources est une première étape fondamentale dans l'apprentissage. Le m-learning permet un changement radical dans cet accès [10]. Les smartphones permettent aux étudiants d'apprendre à tout moment et en tout lieu [22]. L'apprentissage peut alors se produire partout [71].

Le smartphone permet un apprentissage localisé et contextuel avec un accès rapide et opportun aux ressources d'informations [16][46]. Ainsi, face à une interrogation, l'étudiant peut répondre sur le champ et mettre rapidement l'apprentissage en pratique.

Les enseignements peuvent être enregistrés et mis à disposition par podcast. Les utilisateurs peuvent les écouter sur un smartphone. Cette forme d'apprentissage peut donc permettre à l'étudiant de faire d'autres activités tout en apprenant [2].

Les smartphones peuvent également être utilisés pour permettre une communication et une interaction rapides, faciles et continues entre l'apprenant et l'enseignant [59].

La formation des étudiants présente un coût pour les Universités. Le coût du matériel, des logiciels, des heures d'enseignement et de l'environnement d'apprentissage physique : par exemple la salle informatique [33][57]. De plus en plus d'étudiants possèdent des smartphones ou des tablettes. Leurs utilisations comme support permettent de réduire le coût de l'environnement physique [72][73].

## **1.4.3 Etat des lieux de la place des smartphones dans le domaine de la santé**

## **1.4.3.1 Etat des lieux de la place des smartphones comme support d'apprentissage en santé**

Les étudiants ont une perception positive des applications médicales pour smartphone et jugent que l'impact est positif sur leurs études et leurs pratiques cliniques [5][25][66].

Une étude menée au Royaume-Uni montre que 84% des étudiants en médecine déclarent le smartphone comme un atout dans leur formation médicale [55]. Des résultats similaires sont décrits dans des études en Australie, en Inde, au Canada et aux Etats-Unis [18][26][74].

Lors des séances cliniques, les applications médicales sont désormais privilégiées aux ouvrages médicaux [55]. Selon un sondage, plus de 40% des étudiants en Médecine utilisent les applications médicales comme choix de référence pour les informations cliniques [23].

Sur la base de cette tendance actuelle, un certain nombre d'institutions médicales commence à utiliser les smartphones pour fournir un guide efficace aux étudiants en clinique [46]. Des Facultés de Médecine estiment désormais que cette technologie améliore l'environnement d'apprentissage [66].

Ainsi, la Faculté de Médecine de Stanford, équipe chaque nouvel étudiant en médecine d'une tablette iPad ® [63]. Stanford a également élaboré une application smartphone de contenu d'apprentissage auquel ces étudiants peuvent accéder librement [64].

De même, la Harvard Medical School conseille à ses étudiants d'utiliser leurs smartphones dans le cadre de leur formation. L'Université fournit des licences d'accès pour les applications médicales jugées pertinentes et utiles à leur apprentissage [19].

Pour la préparation du concours de PACES (abréviation de: Première Année Commune des Etudes de Santé), des applications mobiles permettent à l'étudiant de préparer le concours. Elles présentent du contenu d'enseignement et des annales de QCM (abréviation de : Questions à Choix Multiples) corrigées permettant l'évaluation des connaissances.

Pour l'ECN (abréviation de : Examen Classant National) du cursus de Médecine, plusieurs applications mobiles sont disponibles afin accompagner les candidats. Accessibles sur les plateformes de téléchargement, elles apportent un soutien dans la préparation de l'examen.

Pour les étudiants dans le domaine de la santé, l'anatomie fait partie des bases à acquérir pour l'exercice futur. De nombreuses applications d'anatomie permettent de disposer d'outils pour apprendre ou vérifier ses connaissances sur la composition du corps humain. Souvent, des représentations en 3 dimensions procurent une visualisation précise des éléments anatomiques.

### **1.4.3.2 Baromètre sur l'usage professionnel des smartphones chez les médecins français en 2016**

L'étude a été menée auprès de 1402 médecins français de spécialités différentes par Vidal en partenariat avec le CNOM (abréviation de : Conseil National de l'Ordre des Médecins). L'âge moyen des répondants est de 57 ans. Aucun praticien de moins de 30 ans n'a répondu à l'enquête, l'usage des smartphones par les jeunes générations de médecin est donc peu représentatif pour cette enquête. Néanmoins, on observe un renforcement de son usage chez les médecins français : 85% des médecins interrogés ont un smartphone. Soixante-cinq pour cent des médecins interrogés s'en servent pour prescrire : pour des informations sur un médicament ou l'élaboration d'une stratégie thérapeutique [70].

Les médecins répondants les utilisent de plus en plus pendant les consultations. Du côté des sites professionnels consultés avec les smartphones, les médecins privilégient les sites sur les médicaments (77 %), d'actualités médicales (58 %) et de formation (39 %) [70].

58% des médecins interrogés, possédant un smartphone, utilisent des applications médicales. Ils font en priorité confiance aux sociétés savantes et aux médecins universitaires pour le développement des applications médicales [70].

### **1.4.3.3 Etat des lieux des smartphones comme support d'exercice clinique en santé**

Selon une estimation, plus de 13 000 applications mobiles à l'usage des professionnels de santé seraient disponibles sur les plateformes de téléchargement [9].

Les applications permettent un accès sur mesure à des informations dans presque chaque spécialité médicale [66]. Elles gagnent en popularité auprès des cliniciens [68]. En moyenne, 80% des médecins en font usage en clinique [18][37][53].

L'effet serait positif sur la prise de décision dans des situations difficiles, permettant une réduction évidente du nombre d'erreurs médicales et donc amélioraient les soins aux patients [37][40][52].

Pour les praticiens, les applications d'aide au diagnostic, à la prescription médicamenteuse et au choix thérapeutique sont les plus populaires [46][71]. Ces applications fournissent donc un atout considérable pour le diagnostic, le traitement et le processus de guérison des patients [41].

## **1.4.4 Les applications smartphone en chirurgie dentaire**

### **1.4.4.1 Les applications d'apprentissage en chirurgie dentaire**

En 2018, dans le domaine de la chirurgie dentaire, le nombre d'applications destiné à l'apprentissage est quantitativement moindre par rapport à d'autres spécialités médicales. Néanmoins, on observe la présence de quelques applications pouvant présenter un atout dans la formation initiale de l'étudiant. Les exemples d'applications présentées ne sont pas exhaustifs.

Real Tooth Morphology est une application disponible sur les plateformes App Store ® et Google Play ®. Elle permet l'exploration en 3D des structures internes et externes de dents (Figure 1). Deux universitaires ont réalisé des images CBCT haute résolution de dents naturelles. Les données ont été collectées, traitées et reconstruites en 3 dimensions. L'application peut faciliter l'apprentissage des caractéristiques morphologiques des dents.

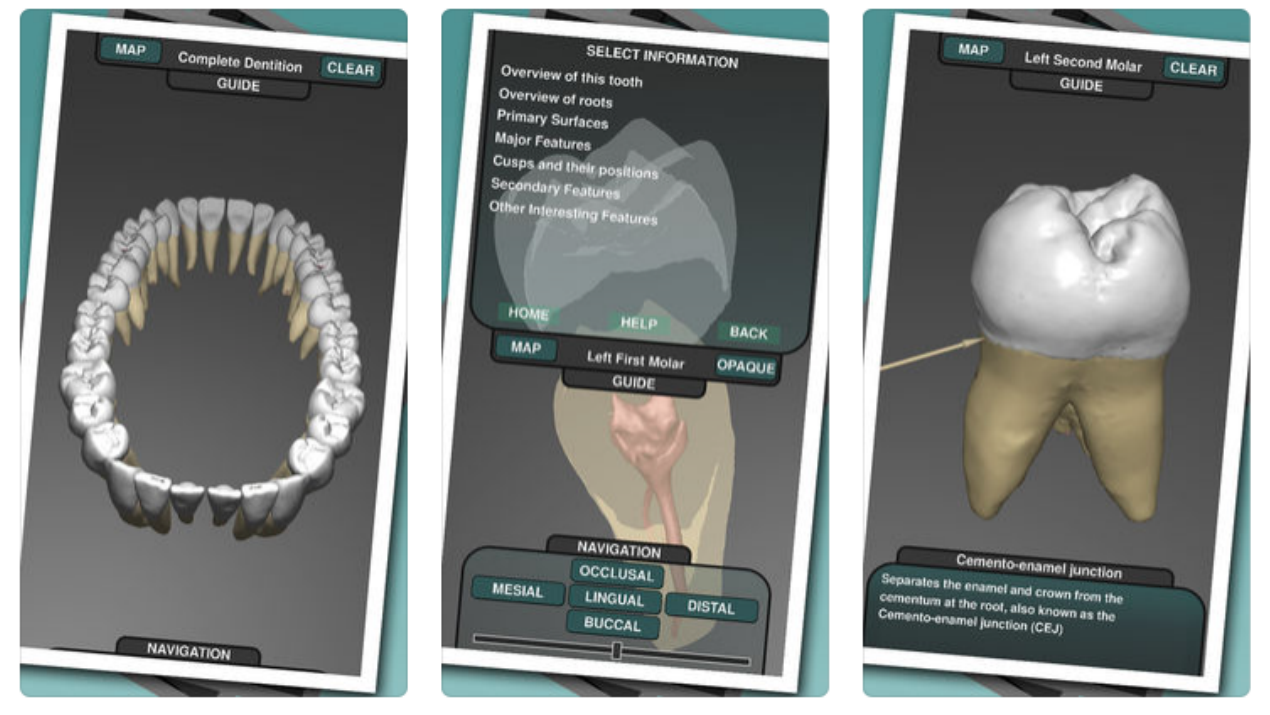

*Figure 1 : Captures d'écran de l'application Real Tooth Morphology*

CBCT est une application proposant un apprentissage sur de réels volumes CBCT (abréviation de : Cone Beam Computed Tomography). L'application reprend le modèle ergonomique des principaux logiciels CBCT mais en présentant des centaines de points de repères anatomiques visibles et animés sur des vues multi-planaires reformatées (Figure 2). L'application permet de tester les connaissances à l'aide de quizz et de rechercher un point d'intérêt ou de le retrouver à partir d'une liste alphabétique. L'application n'est disponible que pour les appareils Apple ® : iPhone ® et iPad ®.

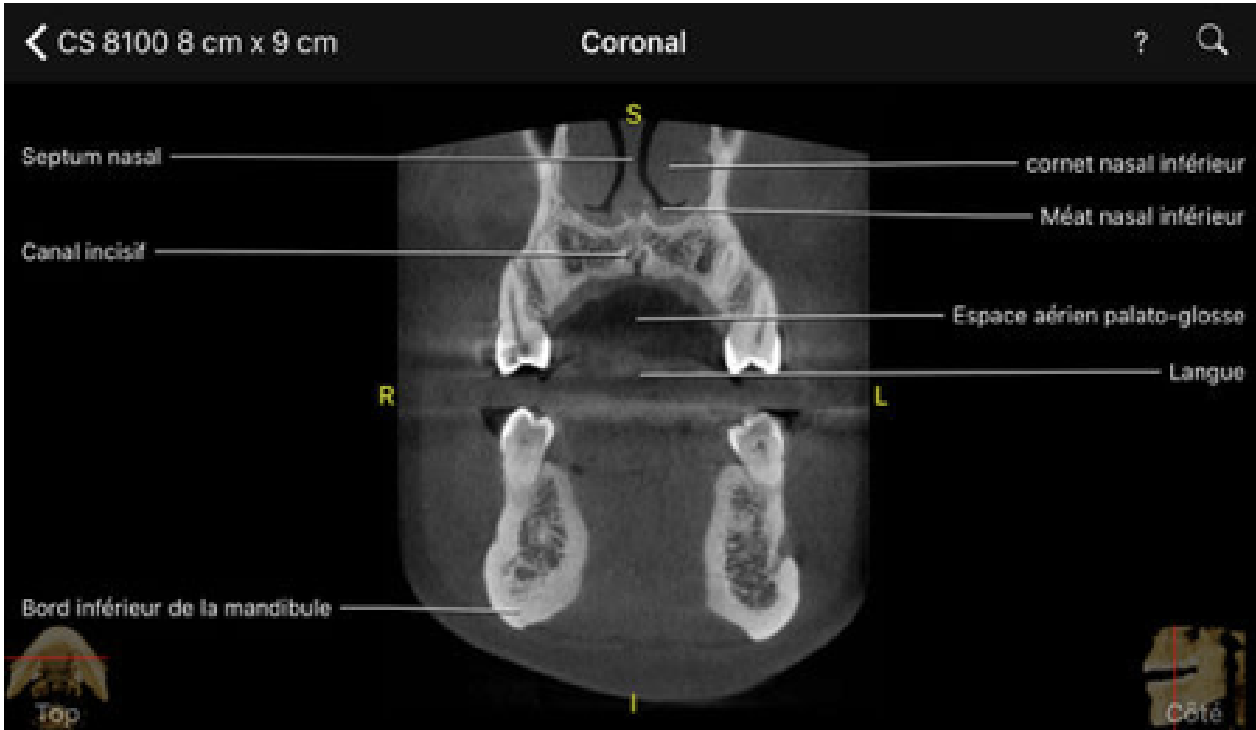

*Figure 2 : Capture d'écran de l'application CBCT*

iPanoramic, par le même développeur que CBCT, propose un principe similaire pour l'interprétation de la radiographie panoramique. A l'aide de différents clichés, l'application permet aux utilisateurs de localiser les structures anatomiques ou de réviser leurs connaissances sur de réelles radiographies panoramiques (Figure 3). L'application peut aussi être employée comme référence rapide et permet l'évaluation des connaissances à l'aide de quizz. L'application n'est disponible que pour les appareils Apple ® : iPhone ® et iPad ®.

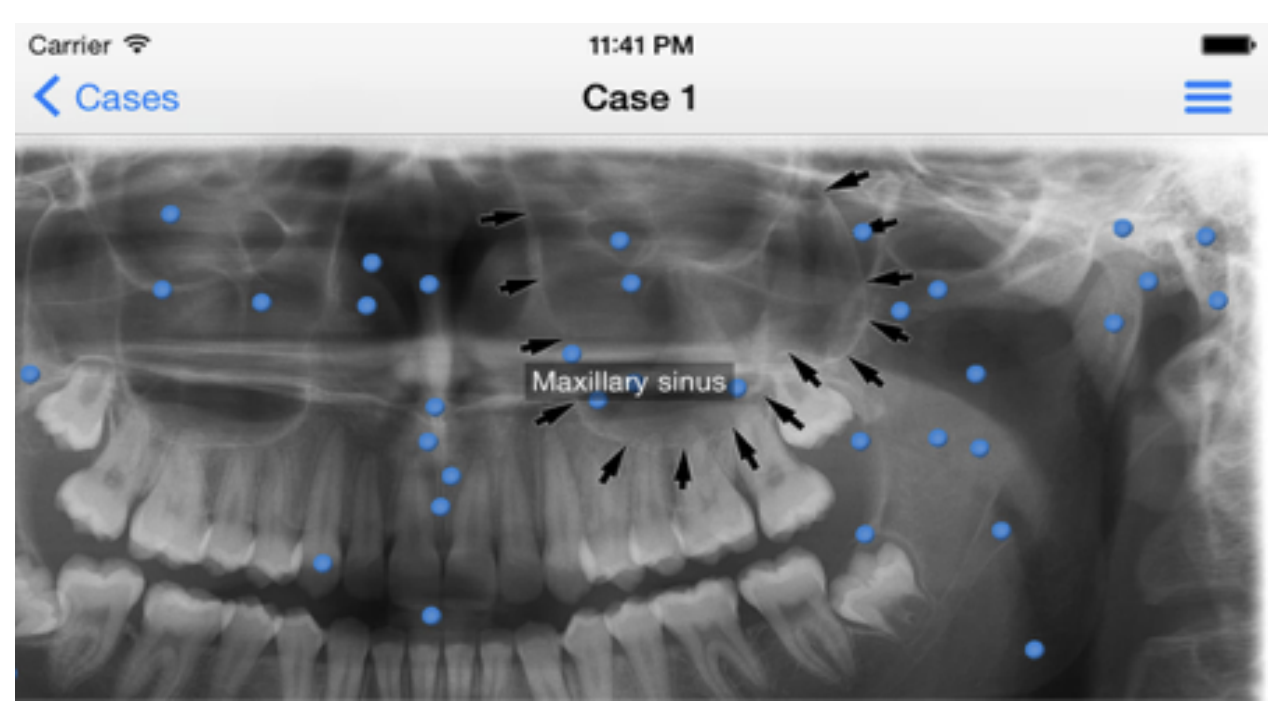

*Figure 3 : Capture d'écran de l'application iPanoramic*

Suture vidéos est une application d'apprentissage des sutures en chirurgie dentaire. Les différentes techniques de points de sutures sont détaillées sous forme d'explications textes, photos et vidéos (Figure 4). L'application n'est disponible que pour les appareils d'Apple ® : iPhone ® et Ipad ®.

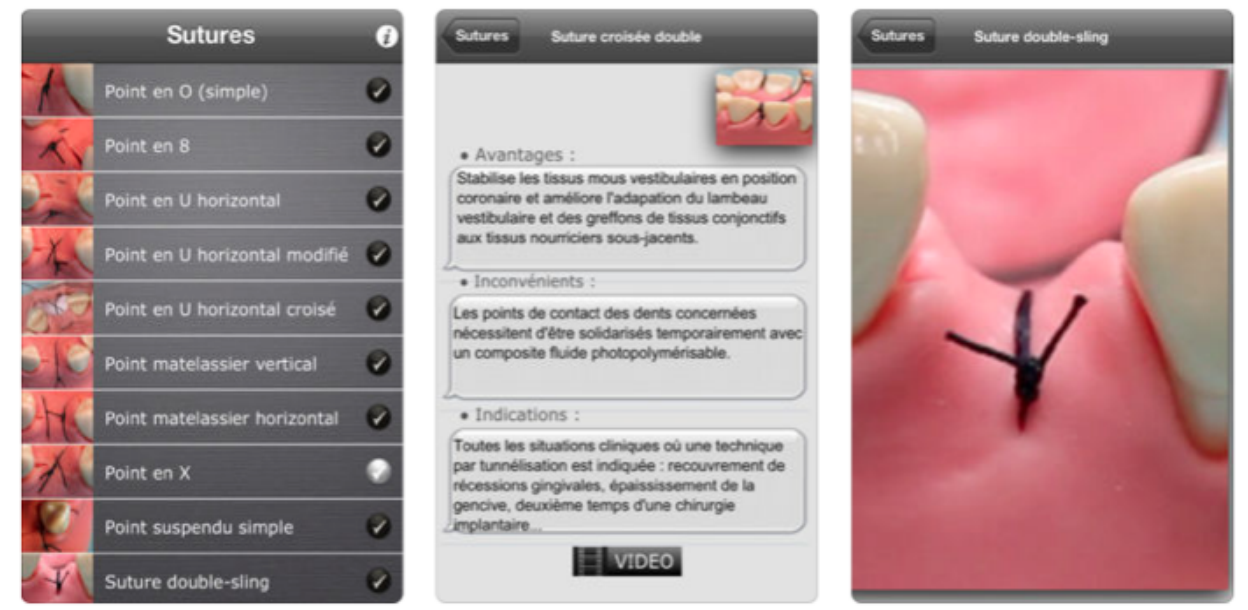

*Figure 4 : Captures d'écran de l'application Suture vidéos*

### **1.4.4.2 Les applications smartphone clinique en chirurgie dentaire**

Les applications initiales sur le smartphone telles que les fonctions : notes, agenda, appareil photo ou courriel sont utiles mais non spécifiques à l'organisation quotidienne du chirurgien dentiste.

Des applications développées pour l'exercice du chirurgien dentiste sont disponibles sur les principales plateformes de téléchargement. La plupart sont anglophones. Néanmoins, quelques applications françaises sont disponibles.

Les applications à l'usage du chirurgien dentiste sont principalement :

- des aides à la prescription médicamenteuse ;
- des aides à la gestion du cabinet ;
- des outils pédagogiques d'informations au patient.

LOGOS est initialement un logiciel informatique de gestion de cabinet dentaire. Une application pour smartphone et tablette a été développée. Elle est reliée en temps réel au logiciel informatique LOGOS et permet de gérer le cabinet en tout lieu pour :

- consulter les dossiers informatisés des patients ;
- consulter les radiographies, le schéma dentaire du patient ;
- remplir les questionnaires médicaux de manière numérique ;
- présenter les plans de traitement et les devis ;
- expliquer les traitements ou l'anatomie dentaire à l'aide de schéma et vidéos pédagogiques (Figure 5) ;
- prendre des photos ou des vidéos depuis la tablette ou le smartphone ensuite intégrées au logiciel ;
- consulter le planning ou prendre un rendez-vous.

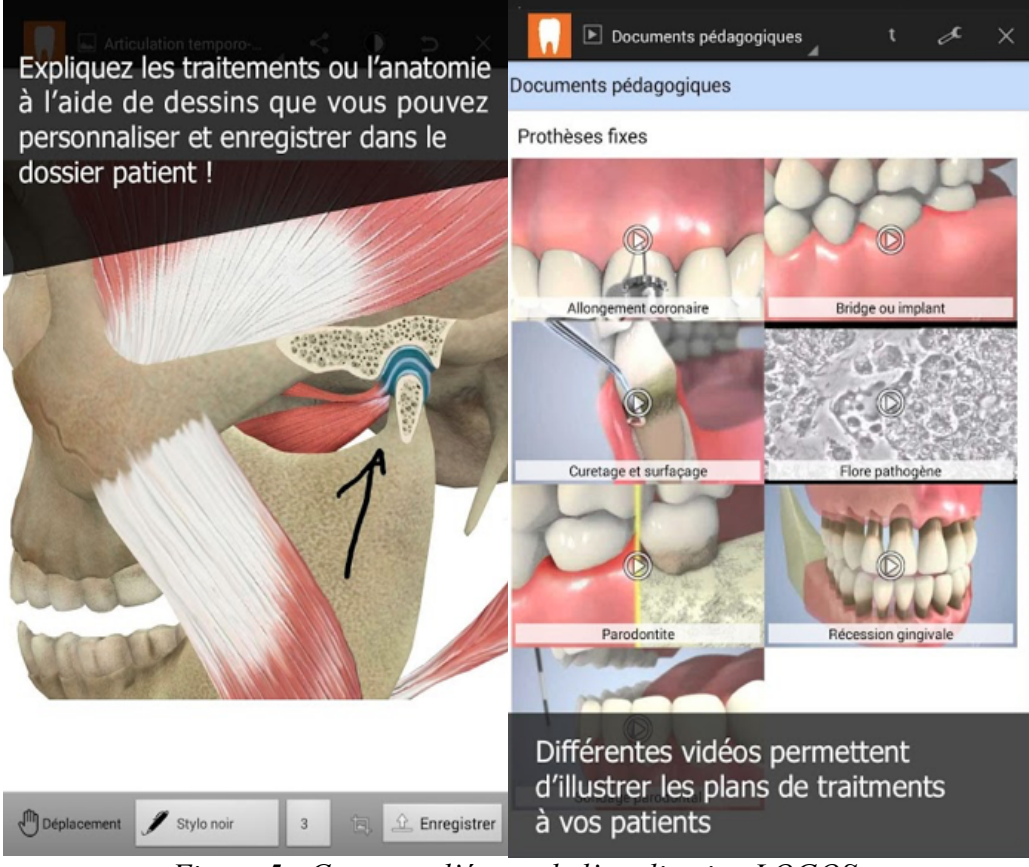

*Figure 5 : Captures d'écran de l'application LOGOSw*

Vidal Mobile est une application d'aide à la prescription médicamenteuse pour les professionnels de santé permettant d'adapter la posologie et vérifier les interactions médicamenteuses. Elle propose des fiches d'informations pour plus de 11 000 médicaments (Figure 6). Le contenu est conforme aux informations officielles et aux référentiels publics. Les mises à jour relatives aux nouvelles recommandations et aux évolutions pharmaceutiques sont régulières. 4 modes de recherche de médicaments sont disponibles : par nom commercial, par substance, par indication et par laboratoire pharmaceutique.

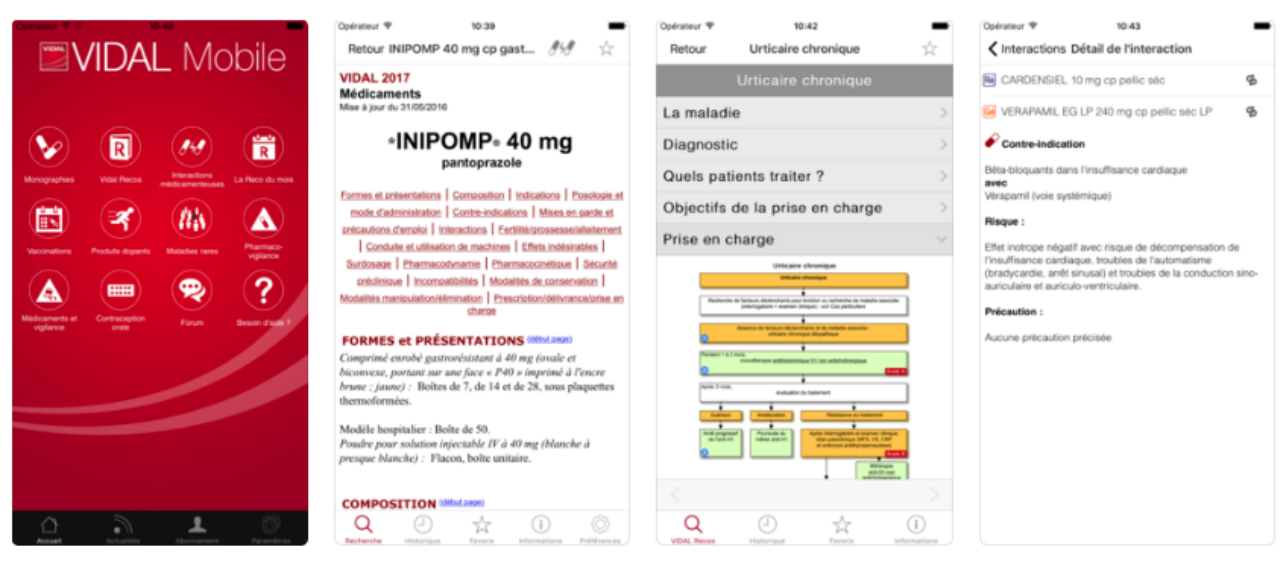

*Figure 6 : Captures d'écran de l'application Vidal Mobile* 

"Info Dentaire" est l'application smartphone de la Revue hebdomadaire l'Information Dentaire destinée aux chirurgiens dentistes (Figure 7). L'application propose l'intégralité du contenu de l'édition « papier », enrichi de contenus multimédia.

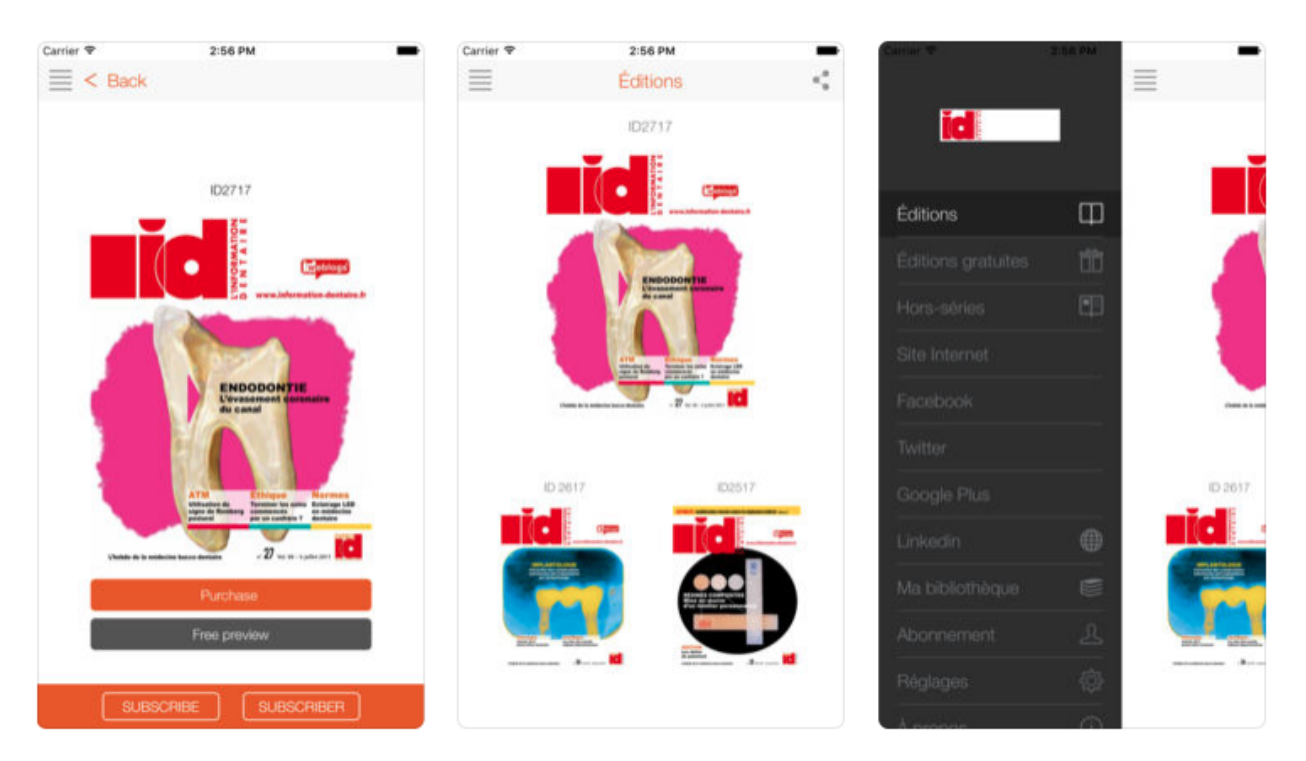

*Figure 7 : Captures d'écran de l'application Info Dentaire*

ToothSOS est l'application officielle de l'IADT (abréviation de : International Association of Dental Traumatology). Elle fournit des informations à la fois aux patients et aux professionnels en cas de lésion dentaire traumatique. Pour les chirurgiens dentistes, un accès rapide aux lignes directrices sur les traumatismes dentaires fournit des informations détaillées sur les soins à réaliser (Figure 8). Les informations publiées sont basées sur la recherche documentaire. L'application permet d'établir un jugement clinique dicté par les conditions présentes sur une situation traumatique donnée. L'application ne garantit pas de résultats favorables en suivant les lignes directrices. Cependant, la réalisation de ces procédures recommandées peut maximiser les chances de succès.

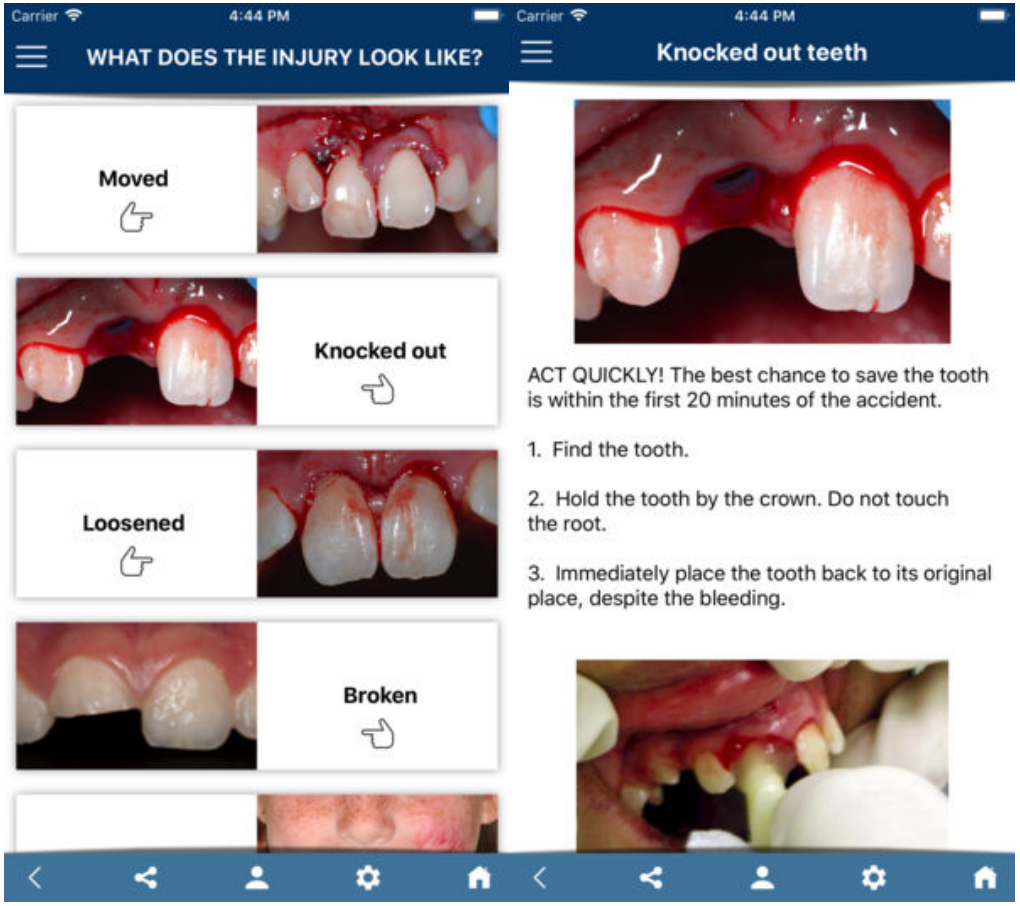

*Figure 8 : Captures d'écran de l'application ToothSOS*

# **2 Elaboration de l'application pour smartphone**

# **2.1 Les enjeux de la conception d'une application smartphone à usage clinique**

# **2.1.1 L'application smartphone : dans la continuité des supports numériques disponibles à la Faculté de chirurgie dentaire de Lille**

A ce jour, à la Faculté de chirurgie dentaire de Lille, le principal support numérique d'apprentissage est la plateforme Moodle. Elle est essentiellement destinée à une utilisation sur ordinateur et n'est pas optimisée pour un usage mobile. De plus, elle est principalement utilisée comme un outil de stockage et de partage de supports numériques pour les enseignements théoriques. Le contenu proposé n'est pas adapté à une pratique clinique quotidienne.

La diffusion et l'utilisation croissante des smartphones et tablettes modifient les modes d'accès au savoir et à l'information. Les enjeux de l'intégration des smartphones comme support pourraient modifier l'organisation de l'enseignement, la conception de l'apprentissage et la manière dont l'étudiant se l'approprie [10][16][22][46][71].

Actuellement, il n'existe pas de supports numériques mobile adaptés à la pratique clinique de l'étudiant en chirurgie dentaire. De plus, peu d'applications sur smartphone proposent de guider la démarche thérapeutique du chirurgien dentiste.

Pourtant, le smartphone est un support suffisamment diffusé chez les étudiants de la Faculté de chirurgie dentaire de Lille. Une très grande majorité des étudiant possède un smartphone sous Android ou iOs. Le m-learning est donc une perspective envisageable.

# **2.1.2 Les enjeux du m-learning pour la Faculté de chirurgie dentaire de Lille**

En chirurgie dentaire, au cours de deux années pré-clinique, les étudiants bénéficient d'une formation, principalement centrée sur des travaux pratiques, des cours

magistraux et des enseignements dirigés. La capacité d'assimiler et d'appliquer efficacement les informations prodiguées est primordiale pour débuter l'activité clinique dès la quatrième année dans des conditions optimales.

Cependant, dans les enseignements traditionnels, il existe un manque d'assimilation de l'information à long terme, aggravé par une tendance chez les étudiants à prioriser leur apprentissage sur les thèmes des examens à venir.

Comme le souligne la « courbe d'oubli » d'Ebbinghaus (Figure 9), 75% des informations apprises sont oubliées dans les 48 heures [20]. Ce manque de rétention des connaissances peut s'avérer problématique lorsque les étudiants entrent dans le cursus clinique. En effet, ils doivent se rappeler de notions étudiées des mois ou des années plus tôt pour mener leurs démarches de soins.

Ebbinghaus a décrit « l'effet d'espacement » [20]. C'est l'observation selon laquelle il est plus facile de se souvenir d'une information étudiée plusieurs fois sur une longue période plutôt qu'étudiée une fois ou quelques fois sur une courte durée. Ainsi, la rétention de la mémoire est considérablement améliorée en optimisant l'espacement temporel des sessions d'apprentissage [12][13]. La répétition espacée des informations améliore donc la consolidation de l'apprentissage [12][13].

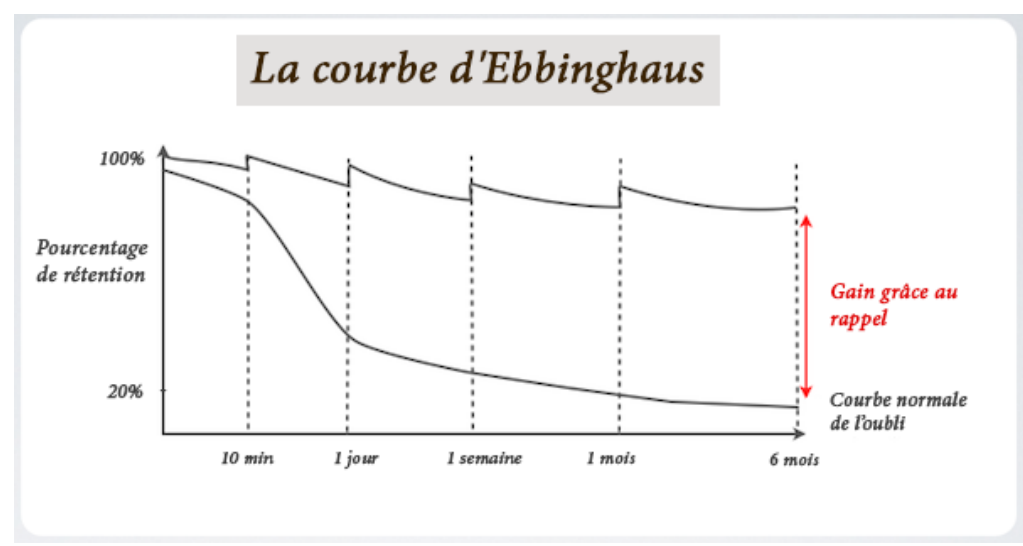

*Figure 9 : La courbe d'oubli d'Ebbinghaus* 

Le m-learning permet un changement majeur dans la conception de l'apprentissage : il permet de consolider la rétention de l'information en fournissant un accès contextuel, rapide, espacé et répété à des ressources d'informations.

L'entrée en clinique engendre un changement majeur chez les étudiants, ils démarrent les activités de soins dans des conditions réelles et selon une organisation qu'ils ne connaissent pas. Au cours des années pré-cliniques, certains actes n'ont jamais été réalisés et certains matériaux n'ont jamais été manipulés pour des raisons techniques, matérielles et horaires. De plus, en quatrième année, les obligations hospitalo-universitaires sont importantes, cela pouvant limiter les sessions personnelles d'apprentissage.

En clinique, l'autonomie des étudiants est relative, ils sont encadrés par des enseignants qui contrôlent l'avancée du soin étape par étape. Néanmoins, les étudiants peuvent être susceptibles de commettre des erreurs, soit par méconnaissance des protocoles opératoires, soit par incompréhension de certaines subtilités pratiques [24]. Le constat peut être une perte de chance pour le pronostic de la dent à soigner [24].

De même, les doutes et les interrogations face à une situation clinique sont possibles, peu de moyens actuels permettent à l'étudiant de les résoudre rapidement. Une application smartphone pourrait rendre facile et opportun l'accès à des ressources d'informations selon la volonté ou le contexte en tout lieu.

## **2.1.3 Les objectifs d'une application à usage clinique**

L'élaboration de l'application pour smartphone a donc pour but de fournir des repères et des données essentielles pour l'exercice clinique en endodontie. L'objectif est de proposer une aide à la réalisation des actes courants afin d'assurer une plus grande efficacité et une plus grande autonomie dans l'organisation et la réalisation des soins. L'objectif est également de limiter les erreurs et omissions dans l'intérêt du patient.

La conception d'une application smartphone à l'usage de l'étudiant en clinique permettrait de constituer un support d'information intuitif et compatible à la préparation d'actes en amont des séances cliniques. Ainsi, l'étudiant pourrait préparer sa séance, réactualiser ses connaissances et anticiper sa mise en situation clinique. Ce support permettrait de soutenir l'étudiant en l'impliquant davantage dans sa propre formation.

# **2.1.4 Le public cible de l'application**

L'application est destinée aux étudiants en chirurgie dentaire exerçant en clinique ou se préparant à l'exercice clinique. Elle peut également se révéler utile aux praticiens dans le cadre de la formation continue. Ainsi l'application pourrait être un moyen de réévaluer la pratique.

# **2.2 Cahier des charges de l'application**

L'élaboration d'une application smartphone à l'usage de l'étudiant en clinique doit respecter certains impératifs portant sur l'accessibilité, la diffusibilité, le développement et le contenu.

## **2.2.1 Accessibilité et diffusibilité**

Pour être accessible, l'application doit être gratuite et compatible avec les principaux systèmes d'exploitation pour smartphone : iOs et Android. La publication sur les deux principales plateformes de téléchargement d'applications : Google Play ® et App Store ® doit être envisagé pour diffuser l'application et faciliter le téléchargement.

## **2.2.2 Développement**

L'élaboration d'une application doit présenter un faible coût de développement. En effet, un cout élevé mettrait en péril la pérennité et l'avenir de l'application. La conséquence serait d'établir un modèle économique répercutant le coût sur l'utilisateur et limiterait, par conséquent, l'installation et la diffusion de l'application aux étudiants.
Les applications présentent un atout majeur : l'actualisation du contenu sous forme de mises à jour. Ainsi, l'ajout de nouvelles thématiques et les actualisations de contenu relatives à l'évolution des pratiques doivent être possibles.

Le développement de l'application doit être réalisable sans compétences de codage et de programmation. Un développement complexe rendrait difficile l'instauration de mises à jour régulières.

Enfin, l'ergonomie et l'architecture de l'application doivent permettre un accès intuitif, facile et contextuel aux informations essentielles. L'intégration de contenu multimédia (photos, vidéos) doit être envisageable.

#### **2.2.3 Contenu**

Le contenu doit être structuré, concis et orienté sur la pratique clinique pour permettre une lecture rapide en amont des vacations cliniques pour les étudiants. Les informations doivent respecter les données acquises des sciences odontologiques et n'ont pas vertu à se substituer aux enseignements théoriques prodigués.

Le contenu rédigé se base sur des ressources bibliographiques. Les références devront être mentionnées afin de permettre aux étudiants de les consulter dans leur intégralité. De même, les informations doivent être évaluées et validées par le corps enseignant avant publication.

Les photographies ont pour but d'illustrer le contenu texte. Elles doivent permettre une meilleure compréhension et assimilation de l'étape décrite. Elles seront réalisées au centre hospitalier de Lille afin d'être au plus proche des conditions cliniques des étudiants. Des notices de protocole d'instrumentation pourraient également être intégrées.

La création et l'importation de vidéos permettraient d'illustrer les dynamiques instrumentales et les étapes de réalisation insuffisamment explicites par le contenu texte et les photographies.

## **2.3 Présentation et justification des thèmes abordés dans l'application**

Dans le cadre de cette thèse seront développées quelques thématiques en rapport avec la pratique clinique en endodontie intéressant la formation clinique de l'étudiant. Les thèmes initiaux concernent le matériel, la radiographie et les étapes du traitement endodontique initial.

## **2.3.1 Le matériel**

La préparation du matériel fait partie intégrante de l'ergonomie que l'étudiant doit acquérir au plus tôt dans sa formation. La préparation et l'organisation du matériel de manière pré-établie et réfléchie permet un véritable gain de temps.

Le centre hospitalier permet une organisation selon le modèle du « tubs and trays », (« bacs et cassettes »), c'est-à-dire la réunion de tous les instruments dans un conteneur pour un acte prédéfini. La présence au centre hospitalier de kit instrumentaux et de coffrets d'instrumentations spécifiques à l'acte endodontique permettent un gain de temps et d'ergonomie important.

L'organisation et la préparation systématisée du matériel en amont de la séance permet de soigner sans interférences extérieures à l'acte. Cela permet d'effectuer un traitement, de façon plus concentrée et efficiente, en diminuant le risque d'omissions dans les étapes de protocole de soins.

## **2.3.2 La radiographie en endodontie**

Actuellement, à la Faculté de chirurgie dentaire de Lille, la radiographie ne fait pas l'objet d'enseignements pratiques avant l'entrée en clinique. Pourtant, il s'agit d'un acte indispensable en endodontie. La réalisation de clichés de qualité conditionne la réussite d'un traitement endodontique. Limiter les échecs dans la prise de radiographie permet un gain de temps dans la prise en charge et permet de respecter les recommandations actuelles de radioprotection [56].

La radiographie confirme le diagnostic, permet un contrôle per-opératoire de l'acte endodontique et assure le contrôle de la qualité du traitement [67].

Le traitement endodontique requiert la prise d'au moins trois clichés radiographiques rétro-alvéolaires : préopératoire, per et postopératoire [67].

Pourtant d'après les résultats d'une étude française, la réalisation de radiographies lors d'un traitement endodontique ne serait pas systématique pour tous les praticiens [44]. L'enquête a montré que seulement 19 % des traitements endodontiques étaient réalisés avec au moins trois clichés radiographiques et 41 % avec au moins une radiographie préopératoire et postopératoire [44]. Pourtant, il est admis qu'on observe moins de défauts qualitatifs radiovisibles du traitement endodontique lorsque trois clichés minimum sont pratiqués [44].

La radiographie pré-opératoire est utilisée principalement à des fins diagnostiques. Elle permet d'objectiver des lésions carieuses, d'obtenir des renseignements sur le système canalaire, sur l'environnement péri-apical ainsi que l'estimation de la longueur de travail. Une seule radiographie peut être suffisante. Une deuxième radiographie par incidence décalée peut être indiquée lors de superpositions canalaires ou radiculaires. L'objectif étant de mettre en évidence une particularité anatomique ou des canaux supplémentaires.

L'utilisation d'un angulateur est recommandée [6]. Ce dernier permet de minimiser les déformations de l'image, d'assurer une reproductibilité et une estimation plus précise de la longueur de travail.

Le ou les clichés peropératoires permettent de contrôler les différentes phases du traitement [1] :

- la radiographie lime en place pour le contrôle de la longueur de travail. Cette radiographie peut être substituée par l'utilisation de localisateurs électroniques d'apex  $[49]$ ;
- la radiographie cône en place pour la vérification de l'ajustage du maitre cône ;

Enfin, le cliché postopératoire permet de contrôler la qualité de l'obturation.

#### **2.3.3 Le traitement endodontique initial**

Dans le cadre des travaux pratiques ou de l'activité clinique, il est courant d'entendre les étudiants qualifier le traitement endodontique d'« acte difficile ». Pourtant, le traitement endodontique est un acte courant au cabinet dentaire que les étudiants doivent être capables de maîtriser à l'issue de leur cursus. Cependant, des études radiographiques portant sur la qualité des traitements, évaluées sur la base du niveau et de la densité des obturations radiculaires, montrent qu'une proportion importante des traitements aboutisse à une gestion incomplète du système canalaire [8][42][44].

Pourtant l'adoption des systèmes de mise en forme en rotation continue a rendu accessible la préparation canalaire de qualité et reproductible [4]. Néanmoins, l'endodontie reste une disciple exigeante ne laissant pas de place à l'approximation. Un certain nombre d'échecs sont attribuables à des manœuvres iatrogènes ou à des insuffisances dans la réalisation du traitement [24]. Une trop grande majorité d'échecs reste imputable à l'utilisation de concepts thérapeutiques dépassés et au non-respect des référentiels de bonne pratique, en particulier concernant les règles d'asepsie [24]. Ainsi pour optimiser le pronostic, le traitement endodontique nécessite l'établissement d'un protocole standardisé et rigoureux.

Le traitement endodontique initial consiste à éliminer les tissus et les agents pathogènes du volume canalaire en respectant les tissus péri-apicaux et dentaires. Le but étant le maintien de la dent sur arcade de manière fonctionnelle en favorisant la cicatrisation apicale.

La préparation de la cavité d'accès endodontique est une étape majeure dans une série de procédures qui mènent potentiellement à l'obturation tridimensionnelle du système canalaire. La forme de la cavité d'accès est principalement influencée par la position anatomique des orifices canalaires. La cavité d'accès doit permettre un accès aux canaux sans interférences ni contraintes coronaires [62].

Puis, l'exploration et la pénétration initiale des canaux sont réalisées à l'aide de limes manuelles. L'exploration permet de repérer certaines anomalies canalaires (calcifications, dédoublements) et de déterminer la trajectoire générale du canal. Quant à la pénétration initiale, elle permet d'atteindre les limites apicales pour déterminer la longueur de travail et définir le diamètre apical de préparation.

Ensuite, la préparation canalaire répond à des objectifs mécaniques et biologiques dans l'acte endodontique. Elle se définit comme une procédure chimique et mécanique à visée thérapeutique intéressant la totalité du réseau canalaire. La préparation canalaire permet un parage, un élargissement pariétal et une obturation canalaire adéquate de la dent [1][15].

Pour la procédure mécanique, la préparation canalaire se réalise majoritairement par une instrumentation en Nickel-Titane fonctionnant en rotation continue. Un respect strict des protocoles et précautions d'emploi sont primordiaux pour limiter les complications [4].

Concernant la procédure chimique, l'irrigation consiste principalement en la désinfection des canaux à l'aide d'hypochlorite de sodium entre chaque passage instrumental [77].

Enfin, l'obturation canalaire, après asséchement des canaux, est l'étape terminale visant à isoler le réseau canalaire de la cavité buccale et du parodonte profond. La gutta compactée est une des techniques de choix pour réaliser une obturation tridimensionnelle.

## **2.4 Elaboration de l'application : matériels et méthodes**

#### **2.4.1 Matériels**

#### **2.4.1.1 Matériel informatique**

Un ordinateur est nécessaire afin de permettre la conception d'une application. Le choix s'est orienté vers un Mac sous MacOs Sierra pour permettre l'élaboration de l'application, la rédaction du contenu avec le logiciel de traitement de texte Word, le traitement des retouches photographiques avec iPhoto ® et des séquences vidéos avec iMovie ®.

#### **2.4.1.2 Plateforme de développement de l'application**

Siberian CMS propose l'élaboration d'applications pour smartphones et tablettes. Il permet, à des individus ou à des groupes hiérarchisés, de concevoir une application et d'en actualiser le contenu à partir d'une plateforme d'édition.

Siberian CMS permet le développement d'application smartphone par la technologie CMS (abréviation de : Content Management System). Un CMS se définit comme un « système de gestion de contenu » destinée à la conception et à la mise à jour dynamique de sites Internet ou d'applications smartphone. Il s'agit d'un programme informatique utilisant une base de données et proposant de gérer l'apparence et le contenu d'un site Internet ou d'une application smartphone.

Siberian CMS propose un nombre important de fonctionnalités comme la création de contenu multimédia texte, photo ou vidéo.

Sous licence libre et gratuit, Siberian permet de rester garant de la propriété de l'application développée en détenant le code source. Un code source se définit comme une collection de fichiers utilisables pour créer une application sur des systèmes d'exploitation smartphone.

Les applications développées sont compatibles avec les deux principaux systèmes d'exploitation pour smartphones et tablettes : iOs et Android et diffusibles sur les plateformes de téléchargement officielles : Google Play ® et App Store ®.

Les applications sont également disponibles sous le format d'une progressive web app. Une progressive web app peut être définie comme une application hybride se situant entre l'application smartphone et le site Internet mobile. Ainsi à partir du navigateur Internet mobile et d'une adresse web, l'usager peut immédiatement l'utiliser de manière optimisée pour smartphone, éliminant les étapes de téléchargement, d'installation ainsi que les problèmes de compatibilité ou de stockage de l'application.

Des tutoriels sous forme d'articles et de vidéos détaillent les tâches les plus complexes de configuration. La FAQ (abréviation de : Foire Aux Questions) répond aux interrogations éventuelles lors de la configuration.

Siberian CMS s'installe sur un hébergement serveur privé. Héberger la plateforme nécessite d'acquérir un domaine Internet (par exemple : https://www.univlille.fr) ou un sous-domaine Internet (par exemple : https://www.webmail.univ-lille2.fr) dédié à l'installation de la plateforme de conception Siberian CMS.

#### **2.4.1.3 Serveur virtuel d'hébergement et Plesk ®**

Le seul pré-requis à la sélection d'un hébergement serveur pour Siberian est sa capacité processeur : au minimum 1vCore. La souscription de l'hébergement s'est orientée vers OVH. Le serveur virtuel d'hébergement OVH facilite la mise en place de la plateforme de conception pour trois grandes raisons :

la création d'un domaine sur lequel la plateforme Siberian CMS sera hébergée ;

– la création automatique d'un identifiant et d'un mot de passe pour l'accès à la configuration de l'hébergement serveur ;

l'instauration d'un panneau de configuration Plesk  $<sup>®</sup>$  permettant la configuration</sup> du domaine Internet, le transfert du fichier Siberian et son installation sur l'hébergement virtuel.

#### **2.4.1.4 Matériel de prise de vue**

Le matériel de prise de vue est un Canon EOS 1200D. Il sera utilisé pour la prise des photographies. Le microscope opératoire de la salle de simulation de la Faculté de chirurgie dentaire de Lille est doté de l'acquisition vidéo qui permettra la réalisation de courtes séquences vidéos.

## **2.4.2 Pré-requis à la conception de l'application**

#### **2.4.2.1 Rédaction du contenu multimédia**

La rédaction du contenu s'est faite par traitement de texte informatique puis a été intégrée ultérieurement dans l'application.

Les thématiques de contenu de l'application sont systématiquement organisées selon la structure suivante :

- les étapes préliminaires qui résument l'ensemble des démarches préalables à la réalisation de l'étape en cours, le but étant de limiter les omissions dans le déroulement global de l'acte ;
- les objectifs proposent de rappeler les finalités souhaitées de l'étape en cours ;
- les principes généraux développent les notions et les concepts actuels à respecter dans le bon déroulement de l'étape ;
- le protocole opératoire correspond à la description chronologique détaillée, standardisée et systématisée de l'étape ;
- « Pour aller plus loin » propose les références bibliographiques accessibles sous la forme d'ouvrages ou articles numériques ayant permis la rédaction du contenu de l'application.

Les informations rédigées se basent sur le matériel et l'instrumentation disponibles au centre hospitalier de Lille. Le contenu a été soumis à l'évaluation d'enseignants de la sous-section de DRE (abréviation de : Dentisterie Restauratrice et Endodontie).

Les prises de photographies ont été réalisées au centre hospitalier lors des vacations cliniques de DRE. Quant aux séquences vidéo, elles ont été tournées en salle de simulation à l'aide du microscope opératoire.

#### **2.4.2.2 Installation de Siberian CMS sur Plesk ®**

Sur le site internet Siberian CMS, le fichier d'installation « index.php » est à télécharger. Les manipulations informatiques à venir consistent à transférer ce fichier vers le serveur d'hébergement afin de configurer la plateforme de conception de l'application.

Acquérir un nom de domaine et souscrire à un hébergement est requis. Le nom de domaine choisi est : http://www.thesechirdent.com. Ensuite, il faut se connecter sur l'hébergement serveur avec les identifiants fournis par l'hébergeur OVH (Figure 10).

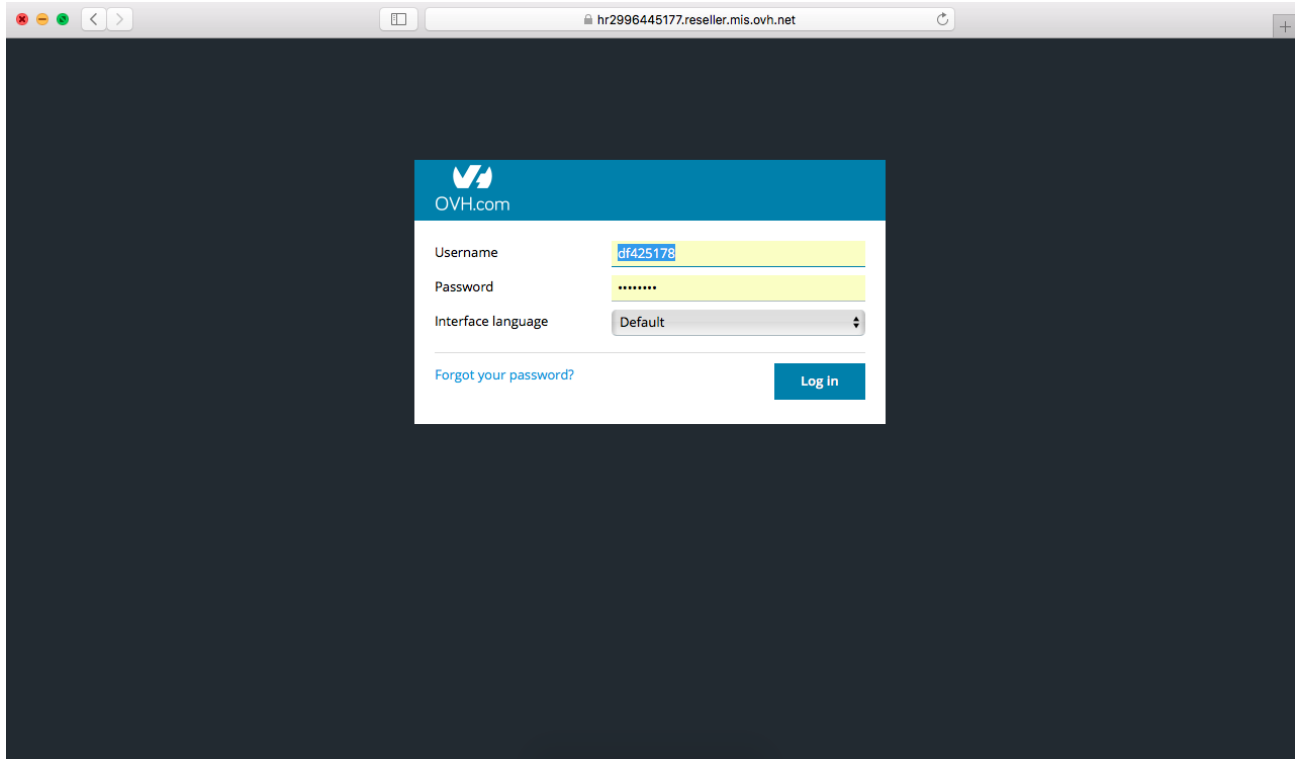

*Figure 10 : Connexion à l'hébergement serveur OVH*

#### **2.4.2.3 Création de l'espace web**

Créer l'espace web consiste à entrer le nom de domaine acquis puis de créer un nom d'utilisateur et un mot de passe pour se connecter et configurer le panneau de configuration Plesk ® (Figure 11).

Home Domains

#### **Adding New Domain Name**

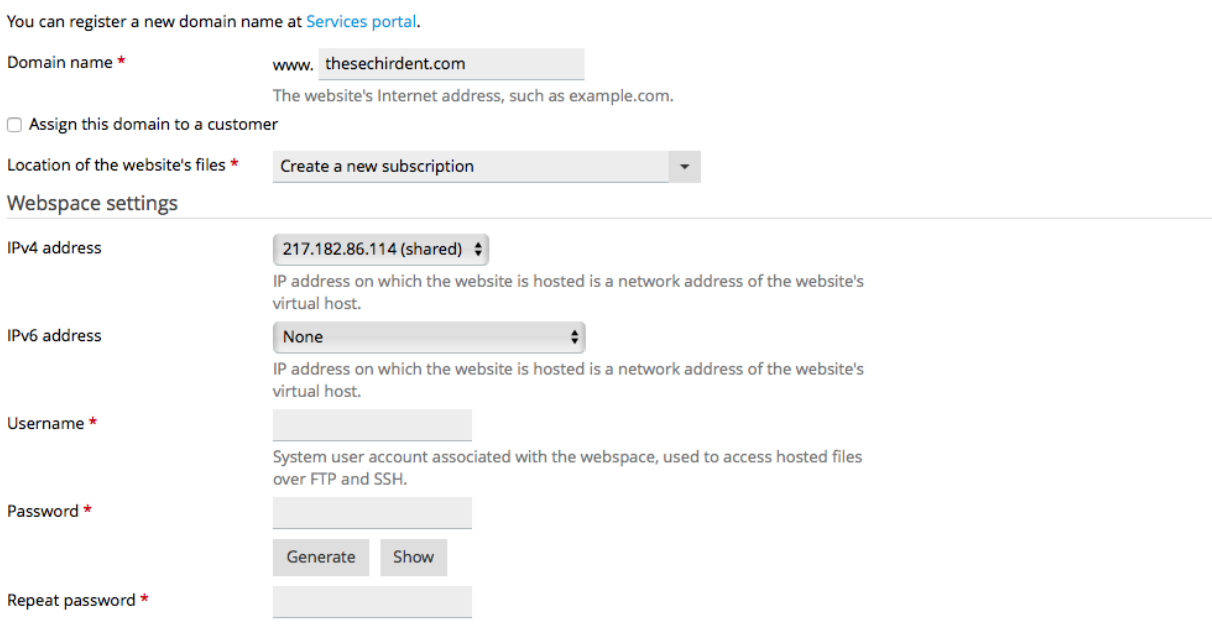

*Figure 11 : Création du domaine d'hébergement de l'application* 

En validant la création de l'espace Web (Figure 12), l'accès au panneau de configuration Plesk ® pour le domaine Internet est effectif (Figure 13). Il permet de gérer et de configurer, de manière intuitive, l'ensemble des paramètres relatifs aux données à héberger sur le serveur. La finalité étant l'installation de l'interface de conception de l'application Siberian CMS.

#### Domains

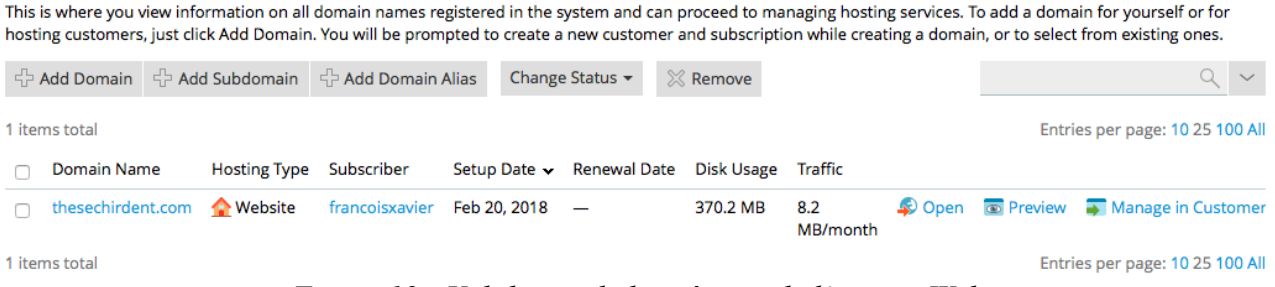

*Figure 12 : Validation de la création de l'espace Web*

Home Domains

#### thesechirdent.com

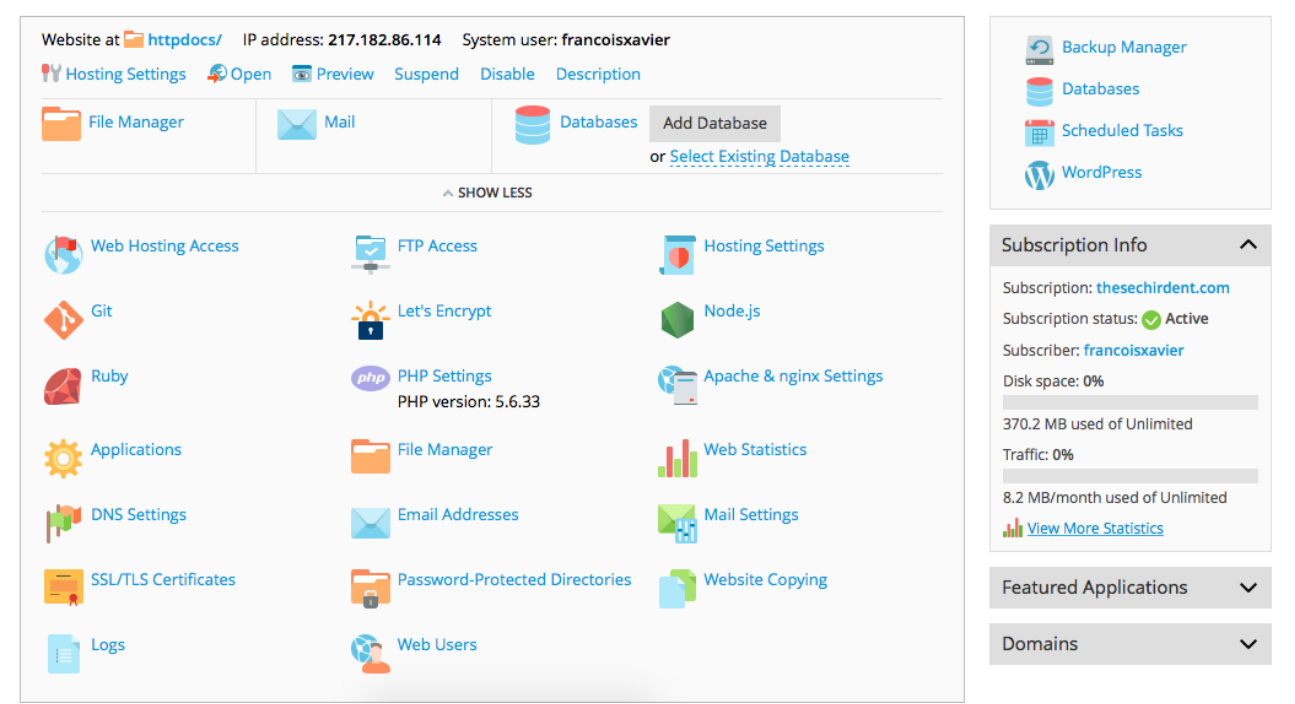

*Figure 13 : Présentation du panneau de configuration de l'espace Web*

#### **2.4.2.4 Paramétrage PHP**

Sur le panneau de configuration Plesk ®, modifier les paramètres PHP pour l'hébergement serveur est requis (Figure 14). Le terme PHP (abréviation récursive de : Hypertext Preprocessor) est un langage informatique principalement utilisé pour produire un site web dynamique : dans notre cas, l'installation de la plateforme Siberian CMS sur le serveur.

Dans un premier temps, au sein de « PHP settings », il faut choisir la version PHP 5.6.32. Il s'agit de la version la plus optimisée pour l'installation de la plateforme Siberian CMS. Dans un second temps, régler les « Paramètres de performance » permet d'optimiser la conception de l'application. Les valeurs configurées sont :

- « Memory\_limit »: sur 128M ;
- « Max\_execution\_time »: sur 120 ;
- « Post max size » : sur 16M ;
- « Upload\_max\_filesize » : sur 16M.

#### PHP Settings for thesechirdent.com

This page displays the PHP configuration for the website. These settings are specific to the website and do not affect other websites on the subscription. You can change the PHP configuration if the hosting provider grants you the corresponding permission. Custom PHP configuration can be used, for example, to limit the consumption of system resources by PHP scripts, or meet the requirements of a certain web app. When you set the value of a parameter to Default, PHP uses the parameter's value from the server-wide PHP configuration.

You can use the following placeholders in parameter values:

- . {DOCROOT} for the document root directory of the website. The current value is /var/www/vhosts/thesechirdent.com/httpdocs. The HTTPS document root directory is the same as for http.
- (WEBSPACEROOT) for the document root directory of the subscription's primary website. . (TMP) for the directory which stores temporary files.

#### Below are the details on the website's PHP configuration. You can change the PHP configuration if the hosting provider grants you the corresponding permission. Learn how to choose the most suitable PHP settings Performance settings 128M (Default)<br>The maximum amount of memory in bytes a script is allowed to allocate. memory\_limit (?) max\_execution\_time 7 120<br>The maximum time in seconds a script is allowed to run before it is terminated. 60 (Default)<br>The maximum time in seconds a script is allowed to parse input data. max\_input\_time <sup>2</sup> 16M Reset To Default post max size ? The maximum size in bytes of data that can be posted with the POST method. Typically, should be larger than upload\_max\_filesize and smaller than memory\_limit.  $16M$ upload max filesize ? Reset To Default The maximum size in bytes of an uploaded file. opcache.enable ? on (Default)  $\div$

*Figure 14 : Réglages des paramètres PHP*

#### **2.4.2.5 Création de la base de données**

(2) PHP support (PHP version 5.6.33 → cun PHP as FastCGI application served by Apache ♦) (1) View the phpinfo() page

Créer une base de données permet de contenir l'ensemble des fichiers de contenu du CMS de Siberian et se nomme dans notre cas « chirdentlille » (Figure 15).

#### Databases for thesechirdent.com

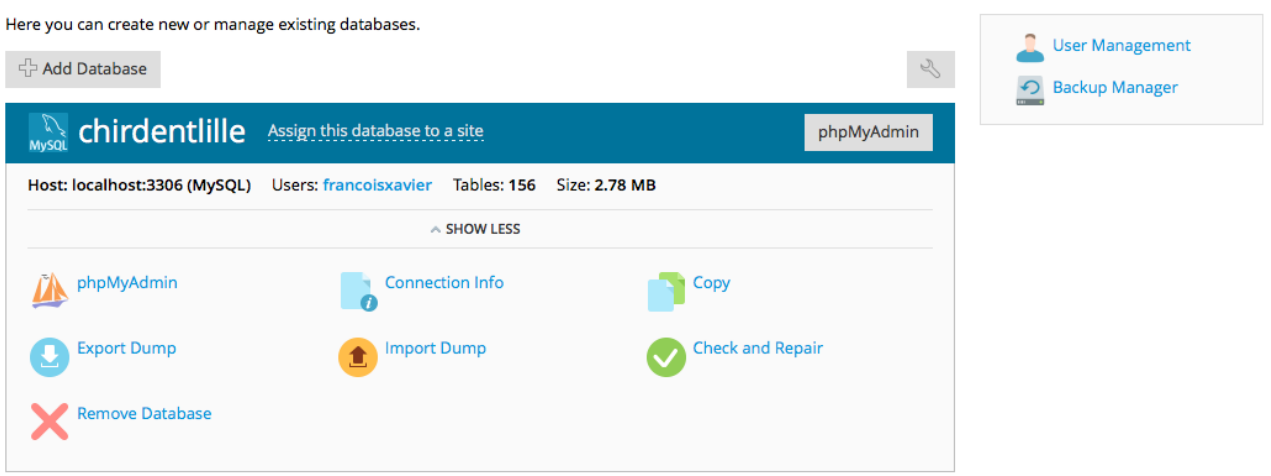

*Figure 15 : Création de la base de données* 

#### **2.4.2.6 Importation du fichier Siberian CMS**

Home Domains

Dans « File Manager », il est nécessaire d'importer le fichier « index.php » de Siberian CMS puis de l'intégrer à la base de données préalablement créée (Figure 16).

| File Manager for thesechirdent.com |                                             |                                                         |                     |                                           |             |                      |  |  |  |  |
|------------------------------------|---------------------------------------------|---------------------------------------------------------|---------------------|-------------------------------------------|-------------|----------------------|--|--|--|--|
| Home directory                     | $\oplus$ New $\star$<br><sup>企</sup> Upload | <b>① Copy</b><br>$\Rightarrow$ Move<br><b>XX</b> Remove | Extract Files       | $\overline{\triangleleft}$ Add to Archive | More $\sim$ |                      |  |  |  |  |
| $\mathbb{E}$ error docs            |                                             |                                                         |                     |                                           |             | <b>Hill Settings</b> |  |  |  |  |
| $\mathbf{F}$ httpdocs              | Home directory<br>httpdocs                  |                                                         |                     |                                           |             |                      |  |  |  |  |
| $\Box$ logs                        | Name $\sim$                                 | Modified                                                | <b>Size</b>         | Permissions<br>User                       | Group       |                      |  |  |  |  |
|                                    | đ.,                                         | Feb 20, 2018 04:12 PM                                   | $T$ $W$ $X - X -$   | francoisxavier                            | psaserv     |                      |  |  |  |  |
|                                    | <b>Example</b>                              | Nov 23, 2017 01:20 PM                                   | rwx r-x r-x         | francoisxavier                            | psacin      | $\equiv$ $\sim$      |  |  |  |  |
|                                    | $\blacksquare$ errors                       | Nov 15, 2017 02:15 PM                                   | rwx r-x r-x         | francoisxavier                            | psacin      | $\equiv$ $\sim$      |  |  |  |  |
|                                    | <b>External</b>                             | Nov 15, 2017 02:15 PM                                   | rwx r-x r-x         | francoisxavier                            | psacin      | $\equiv$ $\sim$      |  |  |  |  |
|                                    | images                                      | Nov 15, 2017 02:15 PM                                   | <b>TWX T-X T-X</b>  | francoisxavier                            | psacin      | $\equiv$ $\sim$      |  |  |  |  |
|                                    | anguages                                    | Nov 15, 2017 02:15 PM                                   | rwx r-x r-x         | francoisxavier                            | psacin      | $\equiv$ $\sim$      |  |  |  |  |
|                                    | <b>E</b> lib<br>∩                           | Nov 15, 2017 02:15 PM                                   | rwx r-x r-x         | francoisxavier                            | psacin      | $\equiv$ $\sim$      |  |  |  |  |
|                                    | <b>Ed</b> metrics                           | Feb 21, 2018 10:39 AM                                   | rwx r-x r-x         | francoisxavier                            | psacin      | $\equiv$ $\sim$      |  |  |  |  |
|                                    | $\Box$ var                                  | Feb 21, 2018 10:38 AM                                   | rwx r-x r-x         | francoisxavier                            | psacin      | $\equiv$ $\sim$      |  |  |  |  |
|                                    | $\blacktriangle$ .htaccess                  | Feb 21, 2018 10:17 AM                                   | 4.0 KB<br>rw-rw-rw- | francoisxavier                            | psacin      | $\equiv$ $\sim$      |  |  |  |  |
|                                    | check_connection.php                        | Nov 15, 2017 02:15 PM                                   | 4.0 KB<br>rw-rw-r-- | francoisxavier                            | psacin      | $\equiv$ $\sim$      |  |  |  |  |
|                                    | $\blacksquare$ cli.php<br>n                 | Nov 15, 2017 02:15 PM                                   | 4.0 KB<br>rw-rw-r-- | francoisxavier                            | psacin      | $\equiv$ $\sim$      |  |  |  |  |

*Figure 16 : Importation du fichier Siberian CMS dans la base de données*

#### **2.4.2.7 Installation de SiberianCMS**

Il suffit ensuite de se connecter à l'adresse de domaine : http://www.thesechirdent.com et suivre les étapes de configuration de Siberian CMS aboutissant à la création d'un compte administrateur (Figure 17).

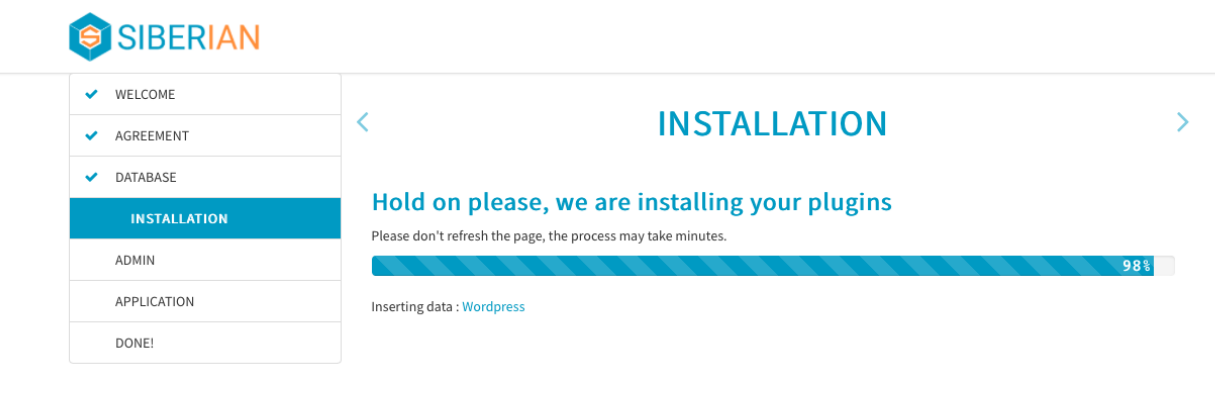

*Figure 17 : Configuration de la plateforme Siberian CMS*

La configuration étant achevée, la conception de l'application peut débuter à partir de l'adresse internet du domaine. La connexion se fait à partir de l'identifiant administrateur et du mot de passe défini (Figure 18).

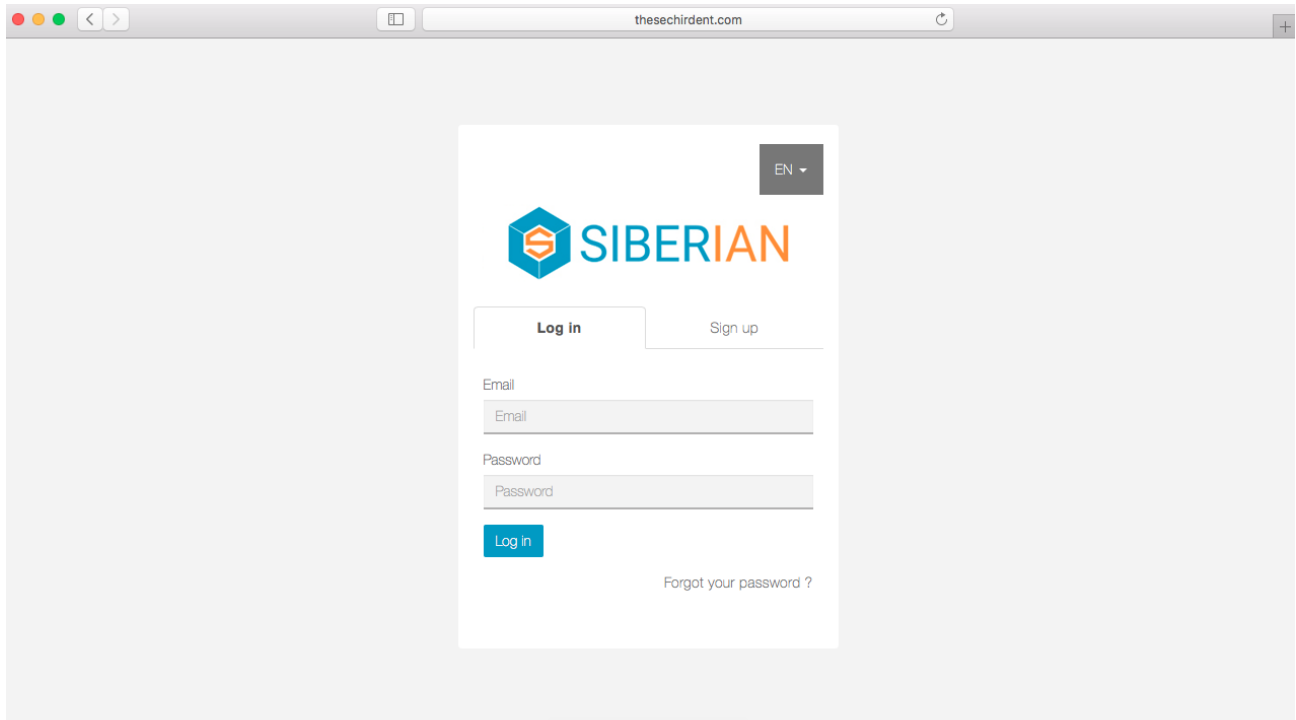

*Figure 18 : Connexion à la plateforme Siberian CMS par l'adresse Internet du domaine*

## **2.4.3 Méthode de conception de l'application**

Après connexion, l'interface de conception de l'application configurée se présente sous la forme d'un tableau de bord virtuel (Figure 19).

Il s'agit de la plateforme d'édition de l'application. La plateforme d'édition comporte également un simulateur de smartphone appelé aperçu (Figure 19). Les fonctionnalités et modifications apportées sont testées par l'aperçu.

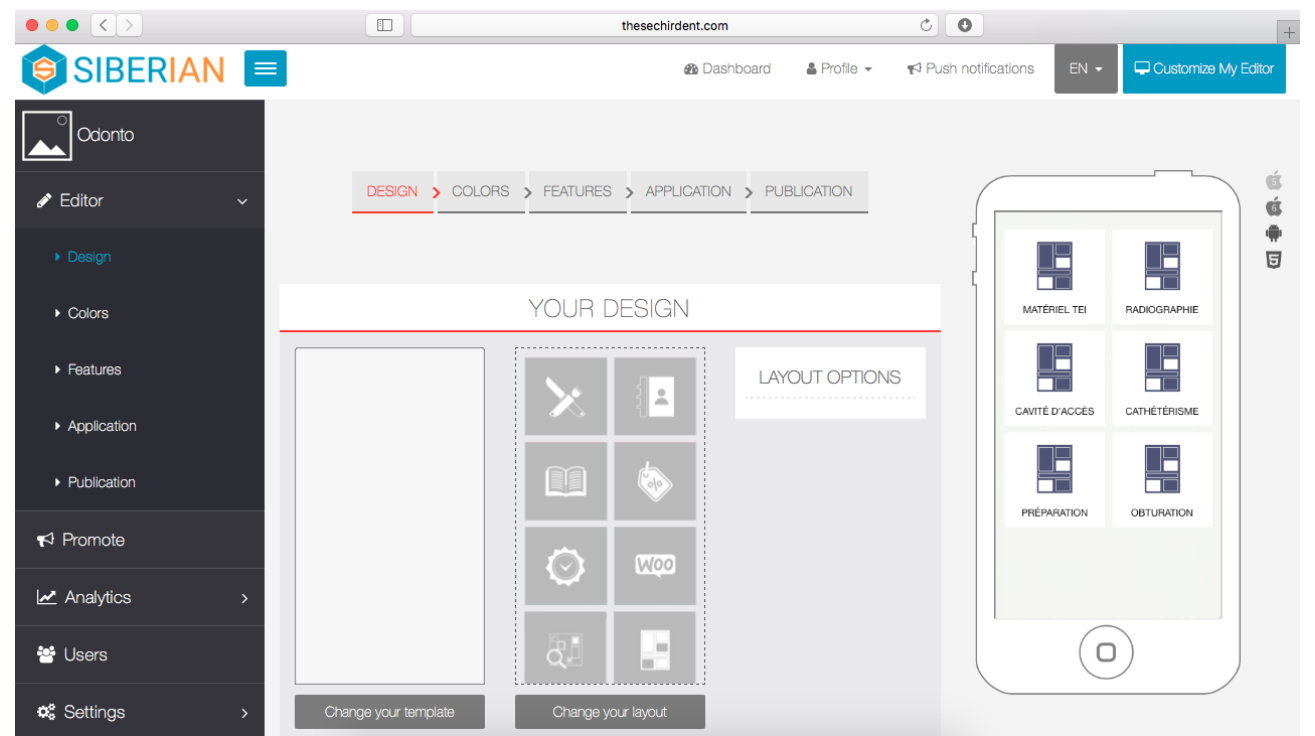

*Figure 19 : Tableau de bord de l'interface de conception de l'application* 

L'éditeur présente 5 onglets permettant la conception, étape par étape, d'une application smartphone (Figure 20).

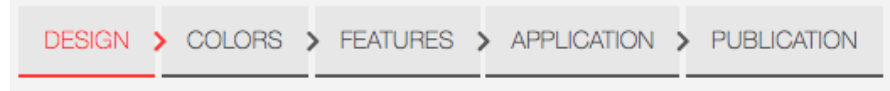

*Figure 20 : Les différents onglets guidant la conception de l'application*

#### **2.4.3.1 Design**

La première section présentée correspond au « Design ». Cette section permet de personnaliser la disposition de l'application : le « layout » autrement dit l'architecture. C'est la façon dont le menu de l'application smartphone se comportera lors de l'utilisation. Par exemple, on peut choisir que les fonctionnalités soient affichées selon une « grille » ou une « liste » (Figure 21).

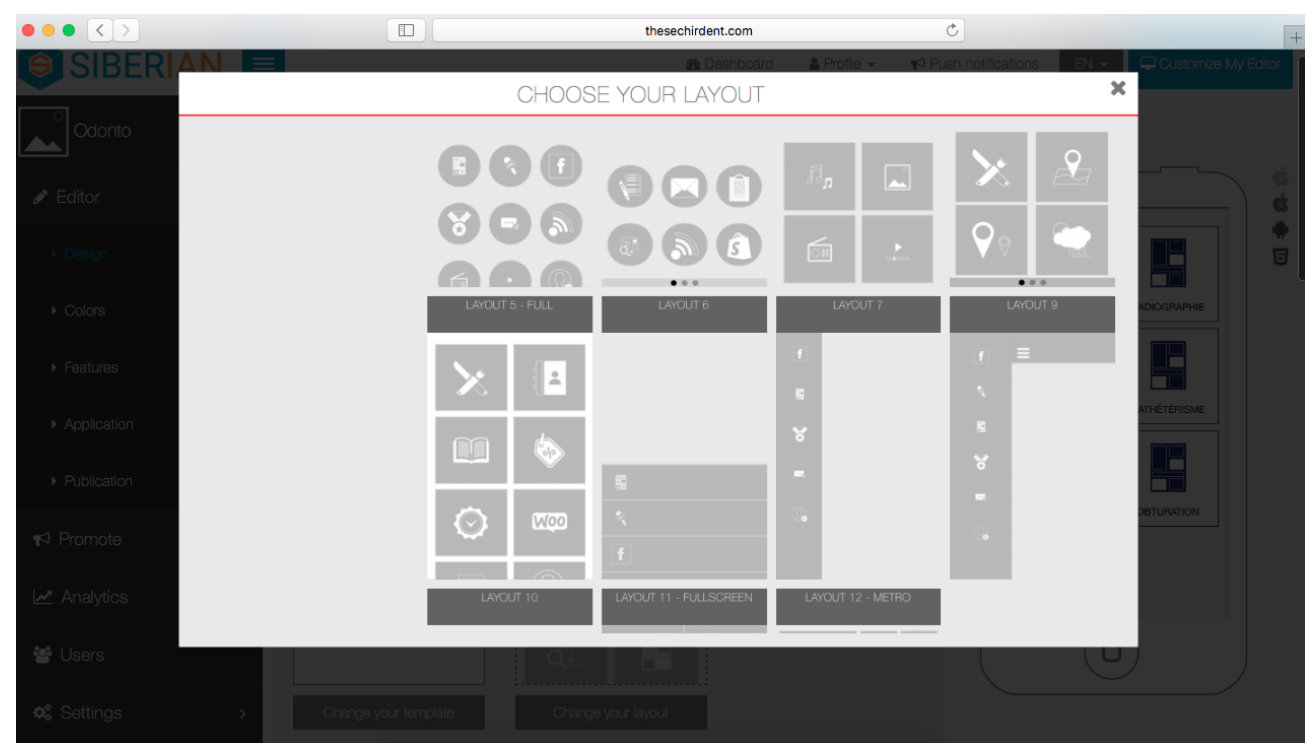

*Figure 21 : Choix du « layout » de l'application*

En fonction de l'architecture choisie, des options de personnalisation supplémentaires de mise en page peuvent être disponibles. (Figure 22).

#### **LAYOUT OPTIONS**

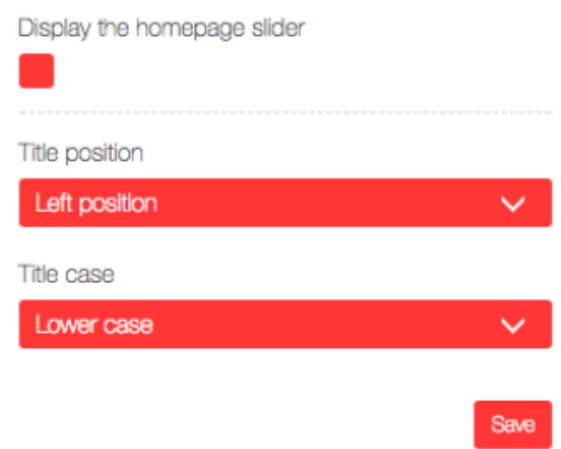

*Figure 22 : Exemple d'options de mise en page supplémentaires fonction de l'architecture*

Il faut importer l'arrière-plan de l'application, c'est à dire, l'image qui sera disponible sur l'écran sur le menu de l'application. Une image de page d'accueil personnalisée peut être envoyée en six résolutions. Cela correspond aux résolutions actuelles des smartphones ou tablettes.

Ensuite trois options sont disponibles (Figure 23) :

- « Use the home page image as background in all features » permet de fournir le même arrière-plan pour toute la navigation de l'application ;
- « Hide iOS status bar » permet de masquer la barre d'état en haut de l'appareil Apple ® lorsque l'application est utilisée ;
- « Hide Android status bar » permet de masquer la barre d'état en haut de l'appareil Android lorsque l'application est utilisée.

Use the homepage image as background in all features Hide iOS status bar **Hide Android status bar** 

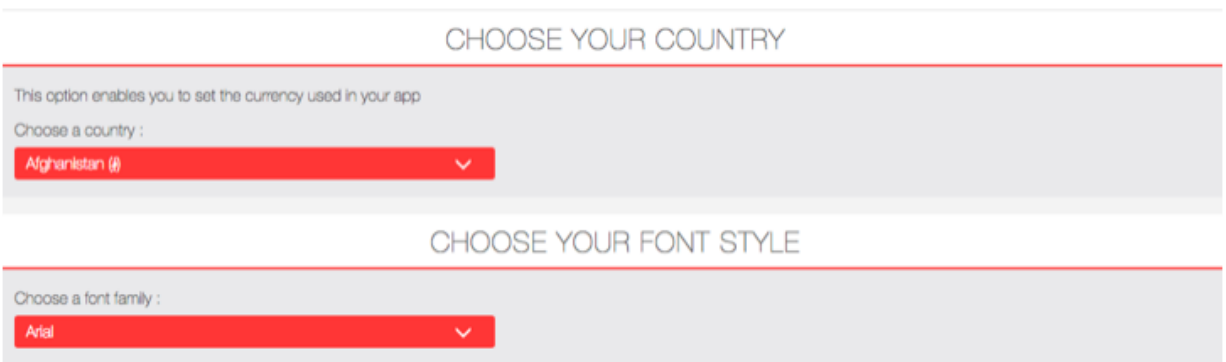

*Figure 24 : Choix de la police texte de l'application*

#### **2.4.3.2 Colors**

La section « Colors » permet de personnaliser les couleurs de toutes les composantes de l'application.

Ce menu permet la sélection et la modification des couleurs en fonction de palettes. Une échelle de gradient permet également de régler l'opacité des couleurs. Les changements se visualisent sur l'aperçu (Figure 25).

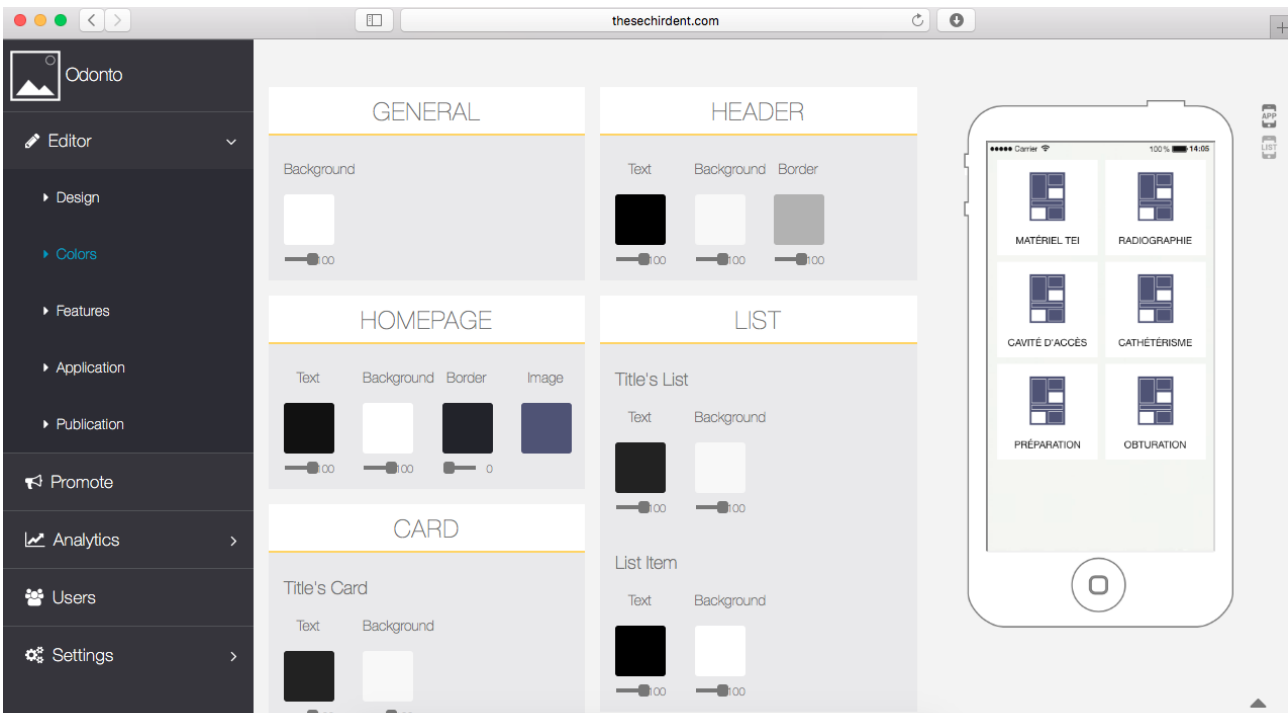

*Figure 25 : Organisation de l'onglet « Colors » pour les différentes composantes de l'application*

#### **2.4.4.3 Features**

La plus grande partie de l'éditeur correspond à cette section (Figure 26). Elle permet d'ajouter, modifier ou supprimer des fonctionnalités sur l'application. Deux sections sont présentes : « Your pages » et « Add pages » :

« Your pages » est la partie où sont gérées les fonctionnalités déjà introduites et créées. En sélectionnant la fonctionnalité, il est possible de la supprimer ou d'en éditer le contenu ou la disposition ;

« Add pages » permet d'ajouter des fonctionnalités à l'application en sélectionnant la fonctionnalité souhaitée.

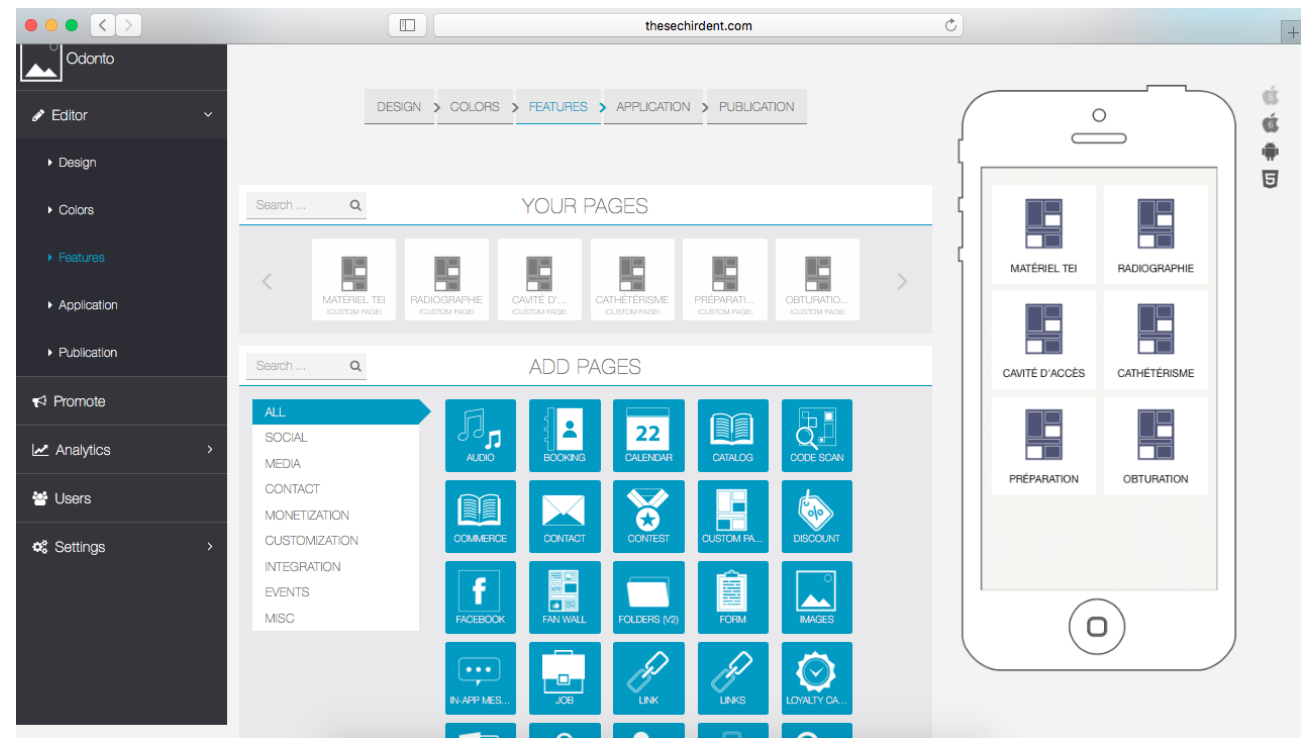

*Figure 26 : Organisation de l'onglet « Features »* 

La fonctionnalité appelée « Custom Page » permet la création de pages pouvant inclure de nombreuses fonctions multimédias (Figure 27) :

- « Text » permet la rédaction d'un document texte (Figure 28) ;
- « Image » permet d'inclure une image dans le texte ;
- « Video » permet d'inclure du contenu vidéo au format « .mp4 » ou « .3gp » ou par partage de vidéos Youtube ® (Figure 29) ;
- « Button » permet de rediriger l'utilisateur vers un site Internet extérieur ;
- « Attachment » permet l'importation de fichiers divers tels que des documents au format « .pdf » ;
- « Slider » permet l'ajout de plusieurs photographies ou illustrations à faire défiler sur l'application par mouvement tactile ;
- « Cover » permet l'ajout d'une image de couverture pour la page.

Les fonctions « Text », « Video » et « Slider » nous intéressent dans l'instauration du contenu.

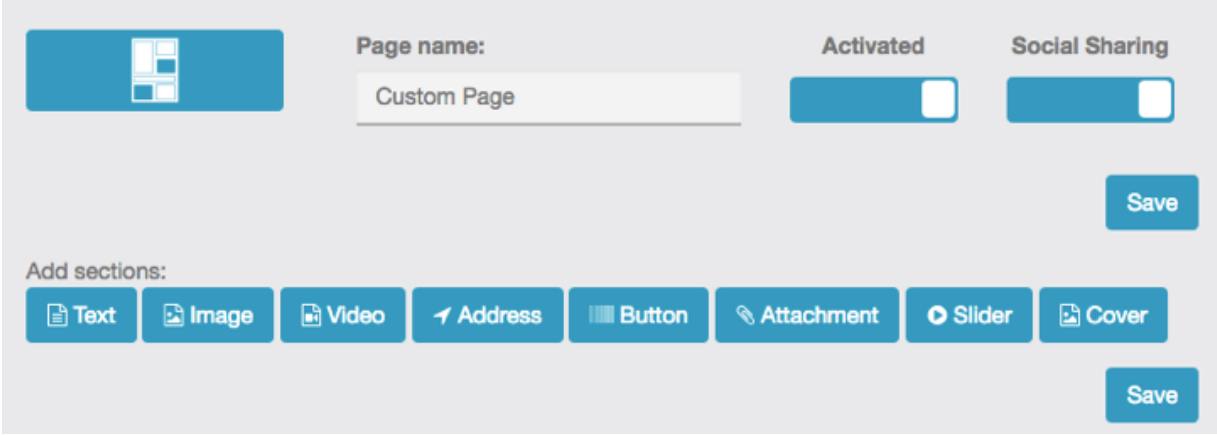

## **FEATURE SETTINGS**

*Figure 27 : Les différentes fonctions multimédias pouvant être incluses dans une page*

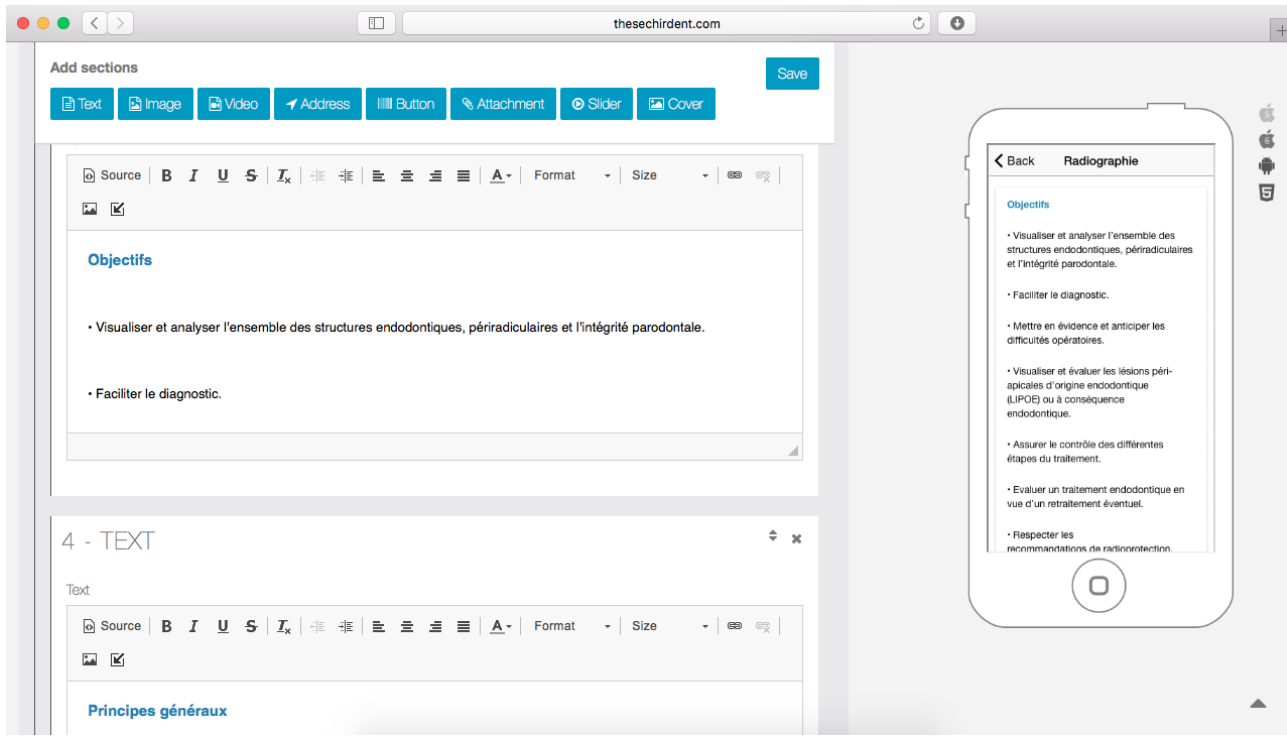

*Figure 28 : Ajout de contenu texte dans une page de l'application* 

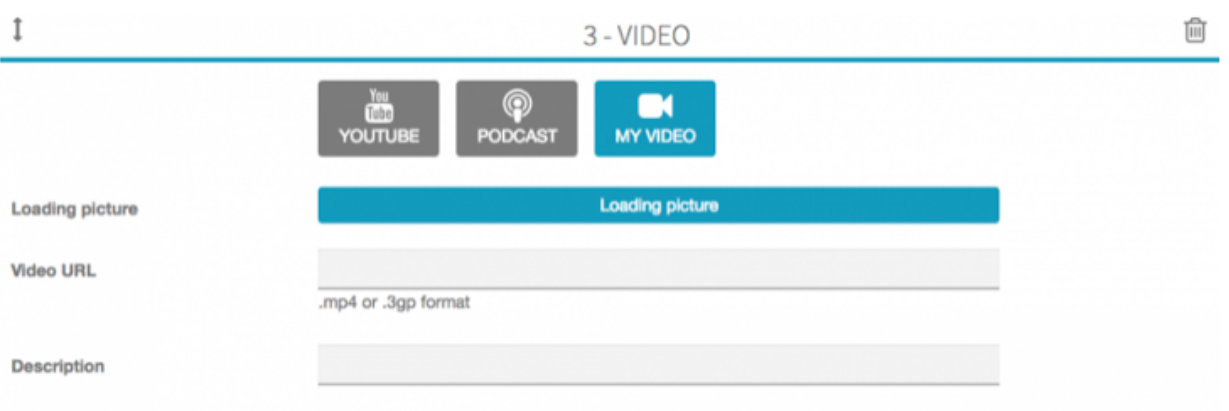

*Figure 29 : Importation de vidéos dans une page de l'application*

Pour la rédaction du contenu texte, la fonction « Link Feature » permet, à partir d'un mot clé texte, d'envoyer l'utilisateur vers une autre page de l'application de manière intuitive et rapide. Cette fonctionnalité est utile notamment pour la section « étapes préliminaires » (Figure 30). C'est un atout ergonomique pour la navigation de l'utilisateur dans l'application.

|                                              | $\Box$                                                            | thesechirdent.com                                                                     | $C$ $O$ | $\ddot{+}$                                                                                                    |
|----------------------------------------------|-------------------------------------------------------------------|---------------------------------------------------------------------------------------|---------|----------------------------------------------------------------------------------------------------|
| Odonto                                       | <b>Add sections</b><br><b>日 Text</b><br>a Image<br><b>M</b> Video | Save<br><b>IIII</b> Button<br>$\blacktriangleleft$ Address<br><b>&amp; Attachment</b> |         |                                                                                                    |
| $\blacktriangleright$ Editor<br>$\checkmark$ | <b>La</b> Cover<br><b>O</b> Slider                                |                                                                                       |         | $\sqrt{6}$<br>$\triangle$ Back<br>Cavité d'accès                                                              |
| Design                                       | $2 - TEXT$                                                        | Arr x<br><b>Insert link feature</b><br>$\times$                                       |         | 同<br>Cavité d'accès endodontique                                                                              |
| Colors                                       | Text                                                              | Filter                                                                                |         | Etapes préliminaires<br>· Analyser les clichés radiographiques pré-                                           |
| Features                                     | Source B I U S I<br>$A -$ Normal $\sim$ Size                      | Obturation canalaire<br>Radiographie<br>Cavité d'accès                                |         | opératoires (voir section Radiographie).<br>· Visualiser les axes corono-radiculaire et<br>les axes MD et VL. |
| Application                                  |                                                                   | Cathétérisme<br>Mise en forme canalaire<br>Pose de digue                              |         | · Eliminer les caries et les restaurations<br>défectueuses existantes.                                        |
| Publication                                  | · Analyser les clichés radiographiq                               | ographie).<br>Cavité d'accès<br>Cathétérisme<br>Préparation canalaire                 |         | · Réaliser l'anesthésie locale et/ou loco-<br>régionale.                                                      |
| $\blacktriangleright$ Promote                | · Visualiser les axes corono-radicu                               | Obturation canalaire<br>Radiographie<br>Matériel TEI                                  |         | · Réaliser une reconstitution pré<br>endodontique au besoin.                                                  |
| $\lambda$ Analytics                          | · Eliminer les caries et les restaura                             | OK<br><b>Cancel</b>                                                                   |         | · Poser le champ opératoire.                                                                                  |
| <b>S</b> Users                               | body p a                                                          |                                                                                       | z       |                                                                                                    |
| <b>C</b> Settings                            | $3 - TEXT$                                                        | $\div$ x                                                                              |         |                                                                                                    |
|                                              | Text                                                              |                                                                                       |         | $\blacktriangle$                                                                                              |

*Figure 30 : Utilisation de la fonction « link feature » dans le traitement de texte*

Les icônes des pages sont modifiables par importation d'images ou de logos pour mieux illustrer le contenu traité (Figure 31).

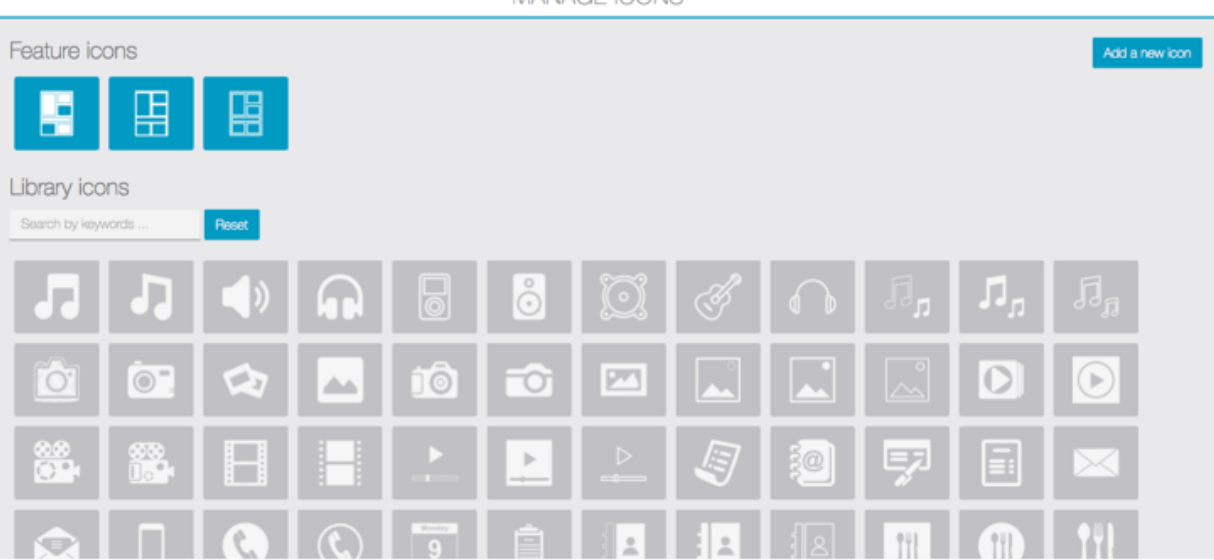

MANAGE ICONS

*Figure 31 : Choix ou importation d'une icône pour une page de l'application* 

#### **2.4.4.4 Application et publication**

La section Application propose d'éditer : « Application icon » et « Startup image ».

« Application icon » est l'icône affichée sur la page d'accueil du smartphone une fois l'application téléchargée (Figure 32).

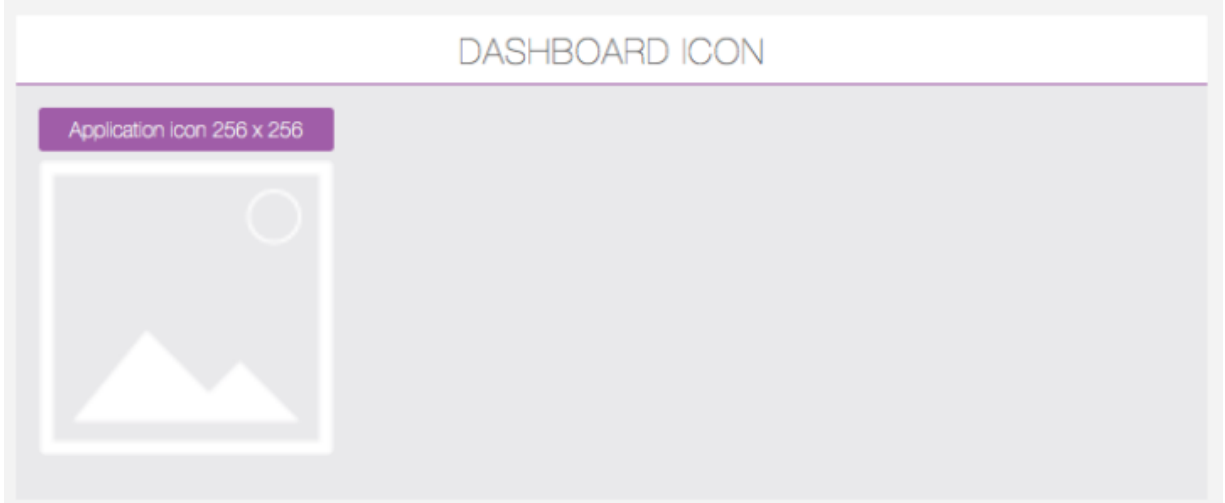

*Figure 32 : Importation de l'icône de l'application* 

« Startup image » permet de télécharger une image de démarrage personnalisée. Elle est visible lorsque l'utilisateur appuie sur l'icône de l'application sur l'accueil du smartphone. C'est l'écran de chargement.

Enfin, la section « Publication » permet d'obtenir les données relatives à l'application afin de proposer l'application sur les plateformes de téléchargement et faciliter les mises à jour (Figure 33). Le « Bundle ID » est un code de collection de fichiers spécifiques et nécessaires pour publier sur App Store ®. Quant au « Package Name », il est requis pour la publication sur Google Play ®.

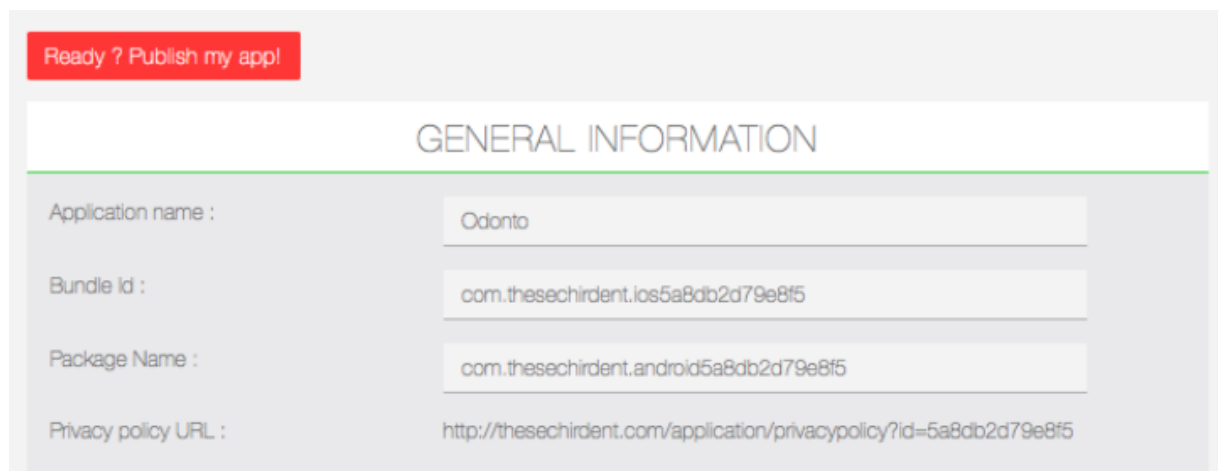

*Figure 33: Données nécessaires à la publication et la mise à jour de l'application*

#### **2.4.4.5 Publication de la « Progressive Web App »**

Pour rendre disponible l'application en version progressive web app, il est nécessaire de réaliser un enregistrement CNAME (abréviation de : Canonical Name). L'interface d'édition étant hébergée sous le domaine http://www.thesechirdent.com, il est possible de créer un CNAME comme par exemple : http://www.app.thesechirdent.com. Le CNAME est un alias du nom de domaine canonique. Ce sous-domaine permettra d'ouvrir l'application dans le navigateur Internet du smartphone ou de la tablette.

Pour créer le CNAME, il faut se connecter au panneau de configuration de l'espace Web Plesk ® (Figure 12) et créer, dans « DNS settings », un enregistrement CNAME nommé « app » pour notre exemple (Figure 34). Il a pour destination l'adresse de l'application dans le navigateur Internet. Ainsi pour conserver l'exemple ci-dessus, la destination du CNAME sera http://www.app.thesechirdent.com. Ensuite, le CNAME complet crée doit être inscrit sur la plateforme d'édition pour permettre l'accès de

l'application par le navigateur Internet (Figure 35). L'utilisateur consultera alors l'application dans le navigateur Internet mobile à partir de l'adresse Internet configurée.

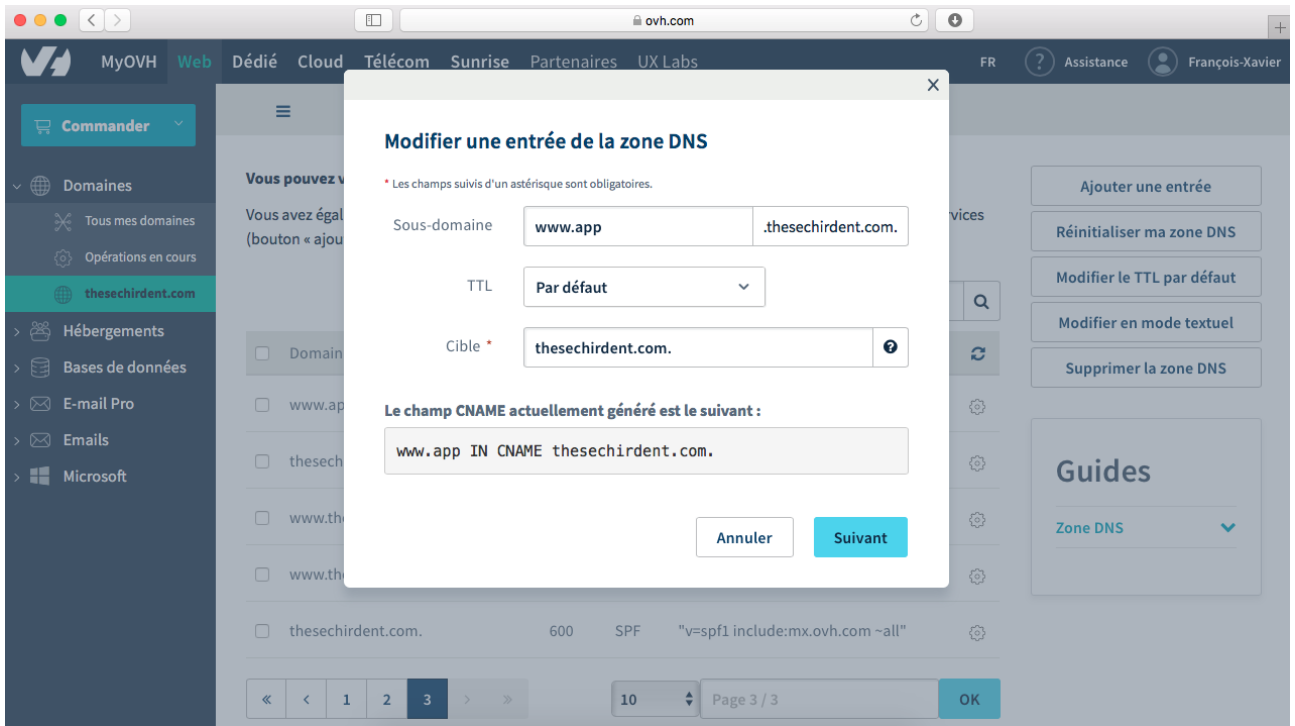

*Figure 34 : Création du CNAME « app »* 

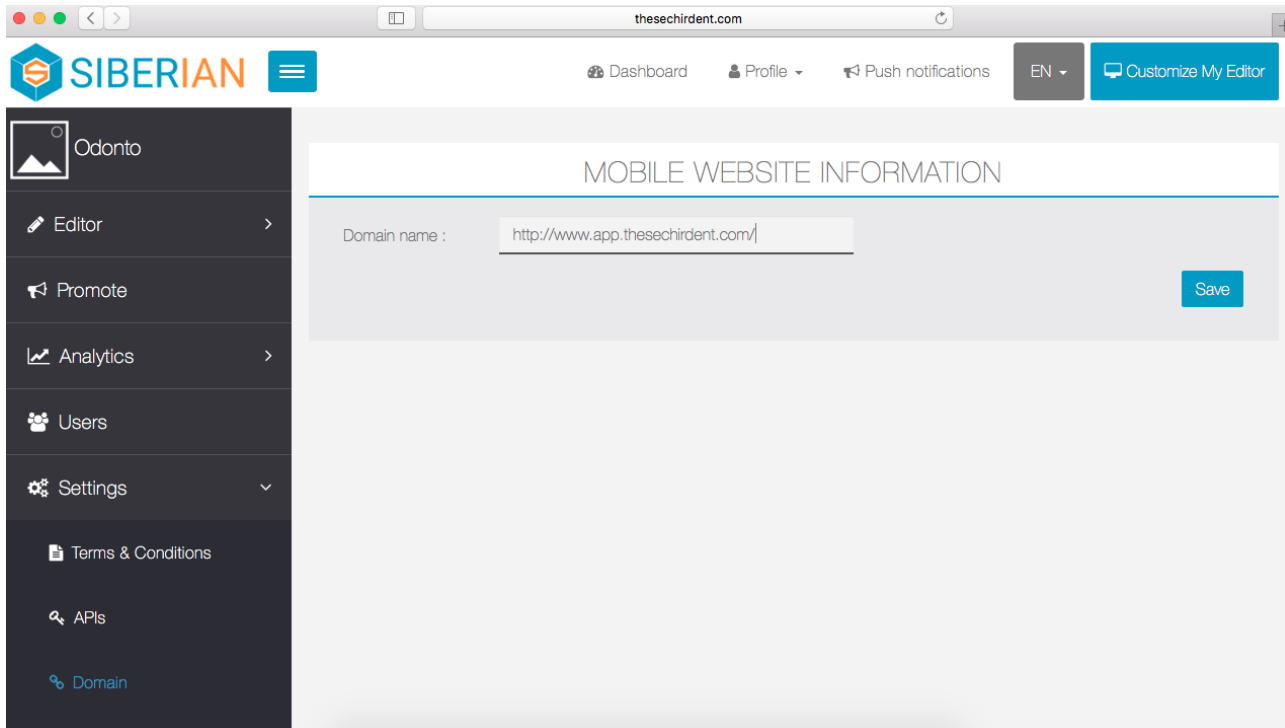

*Figure 35 : Enregistrement du CNAME pour l'accès à l'application « progressive web app »*

# **2.5 Principes de fonctionnement de l'application**

L'utilisateur se connecte sur la page Internet : http://www.app.thesechirdent.com de son navigateur mobile pour bénéficier de la version progressive web app. Plusieurs pages sont disponibles sur l'écran d'accueil (Figure 36). Elles correspondent aux différentes thématiques développées.

En réalisant un mouvement de défilement tactile vertical sur le smartphone, l'utilisateur peut naviguer en défilant les informations publiées sur chaque page. Les photographies sont consultées par un mouvement de défilement tactile horizontal. Une simple pression tactile permet de déclencher la vidéo.

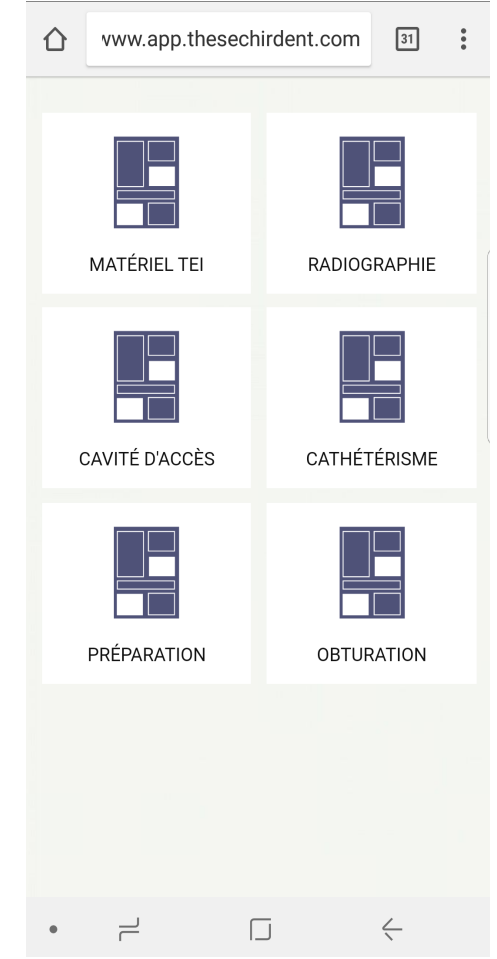

*Figure 36 : Disposition de l'écran d'accueil de l'application*

# **3 Discussion**

# **3.1 Mettre à jour l'application**

## **3.1.1 L'ajout de nouveaux administrateurs**

Les mises à jour de l'application se font à partir de l'adresse de domaine avec l'interface d'édition. Seuls une connexion Internet et un ordinateur sont nécessaires.

Il est possible d'attribuer un statut d'administrateur et de proposer une connexion à des utilisateurs pour l'accès au mode édition de l'application (Figure 37).

Ainsi l'ajout des enseignants de la sous-section de DRE comme administrateurs leur permettraient de se connecter pour effectuer les mises à jour et assurer la pérennité de l'application. L'intégralité de l'application peut être remaniée par ajouts, suppressions ou modifications de l'architecture et du contenu selon un principe proche de l'interface d'édition de Moodle dont les enseignants bénéficient actuellement.

L'utilisateur se connectera au domaine hébergeant l'interface avec son adresse mail et le mot de passe qu'il aura choisi lors de la configuration du compte administrateur.

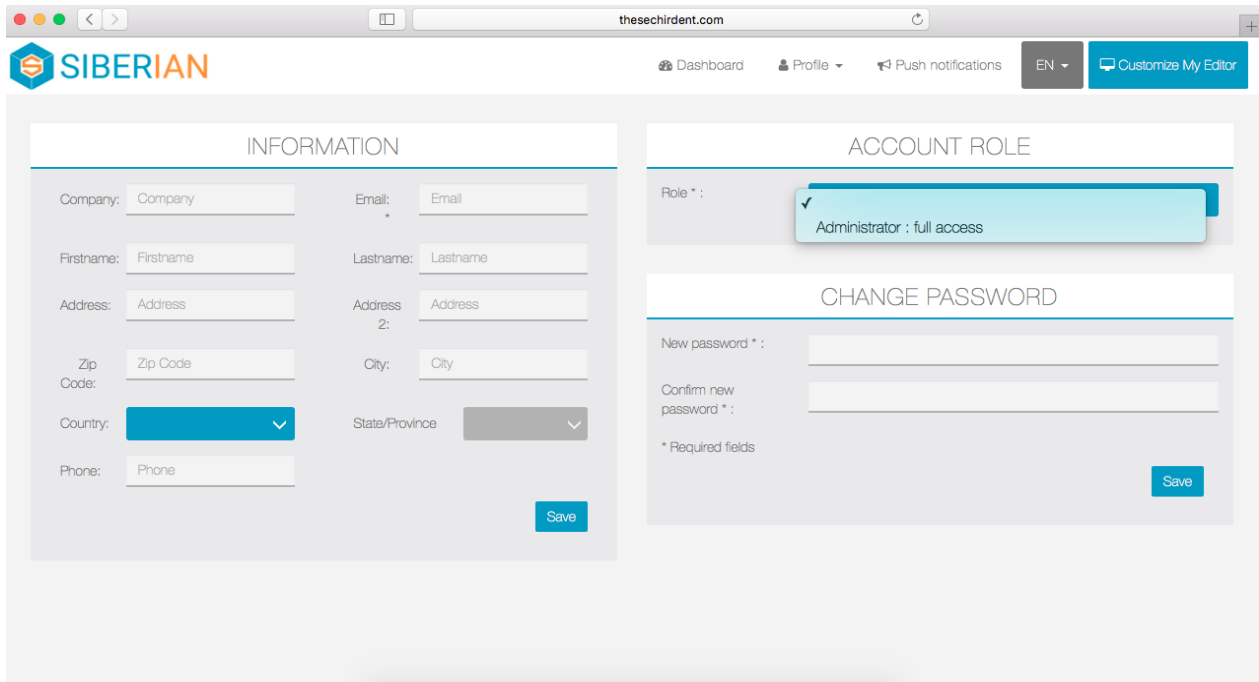

*Figure 37 : Ajout d'un compte administrateur pour l'édition de l'application* 

#### **3.1.2 Mise à jour de la progressive web app**

La mise à jour de la version progressive web app de l'application est rapide et intuitive. Ainsi, après ajouts ou modifications du contenu sur l'interface d'édition de Siberian CMS, l'actualisation de l'application sur le smartphone se fait en rafraichissant la page Internet dans le navigateur mobile. L'utilisateur bénéficie des mises à jour instantanément.

## **3.2 Le développement de l'application : contraintes et difficultés rencontrées**

Le développement d'une application smartphone nécessite le plus souvent des compétences de programmation et de codage informatiques. De nombreuses sociétés spécialisées permettent la réalisation d'applications sur-mesure. Cependant, comme le montrent les devis réalisés, les tarifs sont relativement onéreux pour une application sur-mesure selon notre cahier des charges (Annexe 1, 2, 3).

De plus, le développement d'une application par un développeur rend tributaire de ce tiers pour l'instauration de mises à jour de contenu ou de la maintenance par exemple.

En effet, seul le développeur pourrait instaurer le déboggage, l'ajout de fonctions et l'actualisation du contenu à terme. De même, la programmation et le codage d'une application personnelle seraient chronophages et nécessiteraient des niveaux de compétences avancées. Actuellement, pour des raisons techniques et matérielles, ceci est rendu impossible à la Faculté de chirurgie dentaire de Lille.

Ainsi, Siberian CMS développe plusieurs points communs avec la plateforme Moodle. Tout d'abord, ce sont des plateformes sous licence libre. Ensuite, elles permettent de rester garant de la propriété du contenu en l'hébergeant sur un serveur d'hébergement virtuel. Enfin, elles ne nécessitent pas de compétences de programmation pour être exploitées, l'édition est intuitive. Cependant, la configuration initiale de Siberian reste néanmoins difficile et longue pour un néophyte. Il nécessite l'assimilation préalable de concepts informatiques.

L'acquisition d'un domaine Internet requiert une contribution financière. De même, l'hébergement sur un serveur virtuel dédié nécessite un abonnement. Le coût reste néanmoins modéré. Il est possible de changer librement d'hébergeur en conservant l'intégrité de l'application.

Il serait envisageable de changer l'hébergement de l'interface en assignant la plateforme aux hébergements informatiques de l'Université de Lille, sur le même principe que l'hébergement actuel de la plateforme Moodle.

La publication sur les plateformes de téléchargement App Store ® et Google Play ® nécessite un contrôle respectif d'Apple ® et Google ®. De même, des frais de dossier pour la publication sont requis. Apple ® demande un abonnement à l'année. Google Play ® requiert des frais uniques pour chacune des applications publiées.

Le délai de certification de l'application et sa publication sur les plateformes de téléchargement officielles prennent 2 à 3 semaines. Apple ® se montre rigoureux et exigeant sur l'approbation des applications. Sur le site Internet d'Apple ®, la page « Common App Rejections » détaille les causes les plus fréquentes de rejet selon une liste des raisons principales de refus de publication (Figure 38). Pour la dernière semaine du mois de Juillet 2017, 25% des rejets sont imputables au manque d'informations ou de fonctionnalités dans l'application.

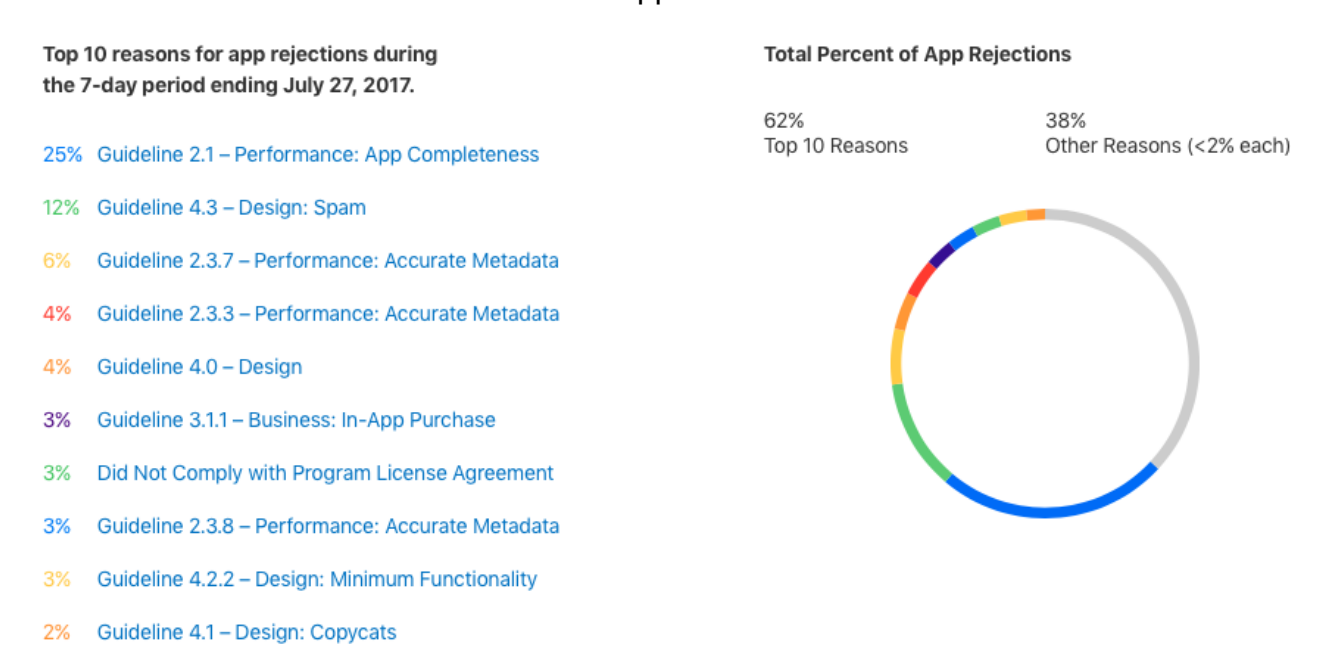

*Figure 38 : Principales raisons de refus de publication sur l'AppStore ® pour Juillet 2017*

En comparaison, la progressive web app présente donc des atouts, elle permet de garantir une autonomie vis à vis des plateformes de téléchargement qui sont contraignantes aussi bien techniquement que financièrement.

Techniquement, la publication initiale et les mises à jour sur les plateformes de téléchargement sont longues et fastidieuses à réaliser. A chaque nouvel ajout de contenu, une demande de mise à jour est à réaliser manuellement pour permettre à l'utilisateur de bénéficier du contenu actualisé. De plus, les exigences d'Apple sur la publication du contenu et l'ergonomie de l'application sont importantes.

Financièrement : les frais de dossier pour publier une application sont importants. Pour ces raisons et en l'absence de financement actuel, l'application n'est disponible que sous la version progressive web app. L'ajout de partenaires pourrait assurer le financement des frais de publication sur les plateformes de téléchargement. A ce jour, il n'existe aucun financement ni aucune publicité sur l'application.

Avec la progressive web app, les mises à jour et l'actualisation du contenu ne nécessitent aucune manœuvre complexe et se réalisent immédiatement après édition sur l'interface Siberian CMS. L'utilisateur peut se dispenser du téléchargement de l'application et des mises à jour sur les plateformes de téléchargement pour bénéficier du contenu actualisé. Enfin, les atouts ergonomiques et de navigation au sein du contenu sont semblables à l'application téléchargée sur les plateformes de téléchargement.

## **3.3 Les limites de l'usage du m-learning**

L'apprentissage pourrait devenir plus facile grâce aux progrès actuels de la technologie. Cependant, il est important de rappeler que l'apprentissage est un processus complexe et que la technologie mobile n'est qu'un support guidant ce processus. Le m-learning n'est pas la panacée et ne permet pas de répondre seul, à tous les défis pédagogiques. Par exemple, la manipulation des matériaux et des instruments restent dépendantes de la réalisation de travaux pratiques.

L'utilisation du smartphone par le soignant peut susciter des réactions mitigées chez les patients [30]. Le format des smartphones empêche le patient de déduire des circonstances d'utilisation. Ainsi, l'usager doit être sensible à l'éventualité que l'utilisation du smartphone en clinique puisse affecter la vision de son professionnalisme [76].

Le risque de distraction sur smartphone est réel, l'appareil pouvant être utilisé à des fins autre que support d'apprentissage [48]. Des préoccupations concernant le professionnalisme ont déjà été soulevées sur l'utilisation des smartphones en clinique notamment pour la consultation des applications de réseaux sociaux [34][35]. De même, la disponibilité omniprésente des informations peut engendrer une sur-utilisation [58]. La sensibilisation et la responsabilisation des étudiants sur l'usage adéquat de ce support est donc à envisager.

De même, le risque de rupture des barrières entre l'utilisation personnelle du smartphone et l'utilisation professionnelle ou éducative est probable. Cependant cette rupture est déjà partiellement engagée par l'intégration actuelle de la messagerie universitaire aux courriels du smartphone par un nombre important d'étudiants de la Faculté de chirurgie dentaire de Lille.

De manière générale, les applications médicales nécessitent des exigences sur la qualité du contenu. Il serait judicieux que les applications médicales présentent une liste des références et des sources de contenu ainsi que la divulgation de tout les partenaires de l'application ou des conflits d'intérêts potentiels [11]. Pour l'application réalisée dans le cadre de ce travail de thèse, aucun conflit d'intérêt n'est à déclarer et les références bibliographiques sur lesquelles le contenu est basé ont été citées.

Enfin, le m-learning dépend entièrement de la technologie. L'autonomie variable de la batterie, un format d'écran inadéquate ou une faible capacité de stockage peuvent limiter l'usage des ressources [21][43]. Cet inconvénient est à nuancer par l'évolution technologique croissante des smartphones permettant l'obtention de microprocesseurs plus puissants, d'écrans plus grands et d'une autonomie de la batterie plus longue.

# **3.4 Les perspectives d'avenir de l'application**

## **3.4.1 Publication et mise à jour des applications sur les plateformes de téléchargement Appstore ® et Google Play ®**

## **3.4.1.1 Publication de l'application pour iOS d'Apple ®**

Pour distribuer une application sur App Store ®, un compte « Apple Developer » est requis. Il rend possible la connexion à iTunes Connect : l'interface par laquelle les publications d'applications Apple ® sont soumises et gérées.

Pour soumettre l'application sur App Store ® :

- dans la section intitulée « Generate and publish iOs Application » de l'interface Siberian CMS (Figure 39), il faut fournir les informations d'identification iTunes Connect et la langue concernée. Puis enregistrer les paramètres de publication ;
- dans la même section, il reste à cliquer sur « Generate and Publish » une fois que l'application est prête à être soumise. L'application entre dans la file d'attente, sera compilée et envoyée par les serveurs Siberian à Apple ® ;

## Generate and publish iOS Application

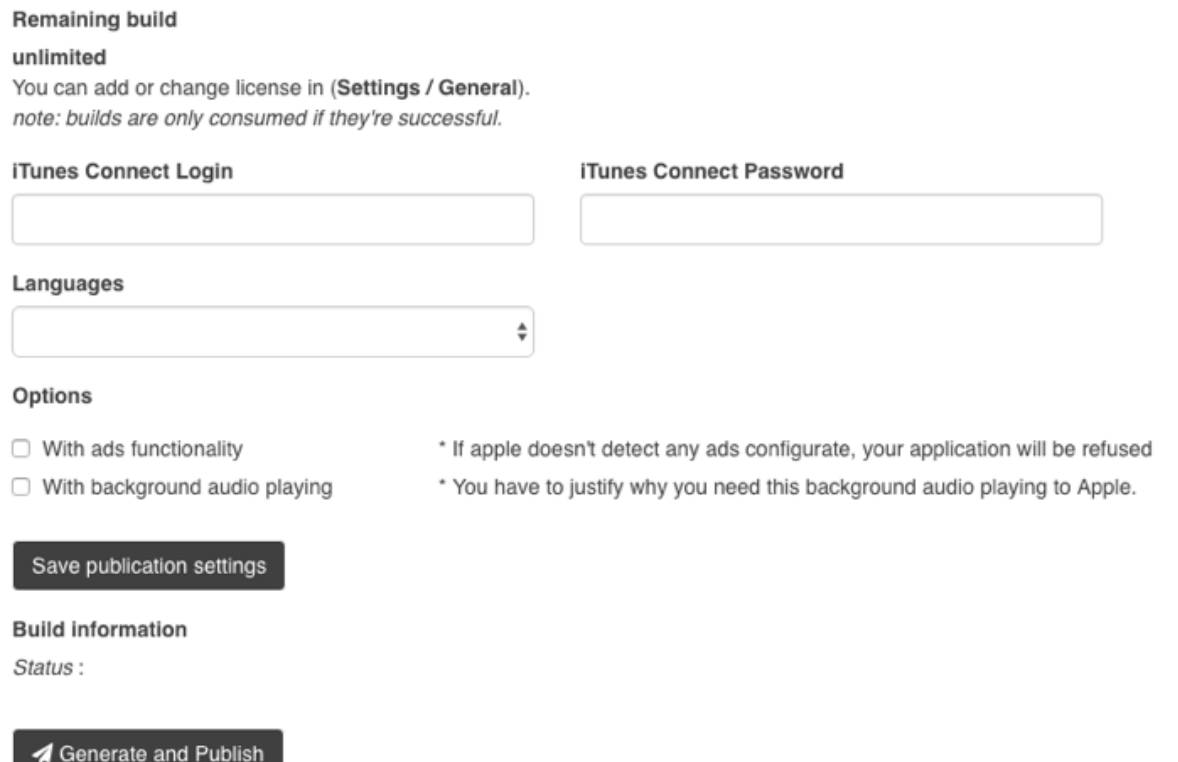

*Figure 39: Section « Generate and publish iOS Application » pour la publication sous iOS ®*

– une fois l'application envoyée à iTunes Connect, il reste à compléter la page de l'application sur iTunes Connect avec des captures d'écran, les descriptions de l'application. Puis de valider en cliquant sur « Submit for review ».

#### **3.4.1.2 Mise à jour de l'application existante sur App Store ®**

L'application compilée et l'application déjà publiée doivent avoir le même code « Bundle ID » (Figure 33).

Le « Bundle ID » de l'application existante est à copier sur l'interface iTunes Connect. Puis à coller dans le champ adéquat de l'interface d'édition de l'application.

Toujours dans l'interface d'édition, dans le champ de version de l'application iOS, il suffit de définir la version de l'application en fonction du numéro de la version précédente de l'application.

Puis enfin, sur iTunes Connect, il suffit d'entrer le numéro de version défini dans Siberian CMS. Ensuite, l'envoi de la nouvelle version de l'application se fait par la plateforme Siberian CMS.

#### **3.4.1.3 Publication de l'application pour Android**

Pour distribuer une application sur Google Play ®, un compte développeur est nécessaire. Les applications sur les smartphones Android se présentent selon un format de fichier APK (abréviation de : Android Package Kit). Il s'agit d'une collection de fichiers (ou « package ») compressés pour le système d'exploitation mobile Android.

Pour soumettre l'application sur Google Play ®. Il faut :

- cliquez sur le bouton « Generate sources » sur la ligne Android APK dans l'interface Siberian CMS. Quelques minutes après l'APK est disponible en téléchargement sur l'ordinateur.
- Il suffit de suivre les étapes sur Google Play ® dans le but de publier en important le fichier APK téléchargé et en fournissant la description de l'application, des captures d'écran de l'application (Figure 40).

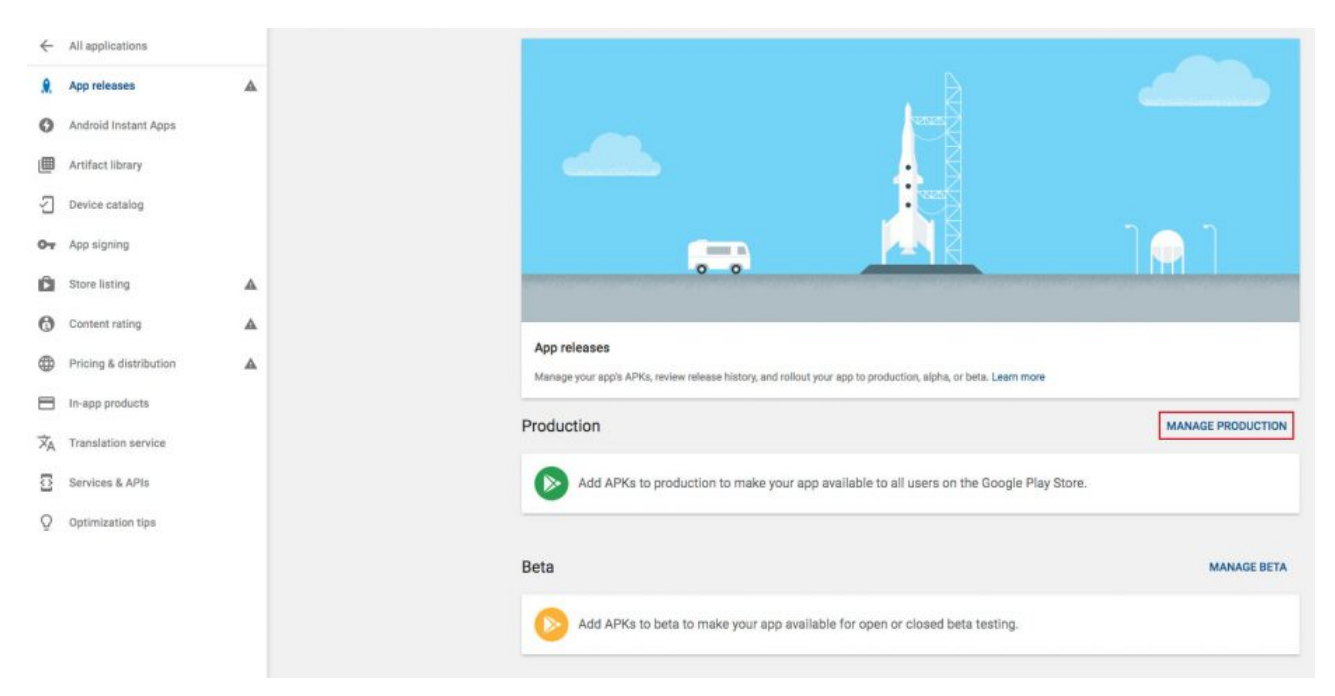

*Figure 40 : Publication sur Google Play ® pour l'accès de l'application sous Android*

#### **3.1.4.4 Mise à jour de l'application existante sur Google Play ®**

L'APK de la version initiale a été créée à partir de Siberian avec le générateur APK, la mise à jour de la version se fera d'une manière identique à la publication initiale avec le générateur APK (Figure 33). Il permettra la mise à jour de l'application. Seul élément important, le fichier APK doit avoir le même nom que l'APK de la version déjà publiée. Il suffit d'importer le nouveau fichier APK généré sur la plateforme Google Play ® pour obtenir la mise à jour de l'application.

Dans le champ de version de l'application Android, il faut définir la version de l'application en fonction de la version déjà publiée. Par exemple, si l'application publiée est la version 1.0, on peut définir comme 2.0 la nouvelle version. Avec Siberian et pour les applications Android, il est impossible de définir des versions avec des valeurs décimales comme 1.2, 1.3 ou 2.3 mais seulement avec des nombres entiers.

Quelques heures de traitement par Google sont nécessaires avant la publication de la version à jour pour l'utilisateur à partir de son smartphone par Google Play ®.

#### **3.4.2 Les ajouts de fonctionnalités**

Le partage de vidéos Youtube ® est possible sous Siberian CMS. Youtube ® présente un grand nombre de vidéos relatives à certains actes courants en endodontie. Certaines vidéos sont courtes, de qualité visuelle supérieure, proche de la réalité clinique et dont la réalisation respecte les données acquises des sciences odontologiques. Leur partage peut donc être propice à la consultation par les étudiants. De plus, les conditions d'utilisation de Youtube ne nécessitent pas l'accord des auteurs pour le seul partage des vidéos publiées sur Youtube ® [58]. Ces vidéos pourraient donc être partagées dans l'application.

La création de dossiers permet de structurer le contenu lorsqu'il est en nombre important en l'organisant par thématique ou discipline. Le dossier peut intégrer l'ensemble des pages de contenu multimédia. Il est uniquement possible d'ajouter aux dossiers des pages déjà créées.

L'ajout de pages au dossier est très intuitif : il suffit de sélectionner le dossier concerné puis de cliquer sur la page à ajouter.

La création de dossiers inclut une option recherche permettant à l'utilisateur de retrouver, par saisie de mots clés, du contenu dans les dossiers (Figure 41).

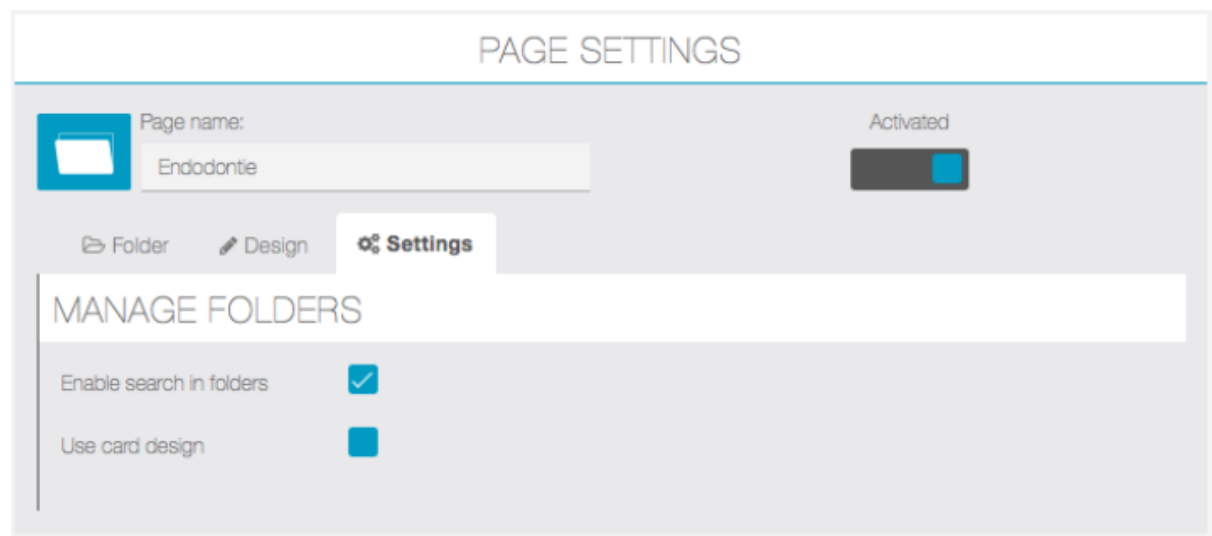

*Figure 41 : Ajout de l'option recherche au sein de la fonctionnalité Dossier*

Le développement de quizz est techniquement possible avec la plateforme Siberian. Cette fonctionnalité pourrait permettre à l'étudiant d'auto-évaluer ses connaissances par thématique, par exemple avant sa session clinique. L'étudiant pourrait bénéficier d'une correction détaillée et éclairée à l'issue du quizz.

Pour cette fonctionnalité, il existe trois parties distinctes :

- « Questions » permettant de créer des questions ;
- « Grades » permet de noter les étudiants en fonction des résultats aux questions ;
- « Settings » permet le paramétrage du quizz.

Le quizz peut présenter des questions avec le choix d'une ou plusieurs réponses justes (Figure 42). Il est possible de fournir des instructions, une limite de temps pour les réponses et d'ajouter des images : pour des questions portant sur des cas cliniques par exemple.

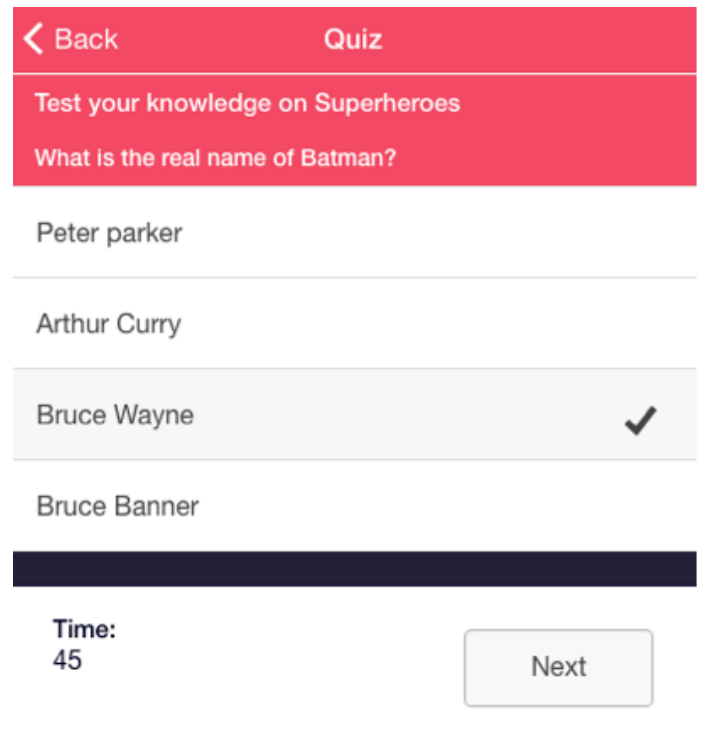

*Figure 42 : Un exemple de la fonctionnalité quizz de Siberian CMS* 

Les « grades » ou notes peuvent être attribuées pour l'évaluation des étudiants selon deux options :

- une fourchette de score dépendant du pourcentage de réponses correctes ;
- une fourchette de score dépendant du nombre de points gagnés lors de l'évaluation (il

est possible d'attribuer un nombre de points différent pour chaque bonne réponse).
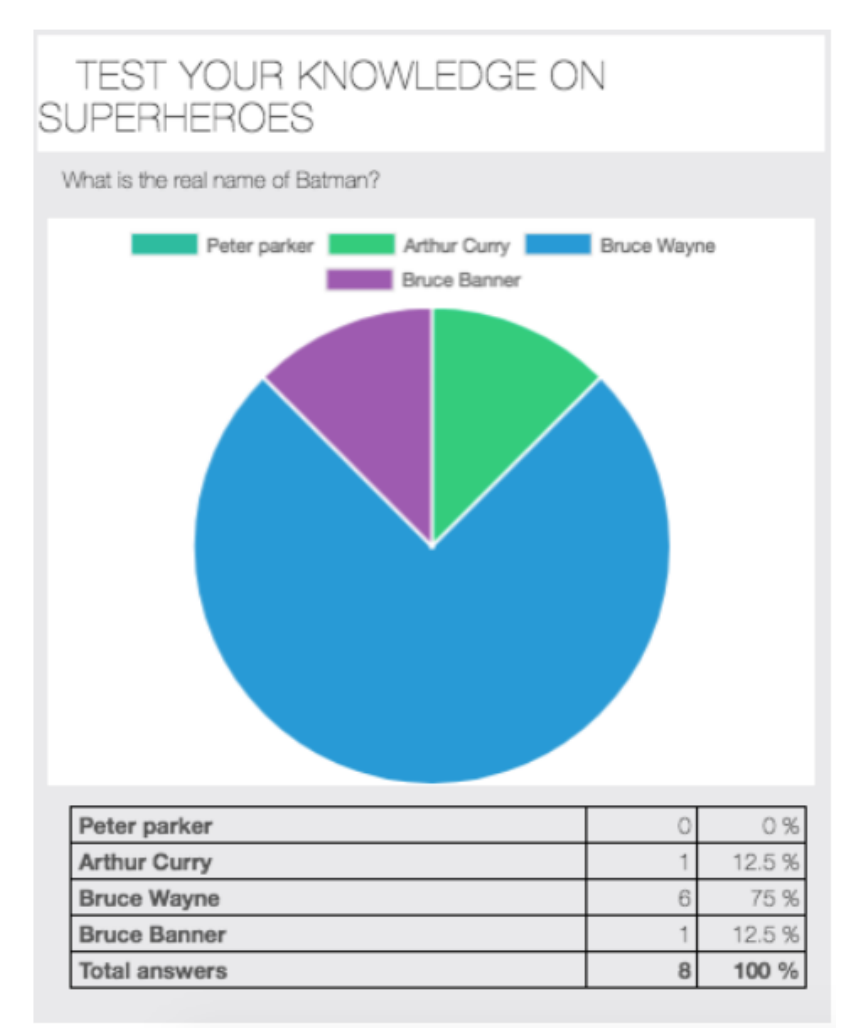

*Figure 43 : Exemple d'analyse des résultats pour la fonctionnalité quizz de Siberian CMS*

Les résultats peuvent être analysés par les administrateurs de la plateforme ou peuvent être téléchargés grâce à un fichier « .csv » compatibles avec les tableurs informatiques comme Excel ® par exemple. L'analyse des résultats pourrait permettre, aux enseignants, d'anticiper et d'évaluer les nouveaux besoins de contenu des étudiants (Figure 43).

D'autres fonctionnalités pourraient intéresser les étudiants dans l'organisation de leur formation au quotidien :

- la rédaction d'actualités ;
- les flux RSS permettent l'ajout des actualités de sites Internet extérieurs. Il est possible, par exemple, d'établir un flux RSS entre les bases de données bibliographiques et l'application ;
- les « push notifications » permettent d'envoyer des messages d'alerte sur l'écran

d'accueil du smartphone que l'on peut ouvrir, supprimer, autoriser ou bloquer. Cela peut intéresser, par exemple, l'avertissement de mises à jour de contenu pour les utilisateurs ;

- l'agenda numérique partagé permet de partager les événements à venir aux étudiants ;
- la fonction « code source » permet de coder au format « .html » un programme d'algorithme dans l'application, pour une finalité de diagnostic clinique par exemple.

### **3.4.3 La promotion et l'évaluation des besoins de contenu**

La promotion de l'application auprès des étudiants serait judicieuse pour assurer sa diffusion. L'évaluation qualitative de l'application est également importante pour améliorer l'ergonomie et évaluer les nouveaux besoins de contenu d'apprentissage.

Par ailleurs, un tableau de bord d'analyse sur la plateforme propose de suivre le nombre d'utilisateurs au quotidien et les pages de l'application les plus consultées (Figure 44). L'analyse de ce tableau par les enseignants pourrait présenter un intérêt dans l'évaluation et l'anticipation des besoins pédagogiques des étudiants. Cependant, le tableau d'analyse ne prend pas en compte les données d'utilisation de la progressive web app et n'est disponible qu'après 500 téléchargements de l'application sur App Store ® ou Google Play ®. Ainsi, à la Faculté de chirurgie dentaire de Lille, l'analyse du tableau de bord risque d'être restreint tant le nombre d'usagers nécessaires à son exploitation est important en comparaison aux effectifs d'étudiants.

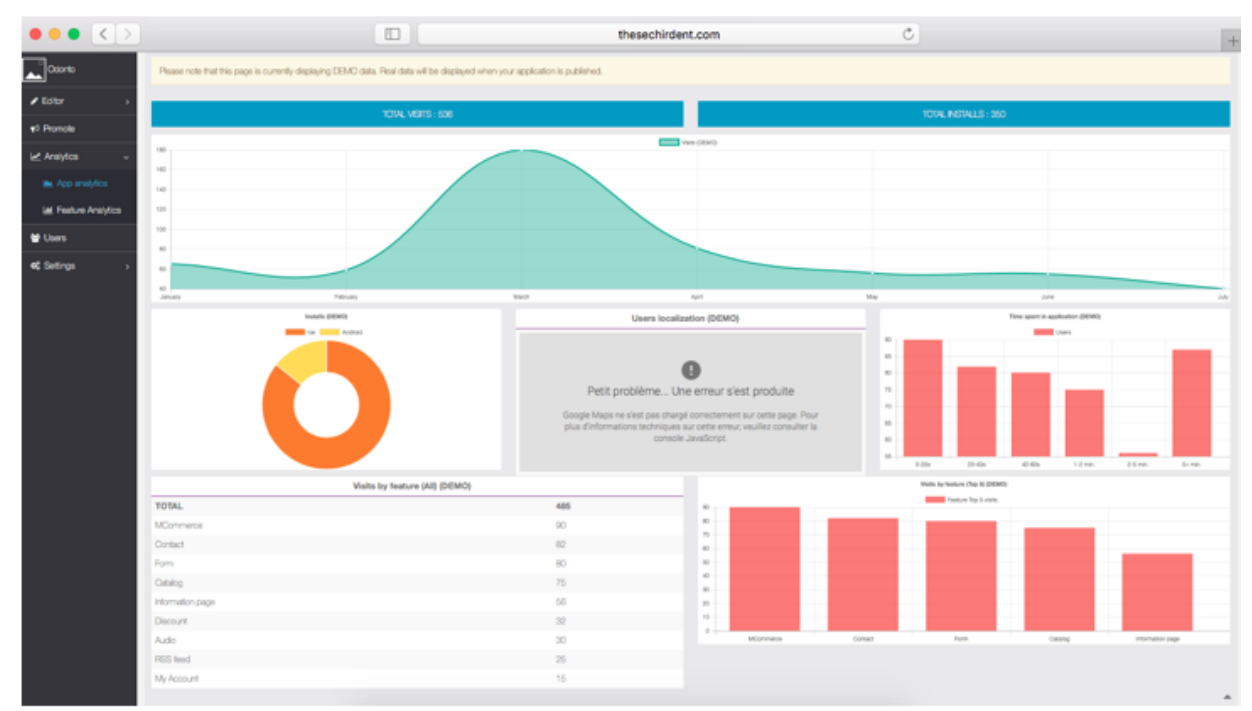

*Figure 44 : Tableau de bord d'analyse des historiques de consultation des pages de l'application* 

### **3.4.4 Les ajouts de contenu**

#### **3.4.4.1 A l'échelle de la sous-section de DRE**

L'application a été développée initialement pour la pratique clinique de l'endodontie. L'ajout de contenu régulier s'avère nécessaire et primordial. En effet, près de 25% des applications smartphone téléchargées par les usagers ne sont jamais utilisées [54]. Le contenu étant souvent jugé inadéquat ou insuffisant.

Pour pallier à ce constat, l'application pourrait devenir un support centralisé de ressources d'informations cliniques. Ainsi, de futurs travaux de thèses pédagogiques, la volonté d'enseignants ou un travail de groupe d'étudiants en enseignements dirigés pourraient compléter le contenu de l'application. Des quizz par thématique pourraient être ajoutés de manière régulière par les enseignants.

De nombreuses thématiques n'ont pas été développées. L'ajout de contenu multimédia en DRE pourrait porter sur :

- le diagnostic clinique ;
- l'anatomie radiculaire et canalaire ;
- l'anésthésie dentaire en DRE ;
- les étapes pré-endodontiques ;
- l'usage du CBCT en endodontie ;
- la restauration par insertion radiculaire de matériaux en phase plastique ;
- le retraitement endodontique ;
- le protocole de pose de biomatériaux ;
- la dentisterie restauratrice.

#### **3.4.4.2 A l'échelle des départements de la Faculté de chirurgie dentaire**

Au sein de la Faculté de chirurgie dentaire de Lille, il serait envisageable de compléter l'application avec du contenu d'autres disciplines cliniques afin de créer un guide smartphone complet et omnipratique pour l'exercice de l'étudiant. Il sera alors nécessaire d'anticiper les initiatives des autres départements afin de rendre l'architecture de l'application ergonomique et compatible à un plus grand nombre d'informations. Cela peut se faire par l'ajout des dossiers thématiques.

#### **3.4.4.3 A l'échelle des UFR de France**

A terme, il pourrait être envisagé la mutualisation d'un contenu d'informations numériques sur la plateforme en la rendant commune aux UFR (abréviation de : Unité de Formation et de Recherches) de chirurgie dentaire de France. Lors du congrès du CNEOC (abréviation de : Collège National des Enseignants en Odontologie Conservatrice), l'application pourrait être présentée aux enseignants de Facultés de France pour en assurer la promotion et l'éventuel développement collaboratif.

Cependant une collaboration entre les différentes Facultés présenterait des difficultés prévisibles. L'ajout de contenu collaboratif nécessite des exigences comme la synchronisation préalable des thématiques à aborder. Ainsi, l'ajout de contenu devrait se faire selon des règles de structuration pré-établies pour éviter que les informations publiées soient susceptibles de mener à des divergences entre les corps enseignants des différentes Facultés. De plus, les disparités des Universités dans les enjeux et le développement d'outils numériques pourraient rendre le développement collaboratif plus complexe et long à instaurer.

### **Conclusion**

L'utilisation des smartphones comme outil d'apprentissage est récent, son impact dans le domaine de la chirurgie dentaire encore inconnu. Pourtant, force est de constater que les étudiants privilégient désormais l'usage du smartphone à celui de l'ordinateur personnel au quotidien. Ce support innovant et intuitif comme outil d'enseignement sera sûrement généralisé dans les années à venir. La Faculté de chirurgie dentaire de Lille pourrait devenir précurseur de ce nouveau support d'apprentissage, inédit au sein des universités françaises.

Lors de ce travail n'ont été abordées que certaines thématiques de l'endodontie. Le contenu initial proposé ne se veut pas exhaustif mais constitue un point de départ illustrateur du potentiel d'une application à l'usage des étudiants en clinique. Promouvoir de nouvelles fonctionnalités et thématiques de contenu nécessitera l'implication et la volonté du corps enseignant dans l'adoption de ce support. Aujourd'hui, le smartphone devient déjà, pour les enseignants du département de DRE de Lille, un outil d'évaluation de la pratique clinique des étudiants. Par l'adoption de cette application, le smartphone pourrait également devenir un outil d'informations cliniques.

Pour les étudiant, les premières prises en charge en clinique peuvent être redoutées et source d'appréhension. Cette application s'inscrit dans la volonté de leur fournir une formation toujours plus complète et au plus proche des réalités cliniques.

L'évaluation de son usage par l'étudiant et le recueil des attentes est nécessaire pour optimiser et assurer la pérennité de l'application. La participation des ingénieurs en pédagogie de l'Université de Lille pourrait être envisagée pour la structuration pédagogique des nouvelles formes de contenu.

Les futures générations de chirurgien-dentistes généraliseront sûrement l'usage des smartphones dans leur pratique quotidienne. En effet, il est probable, qu'à l'avenir, des initiatives numériques supplémentaires pour smartphone seront proposées par nombre d'acteurs de la profession.

# **Tables des illustrations**

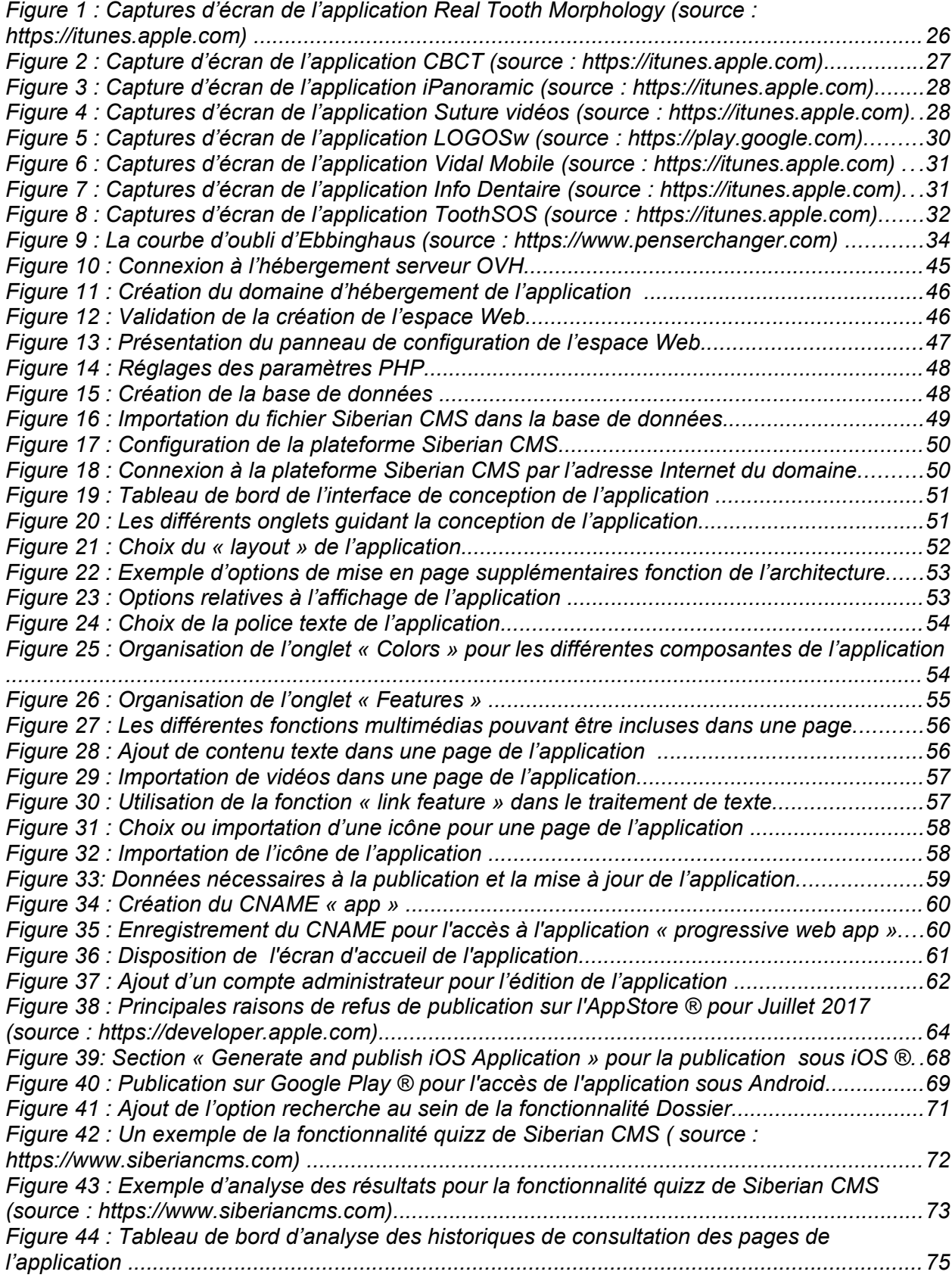

# **Références bibliographiques**

1. Agence nationale pour le développement de l'évaluation médicale. Recommandations et références dentaires. Paris; 1996. 782p.

2. Ally M. Mobile learning: Transforming the delivery of education and training. AU Press Athabasca; 2009. 293p.

3. Ally M, Palalas A. State of Mobile Learning in Canada and Future Directions [Internet]. 2011. [consulté le 10 mars 2018]. Disponible sur: [http://s3.amazonaws.com/zanran\\_storage/www.rogersbizresources.com/ContentPages/](http://s3.amazonaws.com/zanran_storage/www.rogersbizresources.com/ContentPages/2543269200.pdf) [2543269200.pdf](http://s3.amazonaws.com/zanran_storage/www.rogersbizresources.com/ContentPages/2543269200.pdf)

4. Arbab-Chirani R, Chevalier V, Arbab-Chirani S, Calloch S. Instrumentation canalaire de préparation. EMC**.** 2010;1-15.

5. Aungst T. Survey results show how medical student use of medical apps differs from resident physicians [Internet]. avr 2013. [consulté le 10 mars 2018]. Disponible sur: [https://www.imedicalapps.com/2013/04/survey-medical-student-medical-app-resident](https://www.imedicalapps.com/2013/04/survey-medical-student-medical-app-resident-physician/)[physician/](https://www.imedicalapps.com/2013/04/survey-medical-student-medical-app-resident-physician/)

6. Bhakdinaronk A, Manson-Hing LR. Effect of radiographic technique upon prediction of tooth length in intraoral radiography. Oral Surg Oral Med Oral Pathol. 1981;51(1):100-107.

7. Blog.appfigure.com. App stores start to mature - 2016 year in review [Internet]. 14 janv 2017. [consulté le 10 mars 2018]. Disponible sur: https://www.blog.appfigures.com/app-stores-start-to-mature-2016-year-in-review/

8. Boucher Y, Matossian L, Rilliard F, Machtou P. Radiographic evaluation of the prevalence and technical quality of root canal treatment in a French subpopulation. Int Endod J. 2002;35(3):229-238.

9. Boulos MN, Wheeler S, Tavares C, Jones R. How smartphones are changing the face of mobile and participatory health-care: an overview, with example from eCAALYX. Biomed Eng Online. 2011;10(1):24.

10. Boruff JT, Storie D. Mobile devices in medicine: a survey of how medical students, residents, and faculty use smartphones and other mobile devices to find information. J Med Libr Assoc. 2014;102(1):22-30.

11. Boulos MN, Brewer AC, Karimkhani C, Buller DB, Dellavalle RP. Mobile medical and health apps: state of the art, concerns, regulatory control and certification. Online J Public Health Inform. 2014;5:229.

12. Carpenter SK, Cepeda NJ, Rohrer D. Using spacing to enhance diverse forms of learning: review of recent research and implications for instruction. Educ Psychol Rev. 2012;24:369-378.

13. Cepeda NJ, Pashler H, Vul E. Distributed practice in verbal recall tasks: a review and quantitative synthesis. Psychol Bull. 2006;132:354-380.

14. Cobcroft RS, Towers S, Smith J, Bruns A. Mobile learning in review: Opportunities and challenges for learners, teachers, and institutions. Proceedings Online Learning and Teaching. 2006;21-30.

15. Collège National des Enseignants en Odontologie Conservatrice et Endodontie (CNEOC). Dictionnaire Francophone des termes d'Odontologie Conservatrice. Espace ID; 2010. 112p.

16. Davies BS, Rafique J, Vincent TR, Fairclough J, Packer MH, Vincent R, Hag I. Mobile Medical Education (MoMEd) - how mobile information resources contribute to learning for undergraduate clinical students - a mixed methods study. BMC Med Educ. 2012;12:1-11.

17. Denef JF. Les nouvelles technologies de l'information et de la communication (NTIC) dans la formation médicale, au service de l'acquisition et du développement des compétences professionnelles. Pédagogie Médicale. Février 2001;2(1):42-50.

18. Dolan B. In Depth: Mobile adoption among US physicians [Internet]. 17 avr 2014. [consulté le 10 Mars 2018]. Disponible sur: http://www.mobihealthnews.com/32232/indepth-mobile-adoption-among-us-physicians

19. Dolan B. Top five medical apps at Harvard medical school [Internet]. 19 avr 2011. [consulté le 10 mars 2018]. Disponible sur:

[http://www.mobihealthnews.com/10745/top-five-medical-apps-at-harvard-medical](http://www.mobihealthnews.com/10745/top-five-medical-apps-at-harvard-medical-school)[school](http://www.mobihealthnews.com/10745/top-five-medical-apps-at-harvard-medical-school)

20. Ebbinghaus H, Ruer H, Bussenius C. Memory: a contribution to experimental psychology. Columbia University Edlund; 1913. 146p.

21. Elias T. Universal Instructional Design Principles for Mobile Learning. International Review of Research in Open and Distance Learning. 2011;12(2):144-156.

22. Ellaway RH, Fink P, Graves L, Campbell A. Left to their own devices: medical learners' use of mobile technologies. Med Teach, 2014;36(2):130-138.

23. Epocrates, Inc. Epocrates invests in future physicians [Internet]. 2012. [consulté le 10 mars 2018]. Disponible sur: https://globenewswire.com/newsrelease/2012/08/17/483115/10002303/en/Epocrates-Invests-in-Future-Physicians.html

24. European Society of Endodontology. Quality guidelines for endodontic treatment: consensus report of the European Society of Endodontology. Int Endod J. 2006;39(12): 921-930.

25. Fayaz-Bakhsh A, Geravandi S. Medical Students' Perceptions Regarding the Impact of Mobile Medical Applications on their Clinical Practice. JMTM 2014;3(1):46-53.

26. Franko OI. Smartphone apps for orthopaedic surgeons. Clin Orthop Relat Res. juill 2011;469(7):2042-2048.

27. Haroon M, Yasin F, Eckel R, Walker F. Perceptions and attitudes of hospital staff toward paging system and the use of mobile phones. Int J Technol Assess Health Care. 2010;26:377-381.

28. Hommez GM, Braem M, De moor RJ. root canal treatment performed by Flemish dentists. part 1. Cleaning and shaping. Int Endod J. 2003;36(3):166-173.

29. Hoyt RE, Cruz RW. Practical Guide for Healthcare and Information Technology Professionals. Medical Informatics. 2010;11:199-217.

30. Illiger K, Hupka M, von Jan U, Wichelhaus D, Albrecht UV. Mobile technologies: expectancy, usage, and acceptance of clinical staff and patients at a university medical center. JMIR Mhealth Uhealth. 2014;2:1-42.

31. Jezegou A. La formation à distance : enjeux, perspectives et limites de l'individualisation. L'harmattan Paris; 1998. 184 p.

32. Journal officiel de la République française. Décret n° 2011-2115 du 30 décembre 2011 relatif au développement professionnel continu des chirurgiens-dentistes [Internet]. 2011.[consulté le 10 mars 2018]. Disponible sur: [https://www.legifrance.gouv.fr/affichTexte.do?](https://www.legifrance.gouv.fr/affichTexte.do?cidTexte=JORFTEXT000025062430&categorieLien=id)

[cidTexte=JORFTEXT000025062430&categorieLien=id](https://www.legifrance.gouv.fr/affichTexte.do?cidTexte=JORFTEXT000025062430&categorieLien=id)

33. Ker J, Hogg G, Maran N. Cost effective simulation. Cost effectiveness in medical education. Radcliffe: Abingdon. 2010;61-71.

34. Khaleel Alsuraihi A, Saeed Almaqati A, Adnan Abughanim S, Abdulrahman Jastaniah N. Use of social media in education among medical students in Saudi Arabia. Korean J Med Educ. dec 2016;28(4):343-354.

35. Kitsis EA, Milan FB, Cohen HW. Who's misbehaving? Perceptions of unprofessional social media use by medical students and faculty. BMC Med Educ. 2016;16:1-67.

36. Knösel M, Jung K, Bleckmann A. YouTube, dentistry, and dental education. J Dent Educ. 2011;75(12):1558-1568.

37. Koehler N, Vujovic O, McMenamin C. Healthcare professionals' use of mobile phones and the internet in clinical practice. Journal Mob Technol Med. 2013;2(1):3-13.

38. Kohler F. Les nouvelles technologies pour l'enseignement en ligne [Internet]. [consulté le 10 mars 2018]. Disponible sur: http://www.slideplayer.fr/slide/491733/

39. Kwee CK, Jun KW, Sivasanggari S, Chithralekha V, Lee GY, Chun TN. Medical student's perceptions regarding the impact of mobile medical applications on their clinical practice. JMTM. 2014;3:46-53.

40. Lindquist A, Johansson P, Petersson G, Saveman B, Nilsson G. The use of the Personal Digital Assistant (PDA) among personnel and students in health care: a review. J Med Internet Res. 2008;10(4):1-31.

41. Low D, Clark N, Soar J, Padkin A, Stoneham A, Perkins GD. A randomized control trial to determine if the use of the iResus© application on a smartphone improves the performance of an advanced life support provider in a simulated medical emergency. Anaesthesia 2011;66(4):255-262.

42. Lupi-Pegurier L, Bertrand MF, Muller-Bolla M, Rocca JP, Bolla M. Periapical status, prevalence and quality of endodontic treatment in an adult French population. Int Endod J. 2002;35(8):690-697.

43. Maniar N, Bennett E, Hand S, Allan G. The effect of mobile phone screen size on video based learning. Journal of Software. 2008;3(4):51-61.

44. Masson E, Henry JL, Dumais T, Busson O, Gérard P. Evaluation des thérapeutiques endodontiques: enquête de pratique à partir des radiogrammes. Rev Med Ass Maladie. 2002;33(3):215-224.

45. Médiamétrie. L'audience Vidéo Ordinateur en France en avril 2017 [Internet]. 2017. [consulté le 10 mars 2018]. Disponible sur: [http://www.mediametrie.fr/internet/communiques/telecharger.php?](http://www.mediametrie.fr/internet/communiques/telecharger.php?f=b618c3210e934362ac261db280128c22) [f=b618c3210e934362ac261db280128c22](http://www.mediametrie.fr/internet/communiques/telecharger.php?f=b618c3210e934362ac261db280128c22)

46. Mosa ASB, Yoo I, Sheets L. A Systematic Review of Healthcare Applications for Smartphones. BMC Med Inform Decis Mak. 2012;12(1):1-67.

47. Mukhopadhyay S, Kruger E, Tennant M. YouTube: A new way of supplementing traditional. Methods in dental education. J Dent Educ. 2013;78(11):1568-1571.

48. Nason KN, Byrne H, Nason GJ, O'Connell B. An assessment of professionalism on students' Facebook profiles. European Journal of Dental Education. 2018;22(1):1-30.

49. Pérard M, Le Goff A, Hingant B, Le Clerc J, Perez F, Vulcain JM, Dautel A. Choix de la limite apicale et de la longueur de travail. EMC. 2009;1-7.

50. Preece J. Online communities: designing usability, supporting sociability. John Wiley & Sons, Inc. New York; 2000. 468p.

51. Prensky, M. Digital natives, digital immigrants. On the Horizon. 2001;9(5):1-6.

52. Prgomet M, Georgiou A, Westbrook J. The impact of mobile handheld technology on hospital physicians' work practices and patient care: a systematic review. J Am Med Inform Assoc. 2009;16(6):792-801.

53. Quant C, Altieri L, Torres J, Craft N. The self-perception and usage of medical apps amongst medical students in the United States: A cross-sectional survey. International Journal of Telemedicine and Applications. 2016;5:1-5.

54. Relatia. Mobile first, bilan 2016 et tendances 2017 [Internet]. 2016. [consulté le 11 mars 2017]. Disponible sur: [http://www.relatia.fr/wp-](http://www.relatia.fr/wp-content/uploads/2017/01/Infographie_Mobile_First_Bilan_2016_et_Tendances_2017_by_Relatia.pdf)

[content/uploads/2017/01/Infographie\\_Mobile\\_First\\_Bilan\\_2016\\_et\\_Tendances\\_2017\\_b](http://www.relatia.fr/wp-content/uploads/2017/01/Infographie_Mobile_First_Bilan_2016_et_Tendances_2017_by_Relatia.pdf) [y\\_Relatia.pdf](http://www.relatia.fr/wp-content/uploads/2017/01/Infographie_Mobile_First_Bilan_2016_et_Tendances_2017_by_Relatia.pdf)

55. Robinson T, Cronin T, Ibrahim H. Smartphone use and acceptability among clinical medical students: a questionnaire-based study. J Med Syst. 2013;37:99-136.

56. Salmon B, Le Denmat D. Radioprotection au cabinet dentaire. EMC. 2016;1-20.

57. Sandars J. Cost effective e-learning in medical education. Cost effectiveness in medical education. Radcliffe: Abingdon. 2010;40-47.

58. Sandars J, Walsh K, Homer M. High users of online continuing medical education: A questionnaire survey of choice and approach to learning. Medical Teach. 2010;32:83-85.

59. Sclafani J, Tirrell TF, Franko OI. Mobile tablet use among academic physicians and trainees. J Med Syst. 2013;37(1):99-103.

60. Staccini P, Fieschi M, Beuscart R, Benchimol D. Formation médicale et technologies de l'information et de la communication. Springer Science & Business Media; 2002. 188 p.

61. Shah DR, Galante JM, Bold RJ, Canter RJ, Martinez SR. Text messaging among residents and faculty in a university general surgery residency program: prevalence, purpose, and patient care. J Surg Educ. 2013;70:826-834.

62. Simon S, Ctorza-Perez C. Cavité d'accès en endodontie. EMC. 2010;5(2):1-10.

63. Stanford medical school. iPads to be distributed to incoming class [Internet]. 5 aout 2010. [consulté le 10 mars 2018]. Disponible sur:

[https://med.stanford.edu/news/all-news/2010/08/ipads-to-be-distributed-to-incoming](https://med.stanford.edu/news/all-news/2010/08/ipads-to-be-distributed-to-incoming-class-by-stanford-medical-school.html)[class-by-stanford-medical-school.html](https://med.stanford.edu/news/all-news/2010/08/ipads-to-be-distributed-to-incoming-class-by-stanford-medical-school.html)

64. Stanford medical school. Will iPad transform med school?. The new class of medical students is being weaned away from pencil and paper to digital learning [Internet].

13 sept 2010. [consulté le 10 mars 2018]. Disponible sur:

<https://med.stanford.edu/news/all-news/2010/09/will-ipad-transform-med-school.html>

65. Techvorace.com. Les chiffres du mobile dans le monde à fin 2016 [Internet]. 2017.

[consulté le 10 mars 2018]. Disponible sur: https://www.techvorace.com/mobiles/leschiffres-du-mobile-dans-le-monde-a-fin-2016/

66. The GW Hatchet. Medical school to arm students with ipads [Internet]. 14 janv 2014. [consulté le 10 mars 2018]. Disponible sur: [https://smhs.gwu.edu/news/gw](https://smhs.gwu.edu/news/gw-hatchet-medical-school-arm-students-ipads)[hatchet-medical-school-arm-students-ipads](https://smhs.gwu.edu/news/gw-hatchet-medical-school-arm-students-ipads)

67. Torabinejad M, Richard RE, Fouad A, Lévy G. Endodontie : principes et pratique. Elsevier Masson; 2016. 512 p.

68. Tran K, Morra D, Lo V, Quan S, Wu R. The use of smartphones on General Internal Medicine wards: A mixed methods study. Appl Clin Inf. 2014;5:814-823.

69. Vance K, Howe W, Dellavalle RP. Social Internet sites as a source of public health information. Dermatol Clin. 2009;27:133-136.

70. Vidal. L'utilisation des smartphones par les médecins [Internet]. 2016. [consulté le 11 mars 2018]. Disponible sur: http://www.vidalfrance.com/wpcontent/download/info/Barometre\_Mobile-VIDAL-CNOM-2016.pdf

71. Waldmann UM, Weckbecker K. Smartphone Application of Primary Care Guidelines used in Education of Medical Students. GMS Z Med Ausbild. 2013;30(1):1-6.

72. Walsh K, Jaye P. Cost and value in medical education. Educ Prim Care. 2013;24(6):391-393.

73. Walsh K, Rutherford A, Richardson J, Moore P. NICE medical education modules: an analysis of cost effectiveness. Educ Prim Care. nov 2010;21(6):396-398.

74. Wolters KH. Wolters Kluwer Health physician 2013 study outlook [Internet]. 2013. Disponible sur: http://wolterskluwer.com/binaries/content/assets/wkhealth/pdf/company/newsroom/white-papers/wolters-kluwer-health-physician-studyexecutive-summary.pdf

75. Wu R, Rossos P, Quan S, Reeves S, Lo V, Wong B. An evaluation of the use of smartphones to communicate between clinicians: a mixed-methods study. J Med Internet Res. 2011;13(3):1-59.

76. Wu RC, Tzanetos K, Morra D, Quan S, Lo V, Wong BM. Educational impact of using smartphones for clinical communication on general medicine: more global, less local. J Hosp Med 2013;8(7):365-372.

77. Zehnder M. Root canal irrigants. J Endod. 2006;32(5):389-398.

# **Annexes**

## **Annexe 1 : Devis Internet n°1 réalisé en Mars 2018 pour la**

## **conception d'une application selon notre cahier des charges**

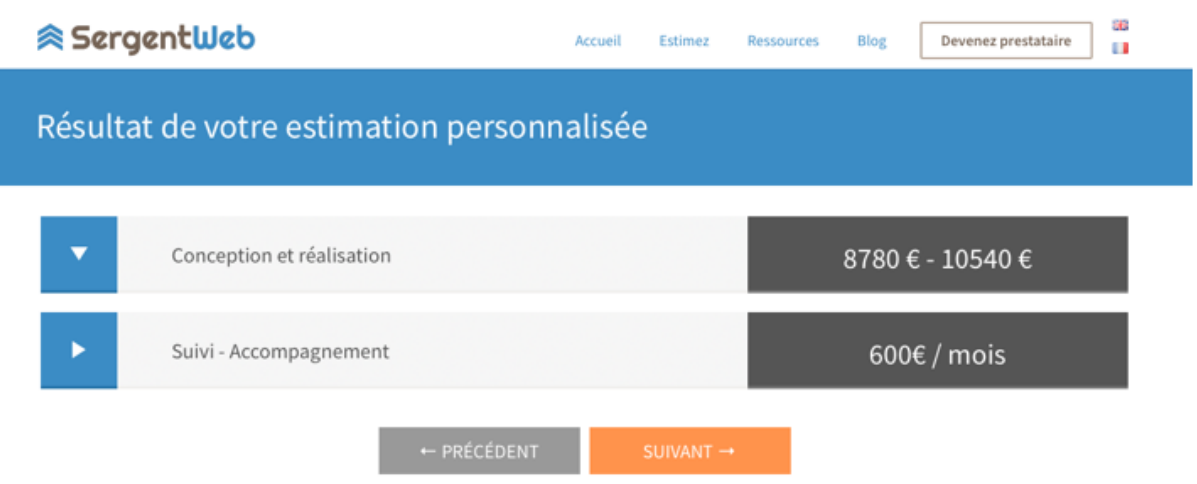

**Annexe 2 : Devis Internet n°2 réalisé en Mars 2018 pour la**

**conception d'une application selon notre cahier des charges**

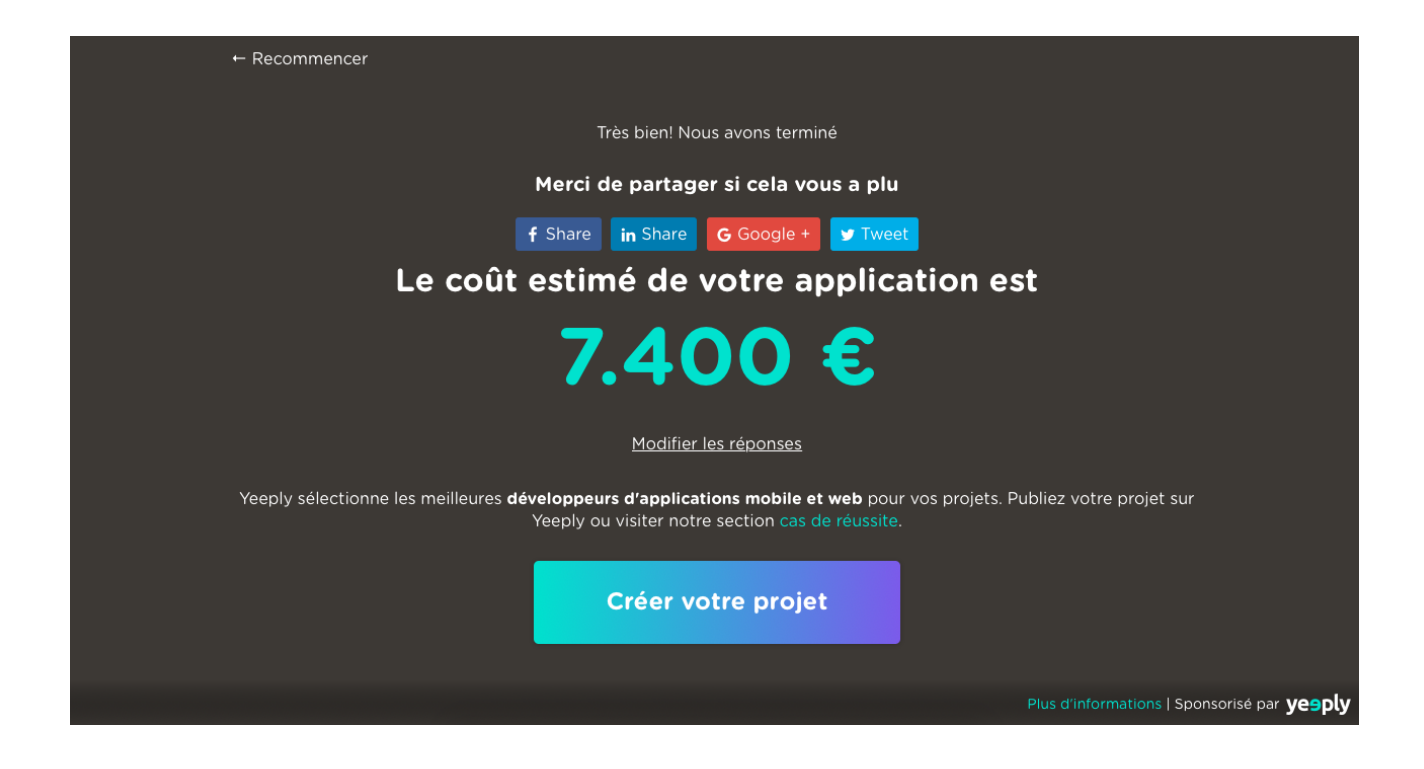

## **Annexe 3 : Grille tarifaire approximative de Mars 2018 pour la**

# **conception d'une application**

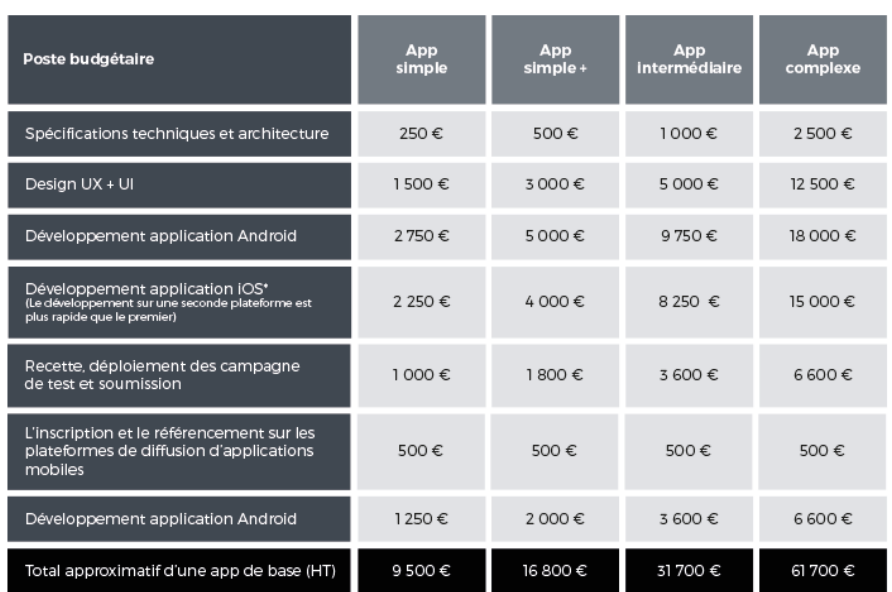

**Mobizel** 

Elaboration d'une application smartphone à usage clinique dans l'UF de dentisterie restauratrice - endodontie **DEBARRE François-Xavier**.- p.89: ill. 44; réf. 77

**Domaines :** Enseignement - Endodontie

 $\mathbf{H}$  $\mathbf{D}$  $\mathbf{V}$  $\mathbf{\cdot}$ 

**Mots clés Rameau:** Endodontie – Etude et enseignement (supérieur) ; application smartphone :

 **Mots clés FmeSH:** Endodontie – enseignement et éducation ; application smartphone

 Les nouvelles technologies font désormais partie intégrante de la vie quotidienne. Elles ont notamment permis le développement d'outils numériques dans l'enseignement. Les étudiants bénéficient désormais d'environnements riches en informations numériques fournis, entre autres, par les smartphones. L'utilisation des applications smartphone dans le cadre de la formation médicale se développe en particulier pour le cursus de Médecine et ses nombreuses spécialités. En chirurgie dentaire, peu d'applications smartphone sont actuellement disponibles. De plus, elles sont peu adaptées à la pratique clinique des étudiants.

 Devant ce constat, ce travail propose d'élaborer une application pour smartphone à usage clinique. Le but est de fournir des repères et des données essentielles pour l'exercice en endodontie. L'application constitue un support d'information intuitif compatible à la préparation des actes en amont des séances cliniques. Ainsi, l'étudiant peut préparer sa séance, réactualiser ses connaissances et anticiper sa mise en situation clinique. Ce support propose donc de soutenir l'étudiant en l'impliquant davantage dans sa propre formation.

 Seront abordés dans un premier temps, la situation actuelle des outils numériques disponibles dans l'apprentissage puis les atouts et les raisons qui justifient l'intégration du smartphone comme support d'apprentissage. Dans un second temps, le matériel, la méthode de conception, les thèmes et éléments du contenu de l'application seront décrits. Enfin, une discussion abordera les limites, les difficultés rencontrées et les perspectives d'avenir de l'application smartphone et tablette développée comme outil clinique en chirurgie dentaire.

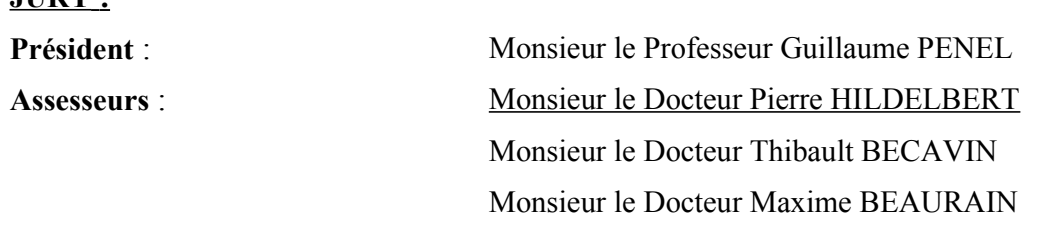